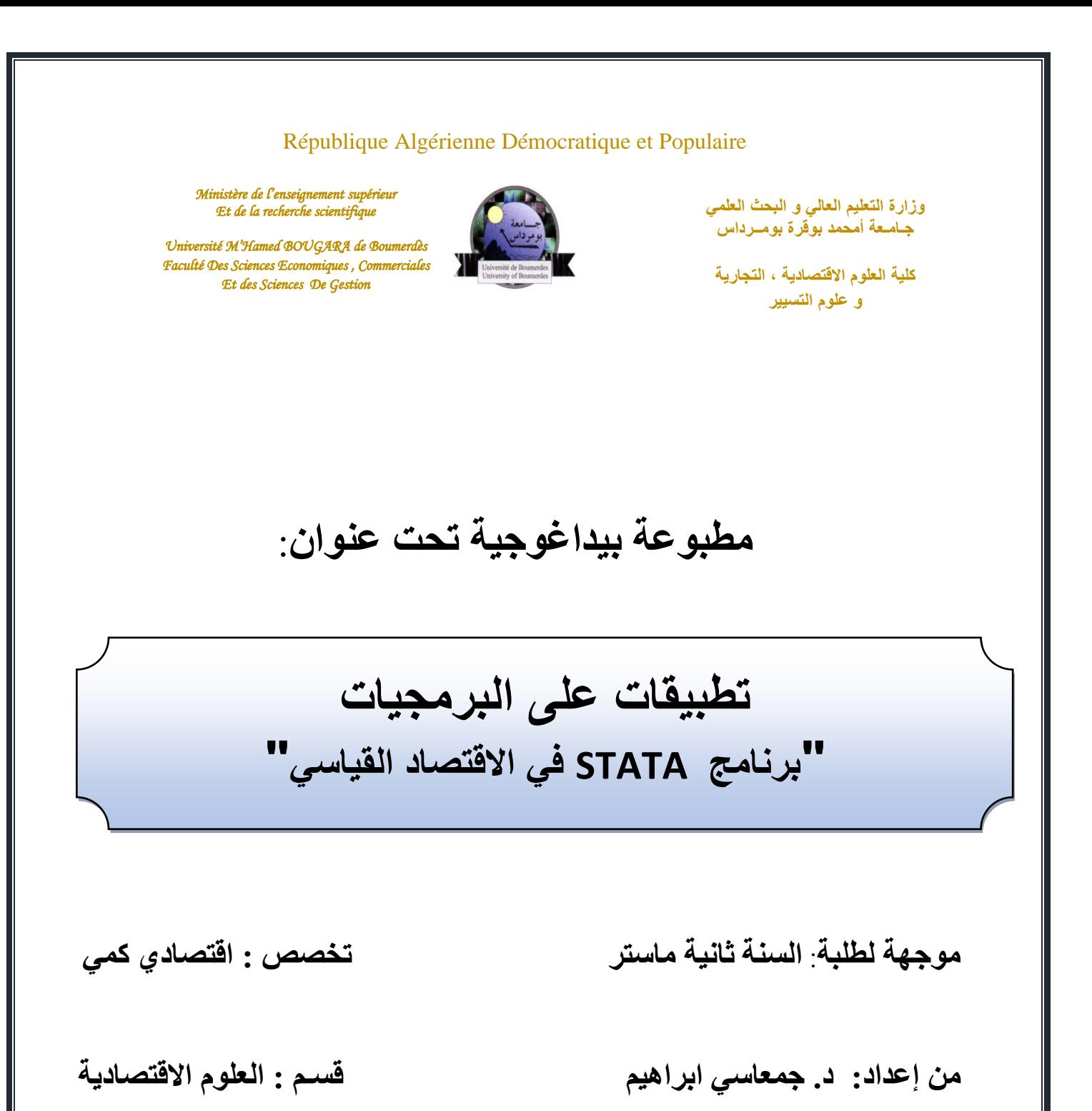

**السنة الجامعية** 2019/2018**:**

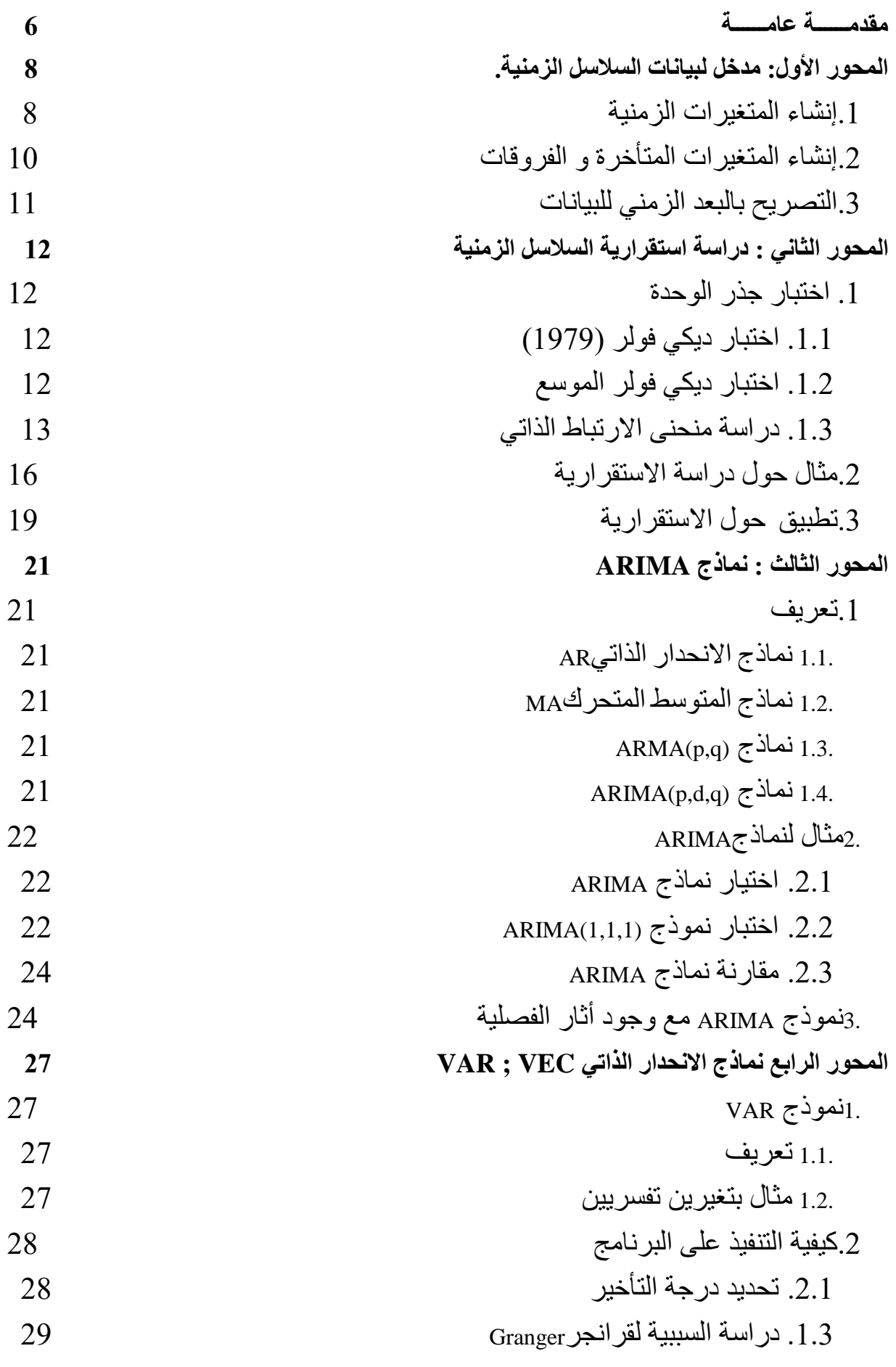

-----------------------------------------3---------------------------------------------------

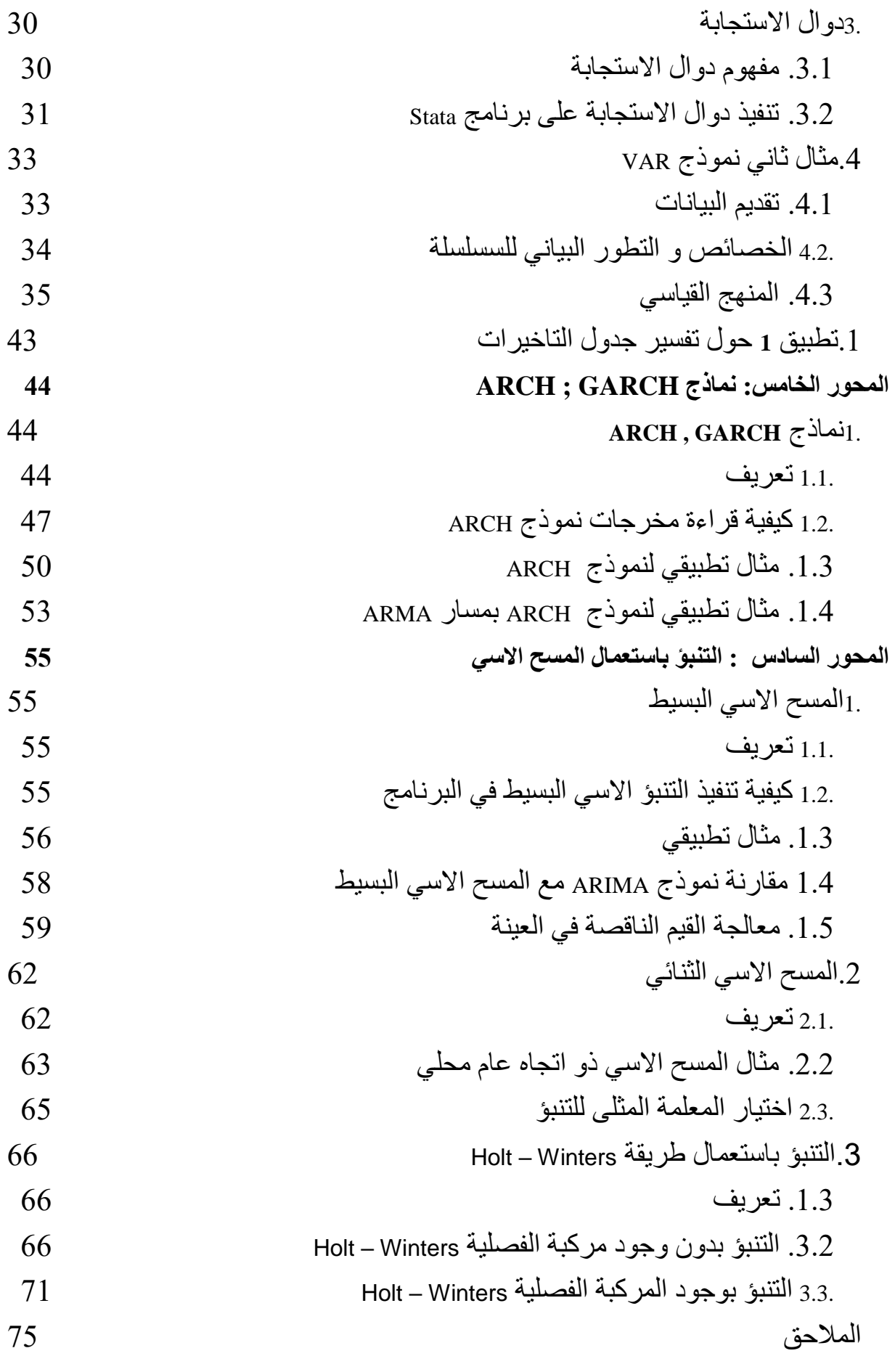

-----------------------------------------4---------------------------------------------------

----------------------

#### <span id="page-5-0"></span>**مقدمــــــة عامــــــة**

يندرج هذا العمل في إطار البرنامج المسطر لطلبة الماستر في االقتصاد الكمي، فهو يتناول أحد أهم البرامج القياسية أال و هو برنامج Stata. و نعتمد في هذه المطبوعة على الطبعة الخامسة عشر )15( الصادرة في سنة 2017 و التي تحتوي على آخر التحديثات الخاصة بالبرنامج.

إن هذه المطبوعة تجمع بين ما هو نظري لالقتصاد القياسي و ما هو تطبيقي باستعمال برنامج Stata ففي كل مرة نعتمد على أمثلة لتوضيح كيفية تقدير النماذج القياسية. فهي الجزء الثاني للمطبوعة االولى تحت عنوان **مدخل لبرنامجStata** . نعمل في هذه الطبعة على اعطاء االهمية لبعض النماذج القياسية االكثر استعماال في مذكرات التخرج لطلبة االقتصاد الكمي . فنبين في كل مرة الخطوات التي يجب اتباعها لتقدير النموذج، وكذا االختبارات التي يتطلبها النموذج المقدر مع إعطاء تفسيرات في كل مرة تكون ضرورية. ففي كل فصل نعطي لمحة عن اإلطار النظري، كيفية تنفيذ و تقدير النماذج بإعطاء الصيغ الصحيحة و هذا باالعتماد على مثال تطبيقي. و نركز اكثرا على بعض النماذج المتعلقة بالسالسل الزمنية.

إن الهدف الرئيسي من هذه المطبوعة هو إعطاء فرصة للطالب من أجل التعمق في البرنامج و ليس إنجاز دليل استعمال شامل إلا أنها تبقى فعالة. فهي تجيب عن أهم الأسئلة التي يطرحها الطالب عند إنجاز مذكرة التخرج كما يجعله مستقال في عمله.

> و من أجل هذا فإن المطبوعة مقسمة إلى ستة محاور : **المحور األول** مخصص إلعطاء لمحة عن كيفية ادخال البيانات الزمنية. **المحور الثاني** دراسة استقرارية السالسل الزمنية **المحور الثالث** نماذج ARIMA **المحور الرابع** نماذج االنحدار الذاتي VEC ; VAR **المحور الخامس** نماذج GARCH ; ARCH **المحور السادس** التنبؤ باستعمال المسح االسي

**المحور األول: مدخل لبيانات السالسل الزمنية.**

<span id="page-7-0"></span>**المحور األول: مدخل لبيانات السالسل الزمنية.**

<span id="page-7-1"></span>**.1 إنشاء المتغيرات الزمنية**

إن إنشاء المتغيرات الزمنية في برنامج stata خاص نوعا ما، إذ يجب إتباع بعض الخطوات و نبدأ أوال بالمتغيرات الزمنية السنوية. المتغيرات الزمنية السنوية التي تكون فيه الوحدة هي السنة سهلة الانشاء فيكفي كتابة السنوات مباشرة مثل 2000، 2001، 2002، ...الخ.

- أما المتغيرات الزمنية اليومية فهنا يجب :
- إدخال البيانات في قاعدة البيانات على الشكل التالي مثال 2000/02/02 و تسمية المتغير )مثل . (jour
	- إنشاء متغير جديد يحمل اسم جديد )مثل 1jour )متبوع بشرط المحتوى الذي يكون على شكل:

*gen jour1=daily( jour, "DMY")*

- إعالم البرنامج بإظهار البيانات على شكل نصي أي 2000 02, February و هذا باستعمال التعليمة :

*format %tdMonth\_DD,\_CCYY jour1*

لتكون النتيجة كما يلي:

- . gen jour1=daily( jour, "DMY")
- . format %tdMonth\_DD,\_CCYY jour1
- . list

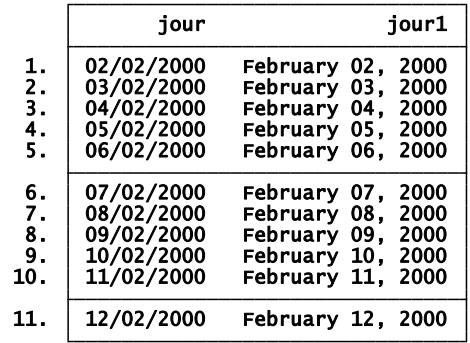

**مالحظة :** التعليمة daily تعلم البرنامج على أن البيانات تكون من نمط يومي. الحروف DMY معناه يوم، شهر و سنة. و في تحويل لبيانات العددية إلى نصية فإن بيانات يومية لكل الشهر، DD\_tdMonth% . أما الميزة بعد الفاصلة CCYY \_نضيف إظهار الشهر و السنة. أما المتغير ات الز منية الشهر ية فهنا يجب :

-----------------------------------------8---------------------------------------------------

- إدخال البيانات في قاعدة البيانات على الشكل التالي مثال 2000/02 و تسمية المتغير )مثل . (mois
- إنشاء متغير جديد يحمل اسم جديد )مثل 1mois )متبوع بشرط المحتوى الذي يكون على شكل

*gen mois1=monthly( mois, "MY")*

- إعالم البرنامج بإظهار البيانات على شكل نصي أي 2000 ,February و هذا باستعمال التعليمة :

*format %tmMonth,\_CCYY mois1*

لتكون النتيجة كما يلي:

- . gen mois1=monthly( mois, "MY")
- . format %tmMonth,\_CCYY mois1
- . list mois mois1

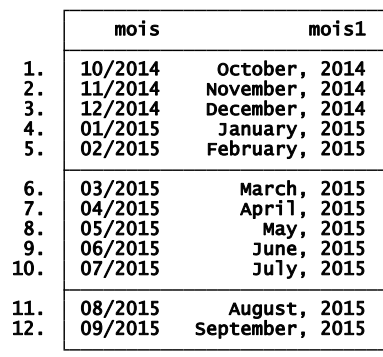

و في حالة المتغيرات الزمنية الفصلية نقوم :

- ادخال البيانات على شكل متغير مستمر من 1 الى عدد الفصول مثال 21 فصل و يحمل اسم t مثال.
- انشاء متغير جديد تحت اسم t2 الذي يحتوي على الرمز tq لاعلام أن البيانات فصلية، ثم بين قوسين سنة بداية الفصول و 1q للفصل األول. و نكتب :

*gen t2=tq(2000q1)+t-1* - إعالم البرنامج بإظهار البيانات على شكل السنة و الفصل و هذا باستعمال التعليمة :

*format %tqCCYY-!Qq t2*

-----------------------------------------9---------------------------------------------------

أمثلة :

- . gen t2=tq(2000q1)+t-1
- . format %tqCCYY-!Qq t2
- . gen  $t3=tq(2000q1)+t-4$
- . format %tqCCYY-!Qq t3
- . gen t22=tq(2000q1)+t-2
- . format %tqCCYY-!Qq t22
- . list t t2 t22 t3

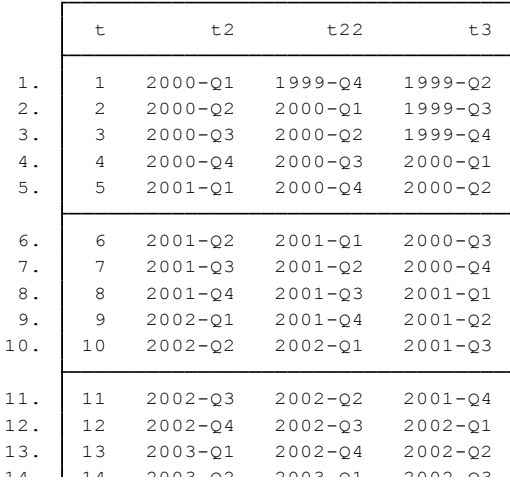

#### <span id="page-9-0"></span>2. إنشاء المتغيرات المتأخرة و الفروقات  $17. 2002 - 0.0002$

قبل التطرق الى مختلف التعليمات الخاصة بالنماذج القياسية نوضح بعض الصيغ الخاصة بإنشاء متغيرات متأخرة، الفرورقات انطلاقا من السلسلة الاصلية، وهنا لابد من استعمال التعليمة الخاصة بإنشاء المتغيرات generate أو gen و هذه بعض الحاالت:

| $38$ cm $38$ cm change $-37$ |                                                                                         |
|------------------------------|-----------------------------------------------------------------------------------------|
| التعليمة                     | الـهدف من التعليمة                                                                      |
| gen y=L.x                    | من أجل إنشاء متغير متأخر بفترة زمنية واحدة للمتغير x و<br><b>يحمل اسم y</b>             |
| gen y=L2.x                   | من أجل إنشاء متغير متأخر بفترتين زمنيتين للمتغير x و<br>يحمل اسم y                      |
| gen y=F.x                    | <b>y</b> من أجل إنشاء متغير يساوي $\mathsf{x}_{\mathsf{t}+1}$ يحمل اسم                  |
| gen $y = F2.x$               | <b>y</b> من أجل إنشاء متغير يساوي $\mathsf{x}_{\mathsf{t}+2}$ يحمل اسم                  |
| gen y=D.x                    | من أجل إنشاء متغير الفرق الاول لxl أي (x <sub>t</sub> -X <sub>t-1</sub> ) يحمل<br>اسم y |
| gen y=D2.x                   | من أجل إنشاء منغير الفرق الاول لx أي (x <sub>t</sub> -X <sub>t-2</sub> ) يحمل<br>اسم y  |

-----------------------------------------10---------------------------------------------------

### <span id="page-10-0"></span>**.3 التصريح بالبعد الزمني للبيانات**

من بين أهم الخطوات التي يجب على الطالب القيام بهذا عند دراسة السالسل الزمنية أو بيانات البانل في برنامج Stata هو التصريح أو اعالم البرنامج بالمتغير الذي يمثل البعد الزمني في الدراسة عكس برنامج Eviewsالذي نعلمه بالبعد الزمني عند إنشاء السلسة.

و من اجل هذا نستعمل التعليمة التالية tsset متبوعة بالمتغير الذي يحتوي على الزمن ، ونكتب

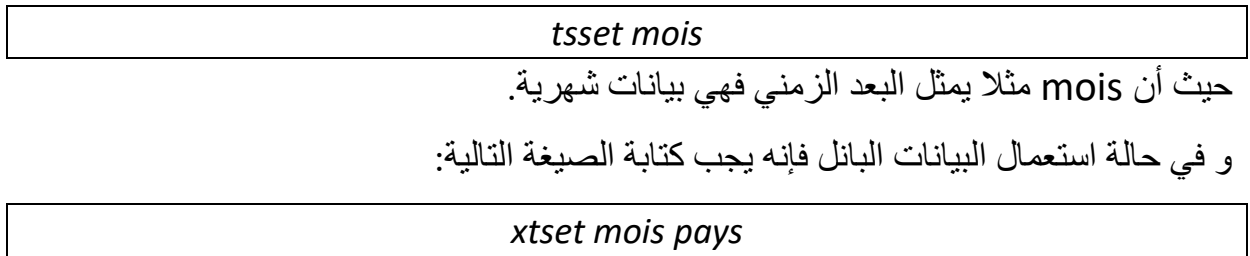

<span id="page-11-0"></span>**المحور الثاني : دراسة استقرارية السالسل الزمنية**

#### <span id="page-11-1"></span>**.1 اختبار جذر الوحدة 1**

#### <span id="page-11-2"></span>**.1.1 اختبار ديكي فولر )1979(**

يسمح هذا االختبار بالكشف عن استقرارية سلسلة زمنية او ال و هذا بتحديد هل االتجاه العام هو تحديدي او ستوكستيك. أن النماذج التي تسمح بإنجاز هذه االختبارات هي ثالث. فأساس هذا االختبار بسيط : اذا كانت الفرضية الصفرية 1=1: <sup>0</sup>H تم قبولها في احدى النماذج الثالث فان المسار هو اذن غير مستقر. نموذج انحدار ذاتي من الدرجة 1 [1]  $x_i = \phi_1 x_{i-1} + \varepsilon_i$ [2]  $x_i = \phi_1 x_{i-1} + \beta + \varepsilon_i$ نموذج انحدار ذاتي مع وجود الثابت  $[3] x_i = \phi_1 x_{i-1} + bt + c + \varepsilon_i$ نموذج انحدار ذاتي مع وجود اتجاه عام x<sup>i</sup> غير مستقرة مهما كان النموذج المعتمد. اذا كانت 0H محققة فان السلسلة في النموذج الثالث اذا قبلنا الفرضية البديلة 1>1: <sup>1</sup>H و معلمة β معنوية مختلفة عن الصفر اذن المسار هو من نوع TS، يمكن ارجاعه مستقر و هذا بحساب البواقي مقارنة باالتجاه العام المقدر عن طريق المربعات الصغرى. تحت الفرضية الصفرية فان عدة أمور إحصائية ال يمكن أن تطبق من أجل اختبارها خاصة ما  $\widehat{\phi}_1$  تعلق بتوزيع ستيودنت للمعلمة  $\phi_1$  فان ديكي فولر اقترح استعمال (1- $\widehat{\phi}_1$ ) بدل اذن يمكن اختبار 1=1: <sup>0</sup>H أو 0=1-1: <sup>0</sup>H قواعد هذا االختيار هي : . فقوم بتقدير عن طريق المربعات الصغرى معلمة  $\phi_1$  الممثلة ب  $\widehat\phi_1$  بالنسبة للنماذج 1 و 2 و 3 . هذا التقدير يوفر احصائية  $t\widehat{\phi}_1$  فاذا كانت قيمة هذه الإحصائية المحسوبة أكبر أو تساوي القيمة المجدولة اذن نقبل الفرضية الصفرية بوجود جذر الوحدة، فالمسار غير مستقر. ان برنامج Stata  $t\widehat{\phi}_1$  يقوم بحساب القيم الحرجة ل

# <span id="page-11-3"></span>**.1.2 اختبار ديكي فولر الموسع**

إن اختبار ديكي فولر الموضح سابقا يفترض أن حد الخطأ هو عبارة عن ضجيج أبيض إال أنه ال يوجد أي سبب من أجل ان تكون هذه الفرضية محققة. و على هذا االساس فان احتبار

-

<sup>1</sup> Bourbounais, R, (2004) Econométrie, DUNOD, p233.234.

ديكي فولر الموسع يأخذ بعين الاعتبار الارتباط الذاتي للأخطاء و هذا من خلال عرض (-1p(AR بالنسبة لألخطاء: و يصبح النموذج على شكل :

$$
modele(4): \Delta x_i = \rho x_{t-1} - \sum_{j=2}^{\rho} \phi_j \Delta x_{t-j+1} + \varepsilon_t
$$
  

$$
modele(5): \Delta x_i = \rho x_{t-1} - \sum_{j=2}^{\rho} \phi_j \Delta x_{t-j+1} + c + \varepsilon_t
$$
  

$$
modele(6): \Delta x_i = \rho x_{t-1} - \sum_{j=2}^{\rho} \phi_j \Delta x_{t-j+1} + c + b_t + \varepsilon_t
$$

iid ہے  $\varepsilon_t$  یکون

#### <span id="page-12-0"></span>**.1.3 دراسة منحنى االرتباط الذاتي**

من أجل استغالل االرتباط الذاتي و الذي هو عبارة عن ارتباط متغير بقيمه السابقة نستعمل التعليمة corrgram . ان عدد التأخيرات يتحدد عن طريق النظرية اي مسارAICو BIC أو الخبرة و الممارسة. و نكتب في نافذة البرنامج الخاصة بالتعليمات :

*corrgram unemp lags(12)*

و يكون شكل المخرجات للبرنامج على الشكل التالي.

. corrgram unemp. lags(12)

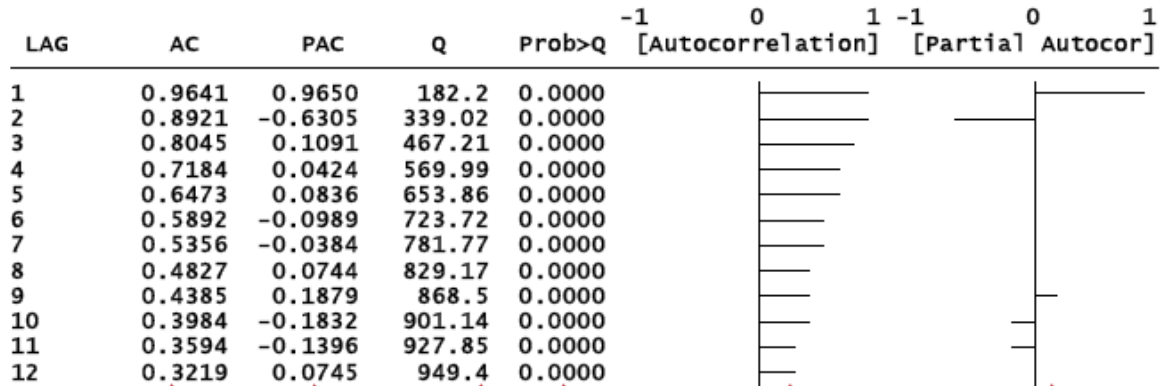

العمود الاول يمثل عدد التأخير ات هنا تم تحديدها ب 12 تأخير .

العمود الثاني AC يمثل الارتباط بين القيم الحالية لمتغير (معدل البطالة مثلا unemp) و قيمه للفصول الثالث هو 0,8045 . يمكن استعمال AC من أجل تحديد قيم q في مسار (q(MA فقط في في السالسل الزمنية.

-----------------------------------------13---------------------------------------------------

العمود الثالث PAC يمثل ان االرتباط بين القيم الحالية لمتغير )معدل البطالة unemp )و قيمه للفصول الثالث هو 0.1091 بدون اثر التاخيرين السابقين. PAC ال يمكن ان يستعمل لتحديد p في مسار (p(AR اال في السالسل المستقرة.

العمود الرابع يمثل احصائية Pierce-Box" اختبار Q " حيث ان الفرضية الصفرية اين كل االرتباطات الى غاية التاخير k تساوي الصفر. هذه السلسة تمثل ارتباط ذاتي معنوي كما تمثله القيمة االحتمالية Q>Prob حيث ان لكل k أصغر من 0.05 نرفض الفرضية الصفرية. التاخيرات ليست مرتبطة ذاتيا.

العمود الخامس يمثل منحنى AC يمثل تنازل بطيئ لالتجاه العام و هذا يدل على عدم استقرارية السلسلة.

العمود السادس يمثل منحنى PAC و الذي يمثل نقاط بعد التأخير الثاني و هذا معناه ان التأخيرات االخرى هي مرآة للتأخير الثاني.

من أجل استغلال سلسلتين ز منيتين نستعمل التعليمة 2×xcorr و نكتب

*xcorr gdp unemp, lags(10) xlabel(-10(1)10,grid)*

المنحنى التالي يمثل االرتباط بين معدل النمو الفصلي للدخل و معدل البطالة. عند استعمال xcorr نضيف المتغير التابع أوال و المتغير التفسيري ثانيا.

-

<sup>2</sup> StataCorp, 2015, Stata time-series reference manual release 14, a stata press publication, college station, texas. P.899.

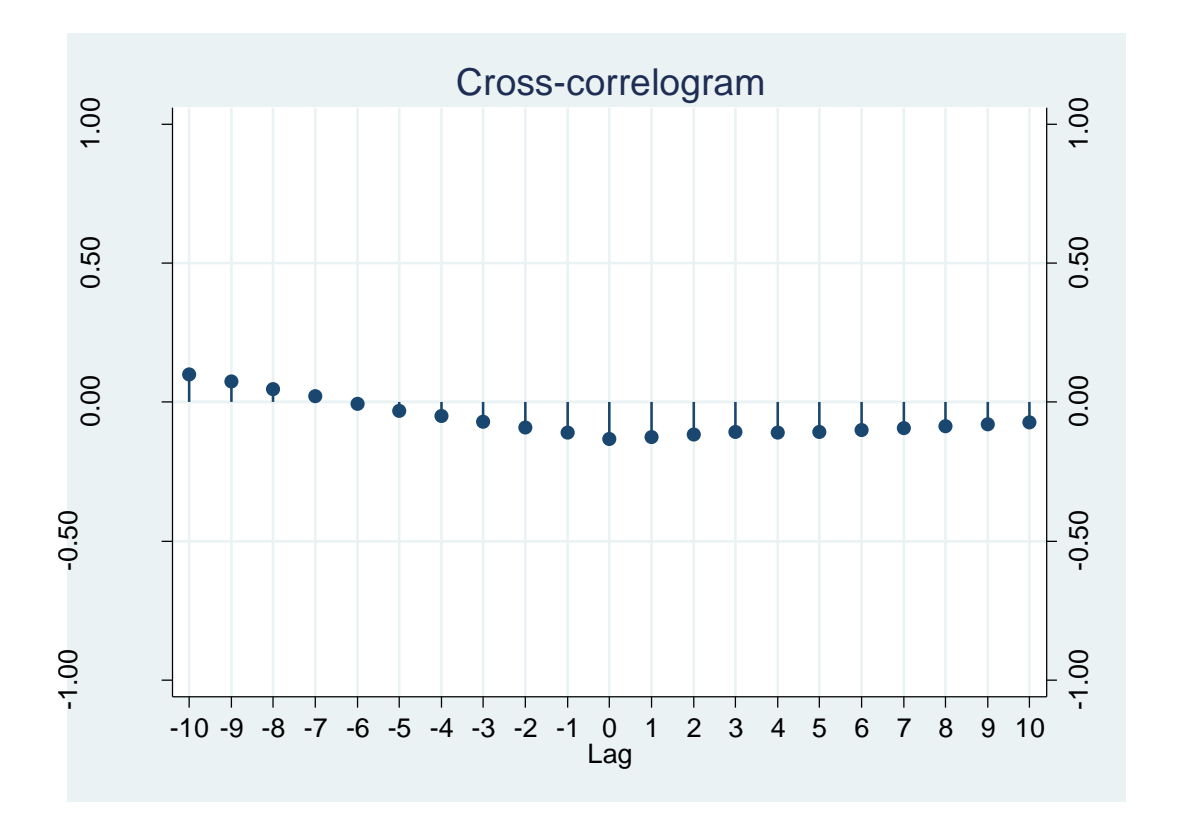

أو

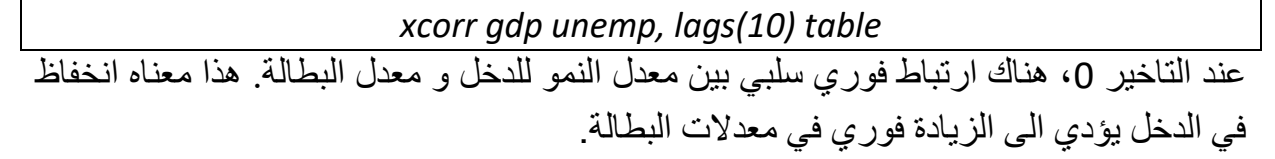

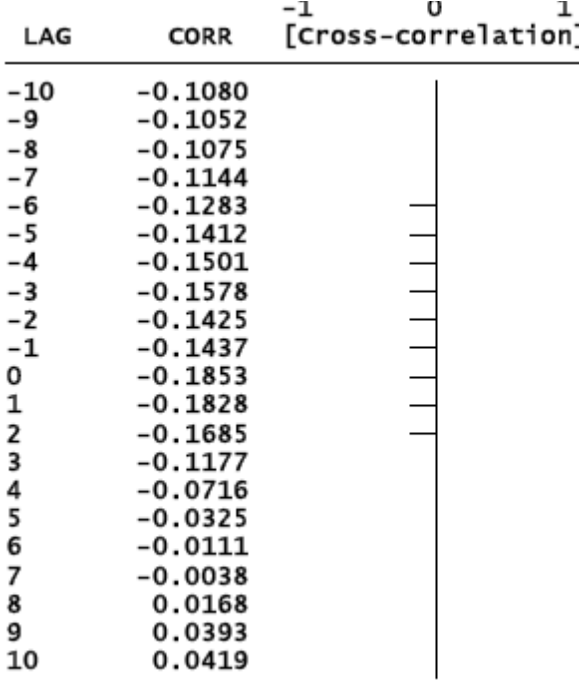

-----------------------------------------15---------------------------------------------------

في حالة كثرة التأخيرات هذا يمكن ان يزيد من الخطأ في التنبؤات، اما في حالة القلة فهذا بمكن ان بترك معلومات هامة جانبا. الخبرة، المعرفة و النظريات هي أفضل وسيلة لتحديد عدد التاخيرات الالزمة. كما ان هناك معايير المعلومات التي يمكن ان تحدد عدد التاخيرات المناسب. ثالث معايير ، SBIC (critère d'information bayésien de Schwarz) المعلومات معيار : تسنعمل معيار (Akaike (AIC، و معيار (quinn et Hannan (HQIC ، يمكن الحصول على كل هذه المعلومات باستعمال التعليمة varsoc التي ستراها فيما بعد.

#### <span id="page-15-0"></span>**.2 مثال حول دراسة االستقرارية**

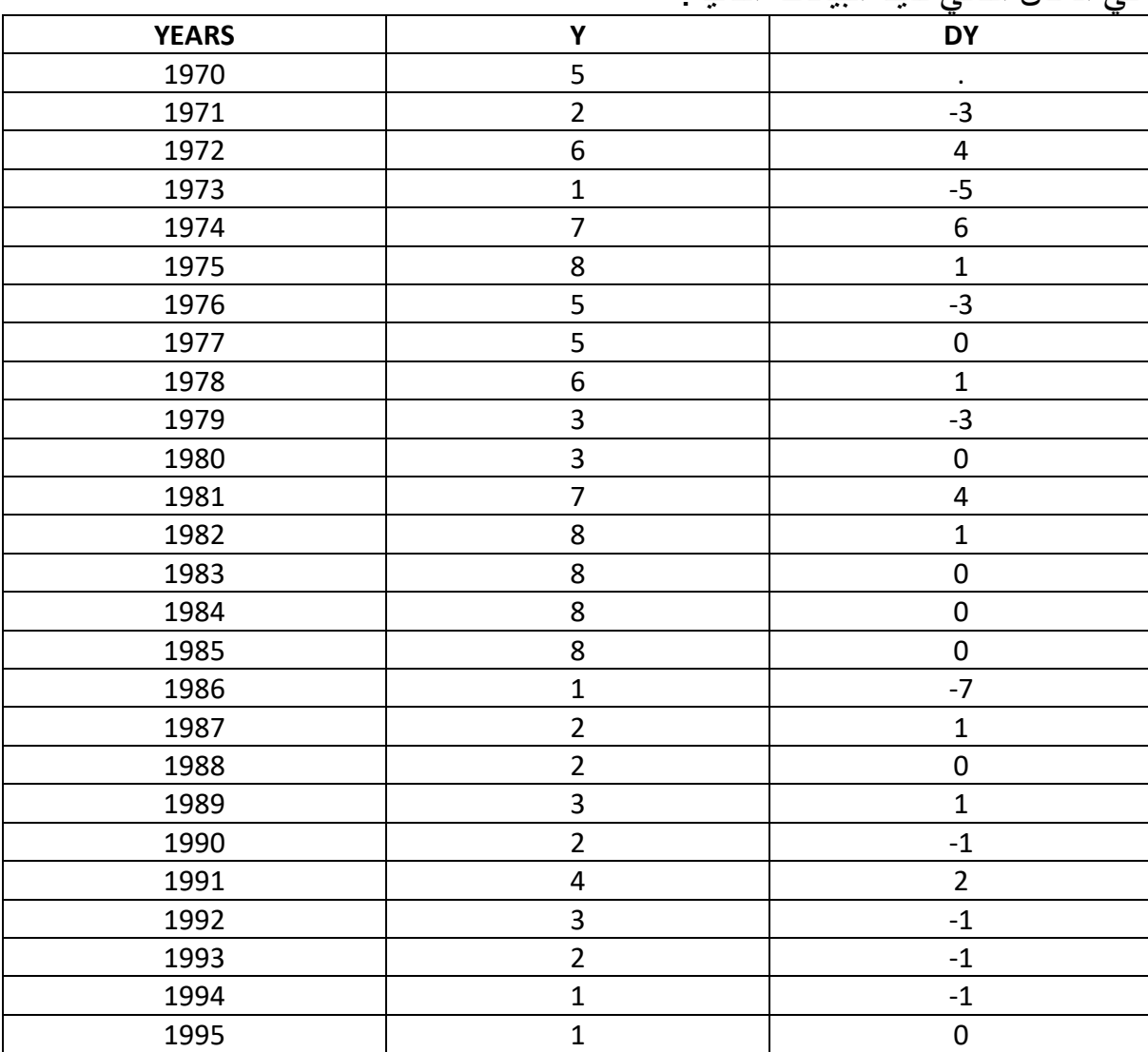

في المثال التالي لدينا البيانات التالية:

نبدأ دائما بالنموذج الثالث بوجود اتجاه عام، إذا كانت قيمة 1>1 و معلمة االتجاه العام معنوية فإن المسار هو من نوع TS.

-----------------------------------------16---------------------------------------------------

للقيام باختيار ديكي فولر الموسع ADF على برنامج Stata يجب اعالم البرنامج بمتغيرة الزمن و هي في هذا المثال YEARS من سنة 1971 الى 1995 و نكتب مايلي :

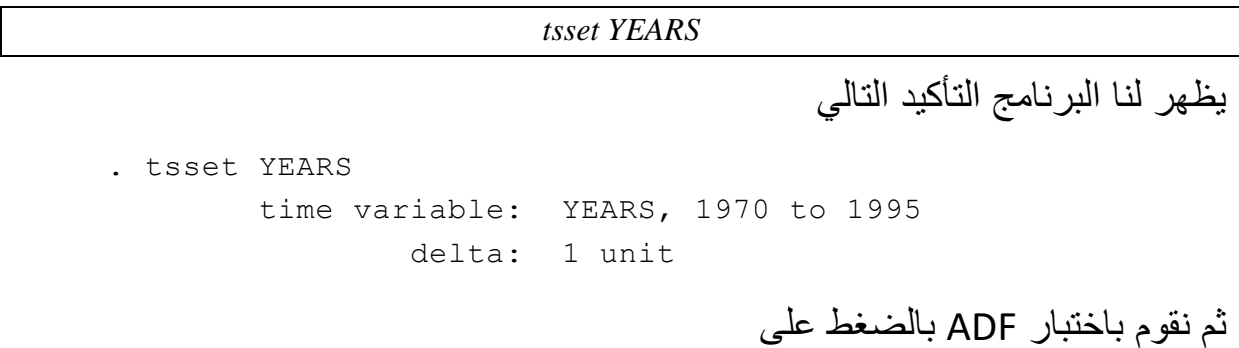

Statistics / time series / Test / augmented Dickey-Fuller unit-roots test

ثم نبين المتغير المراد دراسة استقراريته و تحديد نوع النموذج 1 أو 2 أو 3 .

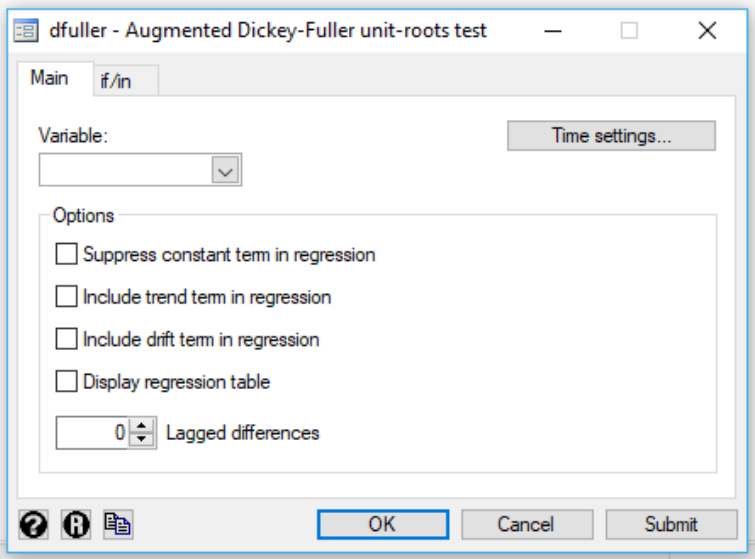

فيما يخص النموذج الثالث بوجود اتجاه عام نختار الخصية Include trend term in regression مع اختيار display regression table و ترك التأخيرات بالصفر.

كما يمكن الحصول على نفس النتائج من خالل كتابة التعليمة التالية :

*dfuller Y, trend regress lags(0)* 

فالتعليمة dfuller لتنفيذ اختبار ديكي فولر الموسع على المتغيرة Y.

الخصية المضافة بعد الفاصلة *trend* إلضافة االتجاه العام في االنحدار.

الخصية (0)lags لتحديد درجة التأخر، هنا التأخير يساوي صفر أي نستعمل البيانات على المستوى. و كذلك تفيد عدد الفروقات المدمجة في المتغيرات التفسيرية.

-----------------------------------------17---------------------------------------------------

الخصية regress إلضهار نتائج التقدير بعد إجراء االختبار.

تكون النتائج على الشكل التالي :

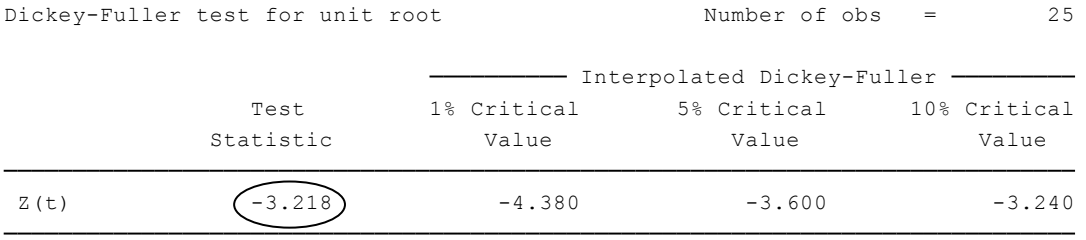

MacKinnon approximate p-value for  $Z(t) = (0.0809)$ 

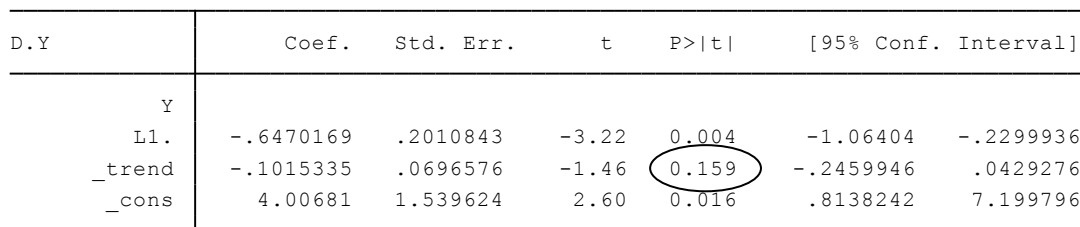

نالحظ في الجدول ان المتغير المفسر هنا هو الفرق األول Y.D مع استعمال متغير مبطئ من درجة 1 ل Y و الذي يرمز له بالرمز Y1.L و هو معنوي ألن القيمة االحتمالية الحصائية سيودنت تساوي 0.004 و هي أصغر من .0.05

أما متغيرة الاتجاه العام فهي غير معنوية لان القيمة الاحتمالية لإحصائية سيودنت تساوي 0.159 و هي أكبر من .0.05

و يوفر الجدول قيمة إحصائية (t(Z و كذا القيم الحرجة إلحصائية DF المجدولة عند مستوى 10% , 5% .1%, إذا كانت هذه القيمة أكبر من القيم الحرجة نقبل الفرضية الصفرية بوجود جذر الوحدة و منه السلسلة غير مستقرة. هنا لدينا -3.128 أكبر من القيم الثالث )أي 4.380- و 3.600- و 3.240-(.

-2 نقوم االن بدراسة النموذج الثاني انحدار ذاتي مع وجود ثابت و هنا نختار في النافذة include drift term in regression الخصية السابقة

أو نكتب التعليمة التالية

dfuller Y, drift regress lags(0)

في هذه الكتابة فإن الخصية drift تفيد باستعمال نموذج الذي يحتوي على الثابت بدون اتجاه عام. تكون النتائج على الشكل التالي :

-----------------------------------------18---------------------------------------------------

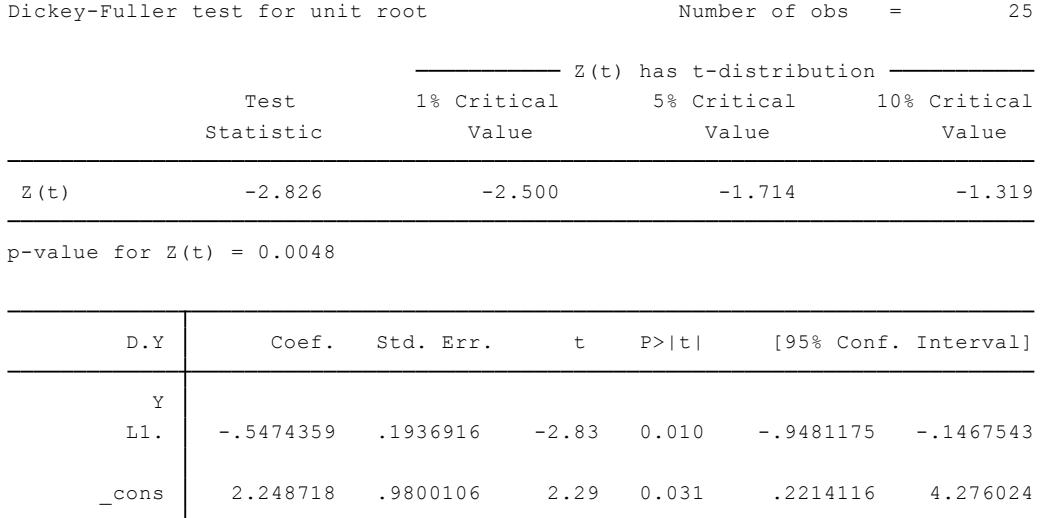

نالحظ في الجدول ان المتغير Y1.L معنوي ألن القيمة االحتمالية إلحصائية سيودنت تساوي 0.010 و هي أصغر من .0.05

أما الثابت فهي معنوية كذلك لان القيمة الاحتمالية لإحصائية سيودنت تساوي 0.031 و هي أصغر من .0.05

و يوفر الجدول قيمة إحصائية (t(Z و هي أصغر من القيم الحرجة نرفض الفرضية الصفرية بوجود جذر الوحدة و منه السلسلة مستقرة. هنا لدينا -2.826 أصغر من القيم الثلاث (أي (1.319- ,2.500, -1.714

#### <span id="page-18-0"></span>**.3 تطبيق حول االستقرارية**

كيف نفسيير الجدول التالي من مخرجات البرنامج

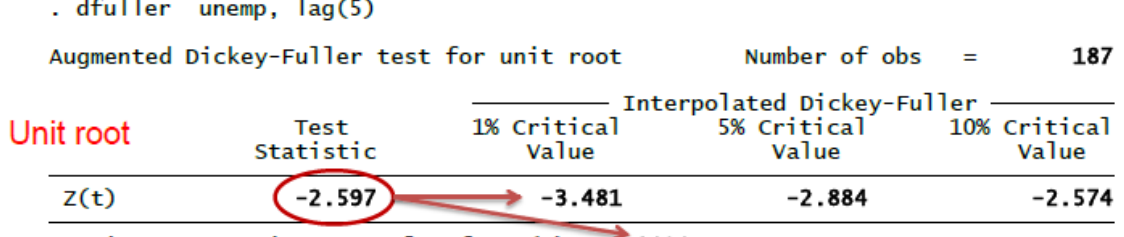

MacKinnon approximate p-value for  $Z(t) = 0.0936$ 

<sup>.</sup> dfuller unempD1, lag(5)

Augmented Dickey-Fuller test for unit root Number of obs  $\equiv$ 186 - Interpolated Dickey-Fuller 1% Critical 10% Critical 5% Critical **Test** No unit root Statistic Value Value Value  $-5.303$  $-2.574$  $Z(t)$  $-3.481$  $-2.884$ MacKinnon approximate p-value for  $Z(t) = 0.0000$  $20$ 

**الحل** :

إن اختبار ديكي فولر من بين االختبارات االكثر استعماال لدراسة االستقرارية. الفرضية الصفرية هي ان السلسلة تحتوي على جذر الوحدة. في الجدول اعاله نالحظ ان سلسلة البطالة لها جذر الوحدة النها توجد داخل المجال المقبول. من بين الطرق لمعالجة االتجاه الستوكاستيك (جذر الوحدة) هو العمل بالفرق الاول للمتغير (الاختبار التالي ادناه).

### <span id="page-20-0"></span>**المحور الثالث : نماذج ARIMA**

#### <span id="page-20-1"></span>**.1 تعريف**

عندما تكون سلسلة *Yt* غير مستقرة يجب القيام بالنمذجة باالستعانة بالمسار (q,d,p(ARIMA حيث أن d يمثل درجة الفروقات أو (التكامل)<sup>3</sup>.

### <span id="page-20-2"></span>**.1.1 نماذج االنحدار الذاتي AR**

إن نموذج (p (AR نموذج التحدار الذاتي من درجة p يعرف  $y_t - \Phi_1 y_{t-1} - \Phi_2 y_{t-2} - \cdots - \Phi_p y_{t-p} = \varepsilon_t$ ح*يث أن* 1 $\Phi_2$  ،  $\Phi_2$  ، مي المعلمات سالبة أو موجبة التي نريد تقدير ها

### <span id="page-20-3"></span>**.1.2 نماذج المتوسط المتحرك MA**

نموذج (q(MA من درجة q يعطى بالشكل التالي  $y_t = \varepsilon_t - \theta_1 \varepsilon_{t-1} - \theta_2 \varepsilon_{t-2} - \cdots - \theta_q \varepsilon_{t-q}$ ح*يث أن 1*0  $\theta_2$  ،  $\theta_3$  ، ....  $\theta_q$  هي المعلمات التي نريد تقدير ها. إن نموذج (q(MA له منحنى االرتباط الذاتي بسيط محدد بالقيم المعنوية االولى ل q و بمنحنى بياني لالرتباط الذاتي الجزئي للتاخيرات يتناقص هندسيا.

### <span id="page-20-4"></span>**ARMA(p,q) نماذج .1.3**

$$
AR(p)
$$
9. 
$$
AR(p)
$$
9. 
$$
AR(p,q)
$$
9. 
$$
A \cdot R(q)
$$
9. 
$$
A \cdot R(q)
$$
9. 
$$
A \cdot R(q)
$$
9. 
$$
A \cdot R(q)
$$
9. 
$$
A \cdot R(q)
$$
9. 
$$
A \cdot R(q)
$$
9. 
$$
A \cdot R(q)
$$
10. 
$$
A \cdot R(q)
$$
11. 
$$
B \cdot R(q)
$$
11. 
$$
B \cdot R(q)
$$
12. 
$$
B \cdot R(q)
$$
13. 
$$
B \cdot R(q)
$$
14. 
$$
B \cdot R(q)
$$
15. 
$$
A \cdot R(q)
$$
16. 
$$
A \cdot R(q)
$$
17. 
$$
A \cdot R(q)
$$
18. 
$$
A \cdot R(q)
$$
19. 
$$
A \cdot R(q)
$$
19. 
$$
A \cdot R(q)
$$
19. 
$$
A \cdot R(q)
$$
19. 
$$
A \cdot R(q)
$$
19. 
$$
A \cdot R(q)
$$
19. 
$$
A \cdot R(q)
$$
19. 
$$
A \cdot R(q)
$$
19. 
$$
A \cdot R(q)
$$
19. 
$$
A \cdot R(q)
$$
19. 
$$
A \cdot R(q)
$$
19. 
$$
A \cdot R(q)
$$
19. 
$$
A \cdot R(q)
$$
19. 
$$
A \cdot R(q)
$$
19. 
$$
A \cdot R(q)
$$
19. 
$$
A \cdot R(q)
$$
19. 
$$
A \cdot R(q)
$$
10. 
$$
A \cdot R(q)
$$
10. 
$$
A \cdot R(q)
$$
11. 
$$
A \cdot R(q)
$$
11. 
$$
A \cdot R(q)
$$
11. 
$$
A \cdot R(q)
$$
11. 
$$
A \cdot R(q)
$$
11. 
$$
A \cdot R(q)
$$
11. 
$$
A \cdot R(q)
$$
11. 
$$
A \cdot R(q)
$$
11. 
$$
A \cdot R(q)
$$
11

#### <span id="page-20-5"></span> **ARIMA(p,d,q) نماذج .1.4**

 autoregressive integrated moving average عن عبارة هو ARIMA(p,d,q) مسار إن من درجة q,d,p بالنسبة للسلسلة y<sup>t</sup> و تكتب على الشكل التالي :

$$
(1 - \Phi_1 B - \dots - \Phi_p B^p) \nabla^d y_t = (1 - \theta_1 B - \dots - \theta_q B^q) \varepsilon_t
$$

حيث أن  $B$  هو عبارة التاخير حيث ان  ${\rm y}_1={\rm y}_{\rm t-1}$  و  ${\rm B}^p{\rm y}_{\rm t}={\rm y}_{\rm t-1}$  و أن  $\hbar$  هو عبارة عن الفروقات من درجة d( 0=<d) و هو موجب،  $(\Phi_1, ..., \Phi_q)$  و  $(\Phi_1, ..., \Theta_q)$ هي معلمات يجب تقديرها. أن السلسلة  $_{\mathbf{y}_t}$  غير مستقرة و السلسلة  $\mathbf{w}_t = \nabla^d \mathbf{y}_t$  هي مستقرة.

-

<sup>3</sup> Enders, W. 2004. Applied Econometric Time Series. 2nd ed. New York: Wiley. P 63.

ان تقدير معالم مسار ARIMA(p,d,q) للسلسة غير المستقرة  $\boldsymbol{y}_t$  يصبح تقدير معلمات . $w_t$  مسار ARMA(p, q) للسلسلة المستقرة.

<span id="page-21-0"></span>**.2 مثال لنماذج**ARIMA

سنتناول في هذا المحور كيفية تقدير نماذج ARIMA( المتوسطات المتحركة .....( لسلسة wpi. فبعد دراسة مختلف الحاالت توصلنا الى النماذج التالية:

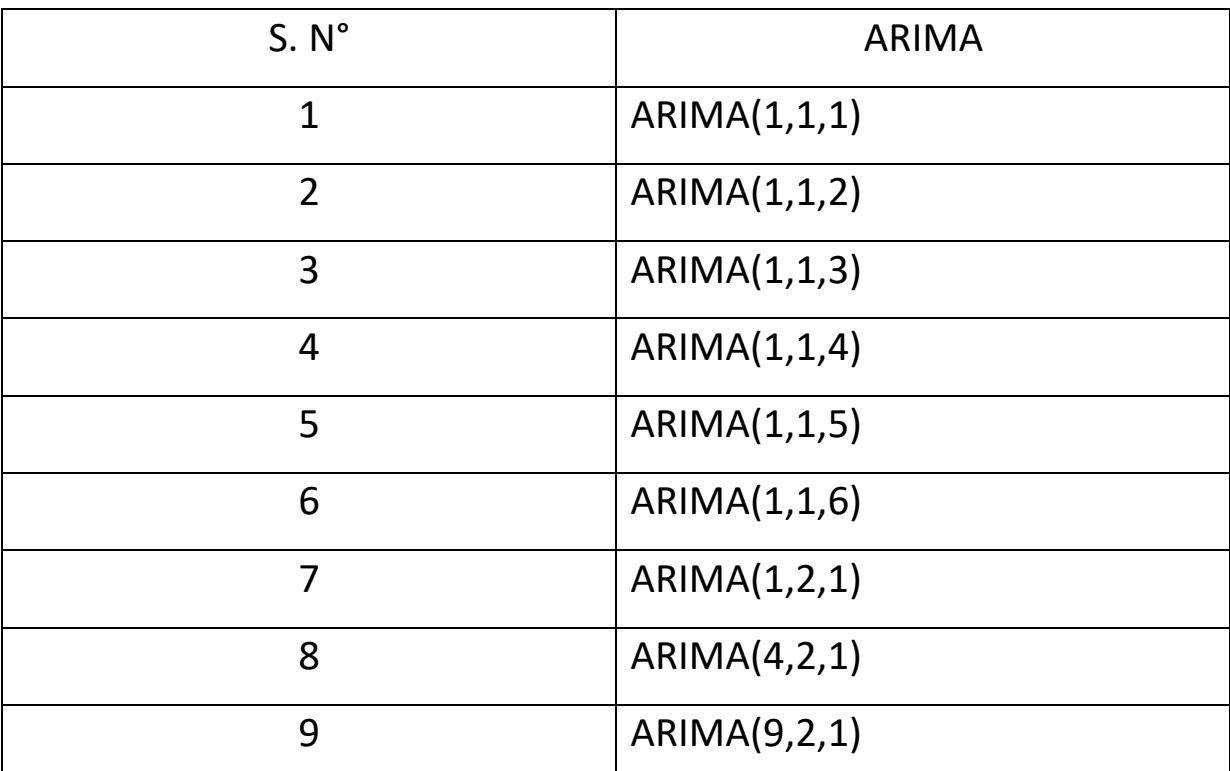

### <span id="page-21-1"></span>**.2.1 اختيار نماذج ARIMA**

يقوم البرنامج بتحليل السالسل الزمنية و اختيار المسار االنسب للتنبؤ الخاص بسلسلة wpi. و من أجل هذا نقوم بالضغط على :

Statistique/ tiems serie/ ARIMA

### <span id="page-21-2"></span>**.2.2 اختبار نموذج (1,1,1)ARIMA**

تظهر نافذة بعد اتباع الخطوات السابقة و منه يجب تحديد خصائص نموذج ARIMA. فبعد تحديد نوع النموذج، نختار المتغير المدروس كمتغير تابع ثم نحدد دجة االنحدار الذاتي (p( درجة التكامل(d (و درجة المتوسطات المتحركة(q(

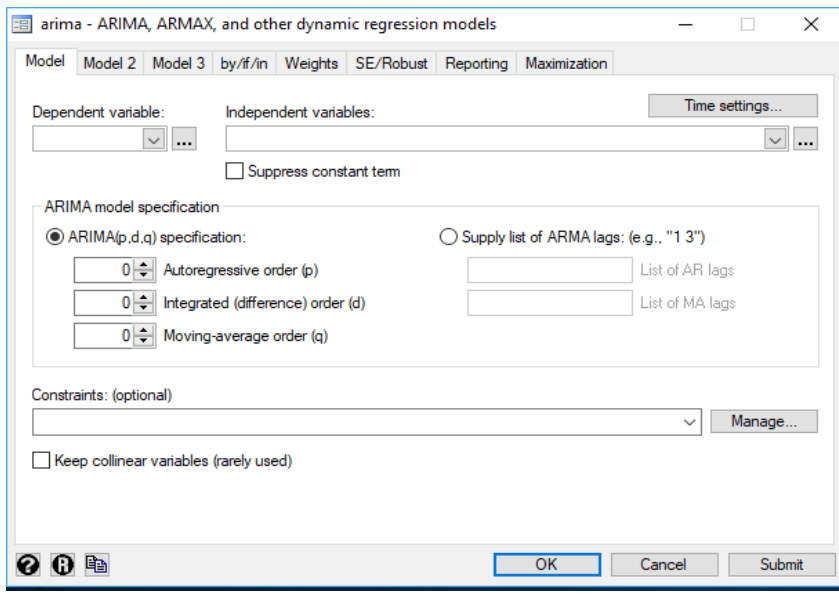

#### او كتابة التعليمة التالية:

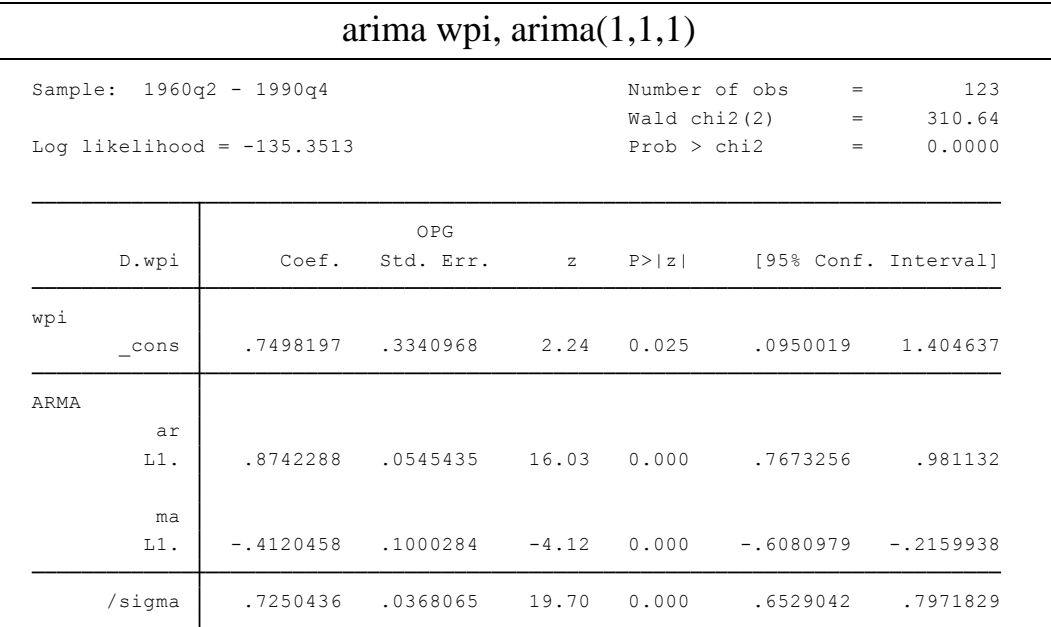

confidence interval is truncated at zero. Note: The test of the variance against zero is one sided, and the two-sided

نالحظ في الجدول أعاله ان قيمة المعقولية العظمى يجب ان يكون كبيرا )نهمل االشارة السالبة) و هنا القيمة تساوي135,35 ونقارنها بقيم النماذج الاخرى .

اما معلمة االنحدار الذاتي AR يجب أن تكون أقل من الواحد)1( و معنوية عند %5 و في هذا المثال نالحظ ان المعلمة معنوية من خالل احصائية ستيدنت و التي تساوي16,03 و معلمة أقرب الى الواحد(0.874) و هذا معناه أن السلسة wpi يمكن أن تكون غير مستقرة. أما فيما يخص معلمة MA فتساوي(-0.412) . لدينا 0.725=Simma ، و لدينا أيضا في مخرجات البرنامج قيم AIC و BIC

### <span id="page-23-0"></span>**.2.3 مقارنة نماذج ARIMA**

بعد الحصول على مختلف القيم لإلحصائيات السابقة الخاصة بكل نموذج نقوم باختيار النموذج االنسب حسب:

- تحديد النموذج الذي تكون فيه معلمات AR و MA معنوية وأقل من الواحد،) في هذا المثال كل النماذج لها معلمات معنوية و أقل من الواحد و هذا معناه عدم استقرارية السلسلة(،
- تحديد النماذج حسب معيار AIC و BIC (النموذج الذي تكون فيه القيم صغيرة هو الافضل) و هنا نستنتج أن نموذج (1; ARIMA(9,2 هو الافضل.

### <span id="page-23-1"></span>**.3 نموذج** ARIMA **مع وجود أثار الفصلية**

بعد دراسة السلسلة بالفرق االول، اختار Enders نموذج الفروقات باللغاريتم من اجل ثبات التباين في فروقات السالسل. المنحنى البياني التالي يوضح ذلك و من أجل ذلك نكتب:

twoway (tsline wpi)

twoway (tsline D.wpi)

يعطي لنا البرنامج المنحنيات التالية:

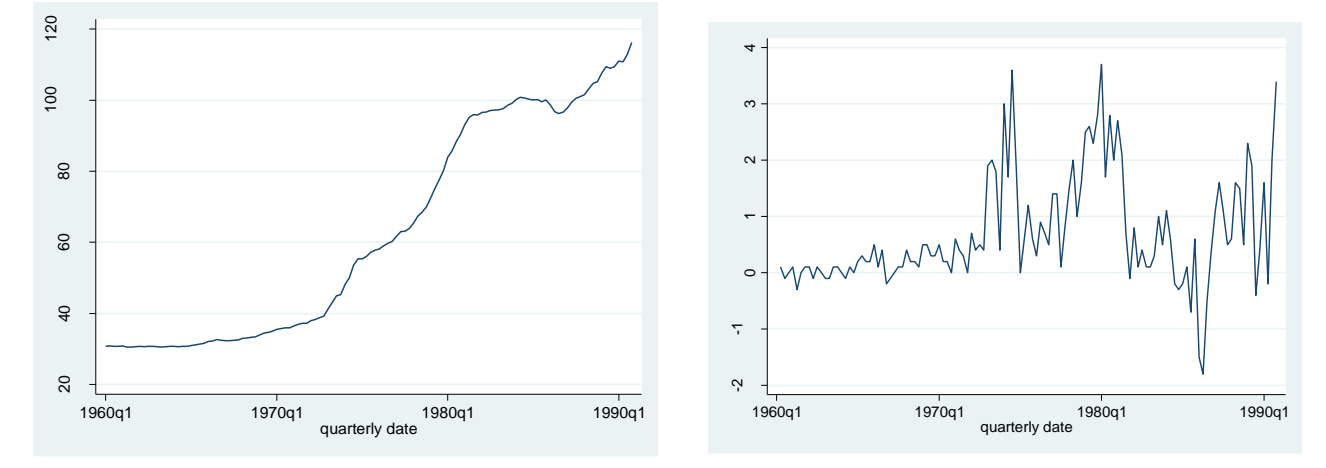

من خلال منحنى الارتباط الذاتي و الارتباط الذاتي الجزئي و نتائج التقديرات السابقة تم تحديد نموذج ARMA عند الفرق االول للسلسلة اللوغاريبمية. ونكتب من أجل هذا

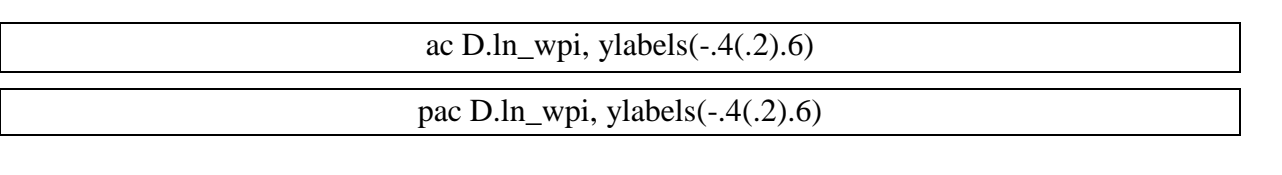

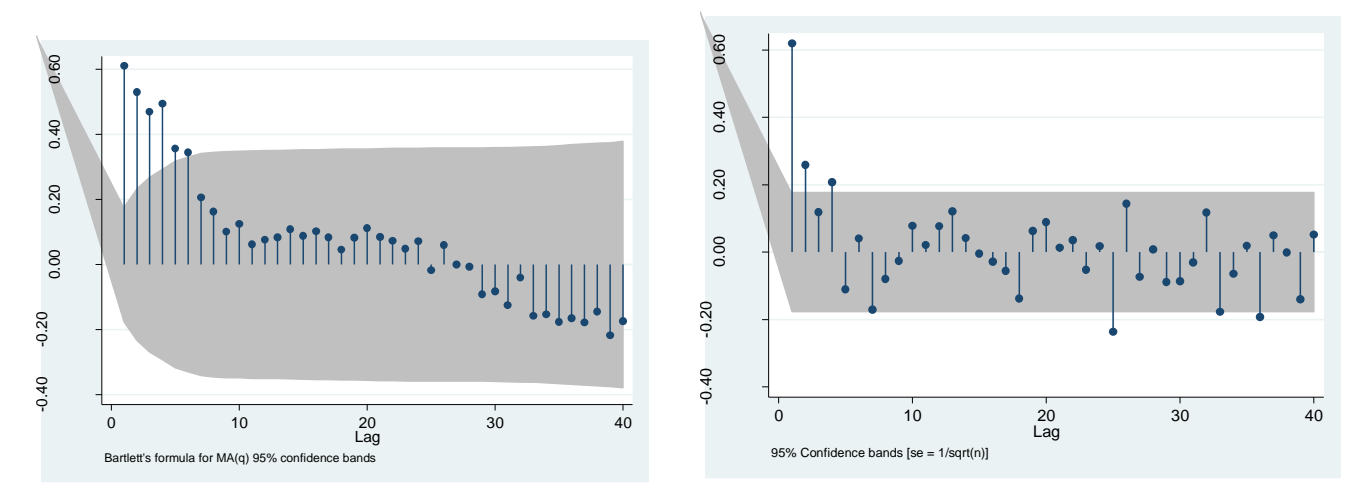

عند اضافة عبارة االرتباط الذاتي و عبارة (1)MA و (4)MA لتحديد اثار الفصلية. يصبح النموذج على الشكل التالي:  $\Delta \ln(\text{wpi}_{t}) = \beta_0 + \rho_1 \{\Delta \ln(\text{wpi}_{t-1}) - \beta_0\} + \theta_1 \epsilon_{t-1} + \theta_4 \epsilon_{t-4} + \epsilon_t$ 

و لتقدير النموذج في Stata نكتب

arima D.ln\_wpi, ar(1) ma(1 4)

تكون مخرجات البرنامج على الشكل التالي :

/sigma .0104394 .0004702 22.20 0.000 .0095178 .0113609 L4. .3090813 .1200945 2.57 0.010 .0737003 .5444622 L1. -.3990039 .1258753 -3.17 0.002 -.6457149 -.1522928 ma L1. .7806991 .0944946 8.26 0.000 .5954931 .965905 ar ARMA \_cons .0110493 .0048349 2.29 0.022 .0015731 .0205255 ln\_wpi D.ln wpi | Coef. Std. Err. z P>|z| [95% Conf. Interval] OPG Log likelihood =  $386.0336$  Prob > chi2 = 0.0000  $Wald chi2(3) = 333.60$ Sample: 1960q2 - 1990q4 Number of obs = 123 ARIMA regression

confidence interval is truncated at zero. Note: The test of the variance against zero is one sided, and the two-sided

نالحظ أن هناك ارتباط ذاتي عند المستوى يقدر ب0,781 وهناك تأثير سلبي في الفصل االول )-0.399( و موجب في الفصل الرابع )0,309(. و هذا مه قيمة احتمالية الحصائية ستيودنت اصغر من .0,05

### <span id="page-26-0"></span>**المحور الرابع نماذج االنحدار الذاتي VEC ; VAR**

### <span id="page-26-1"></span>**.1 نموذج** VAR

#### <span id="page-26-2"></span>**.1.1 تعريف**

 $Y_{2t}$  يطبق هذا النموذج في حالة غياب تكامل مشترك بين سلسلتين غير مستقرتين  $Y_{1t}$  و  $\Delta Y_{1t} \sim Y_{2t} \sim Y_{2t}$ و غياب وجود سببية بين السلسلتين المستقرتين  $Y_{2t} \sim I(1)$ .VAR نموذج بتقدير لنا تسمح∆ Y1t~ > (0) و∆ Y2t~ > (0) ∆Y2t و نموذج VAR شعاع االتحدار الذاتي ذات k متغير و p تاخير و نكتب (p(VAR

$$
Y_t = \alpha_0 + \alpha_1 Y_{t-1} + \alpha_2 Y_{t-2} + \dots + \alpha_p Y_{t-p} + \epsilon_t
$$

### <span id="page-26-3"></span>**.1.2 مثال بتغيرين تفسريين**

في هذا المثال سنرى كيفية تطبيق نموذج شعاع الانحدار الذاتي مع ثلاث (3) متغيرات و هي كل من EDU , INV ,GDP و تتكون السلسلة الزمنية من سنة 1980 الى .2010

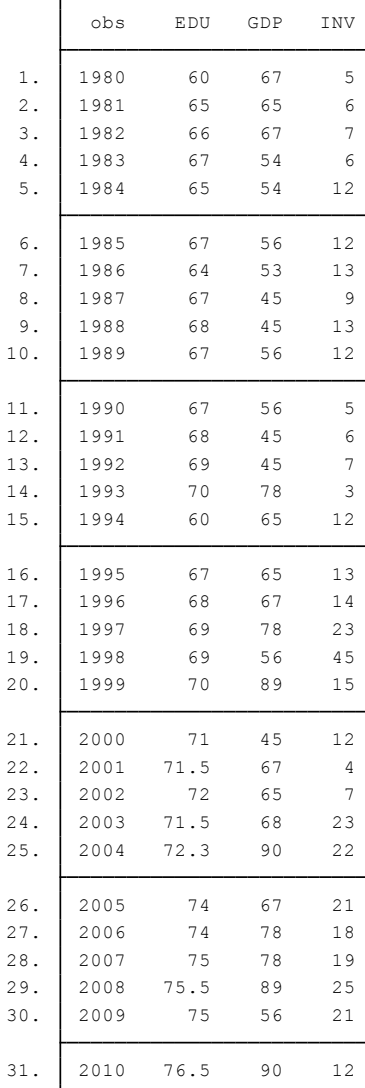

إذا كانت المتغيرات غير مستقرة عند المستوى نذهب لدراسة االستقرارية عند الفروقات. مراحل اختيار النموذج - نموذج (p(VAR يحتوي على p تأخير لكل متغير في كل معادلة. - في نموذج بمتغيرين فان عدد المعامالت في كل معادلة هو p2 + 1 ، العدد االجمالي هو إذن p4 + 2) = p2 + 1 (2 - في نموذج ب k متغير فان عدد المعامالت في كل معادلة هو kp + 1 ، العدد k (1 + 2p) = k + 2kp إذن هو االجمالي - كيف يمكن تحديد p ؟ المقاربة المشتركة هي معيار المعلومات خاصة AIC نختار االقل عدد

- <span id="page-27-0"></span>**.2 كيفية التنفيذ على البرنامج**
- <span id="page-27-1"></span>**.2.1 تحديد درجة التأخير**

من أجل الحصول على درجات االبطاء الخاصة بنموذج VAR أو VECM نستعمل التعليمة varsoc. و من أجل حساب المعايير للمتغيرين Xو Y الى الحد االقصى للتاخيرات نستعمل الخصية (pmax(maxlag و نكتب

varsoc x y, maxlag(pmax)

و التي تعطي لنا الجدول التالي

. varsoc rate gdp, maxlag(8)

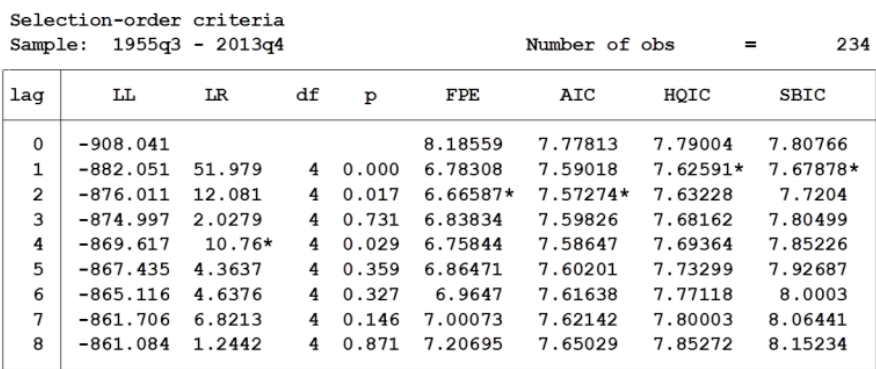

Endogenous: rate gdp Exogenous: \_cons

نالحظ في النتائج أن معيار AIC اختار 3 = p و معيار BIC اختار 2 = p. نسجل هنا ان قيمة AIC من اجل 3 = p في الجدول هي 7.553=AIC و هي مختلفة عندما قمنا بتقدير نموذج (3) VAR) 7.553=AIC (توجد المعلومة عند تقدير النموذج في اعلى الجدول على اليمين.

هذا االختالف ناتج انه من اجل مقارنة AIC فان كل التقديرات تنتج من عينة مشتركة، و في هذه الحالة فانها تحذف ثمانية مشاهدات االولى النه تم تحديد التاخير ب 8 .إذن التعليمة varsoc صحيحة.

<span id="page-28-0"></span>**.1.3 دراسة السببية لقرانجرGranger**

1 ليكن لدينا نموذج (VAR(p مع سلسلتين  $\rm Y_{1t}$  و  $\rm Y_{2t}$  مستقرتين

 ${Y_{2t} = \gamma_2 + \alpha_{21}y_{1t-1} + \alpha_{22}y_{1t-2} + \cdots + \alpha_{2p}y_{1t-p} + \beta_{21}y_{2t-1} + \beta_{22}y_{2t-2} + \cdots + \beta_{2p}y_{2t-p} + \epsilon_{2t-p}}$  $Y_{1t} = \gamma_1 + \alpha_{11}y_{1t-1} + \alpha_{12}y_{1t-2} + \cdots + \alpha_{1p}y_{1t-p} + \beta_{11}y_{2t-1} + \beta_{12}y_{2t-2} + \cdots + \beta_{1p}y_{2t-p} + \varepsilon_{1t}$ يقتضي هذا االختبار وضع فرضيتين:

- $\beta_{11}=\beta_{12}=\beta_{13}=\cdots=\beta_{1p}=0$ لا يسبب  $Y_{1t}$  إذا ما تم قبول الفرضية الصفرية التالية  $Y_{2t}$  = 11 $Y_{2t}$
- $\alpha_{21}=\alpha_{22}=\alpha_{23}=\cdots=\alpha_{2p}=0$ لا يسبب  $\gamma_{2t}$  إذا ما تم قبول الفرضية الصفرية التالية  $\gamma_{1t}$

يعتمد هذا االختبار على اختبار الفرضيتين السابقتين باالستعانة باختبار فيشر العادي.

و من أجل اختبار السببية حسب قرانجر نستعمل التعليمة vargranger بعد تقدير نموذج var او svar و نكتب

vargranger

و نتحصل على الجدول التالي للمثال السابق

جدول السببية الخاص بمثال inv edu

#### <span id="page-29-0"></span>**.3 دوال االستجابة**

#### <span id="page-29-1"></span>**4 .3.1 مفهوم دوال االستجابة**

سنرى في هذه النقطة كيفية استخراج دوال االستجابة و تفسيرها في برنامج Stata و نعتمد على مثال يحتوى على متغير gdp و rate.

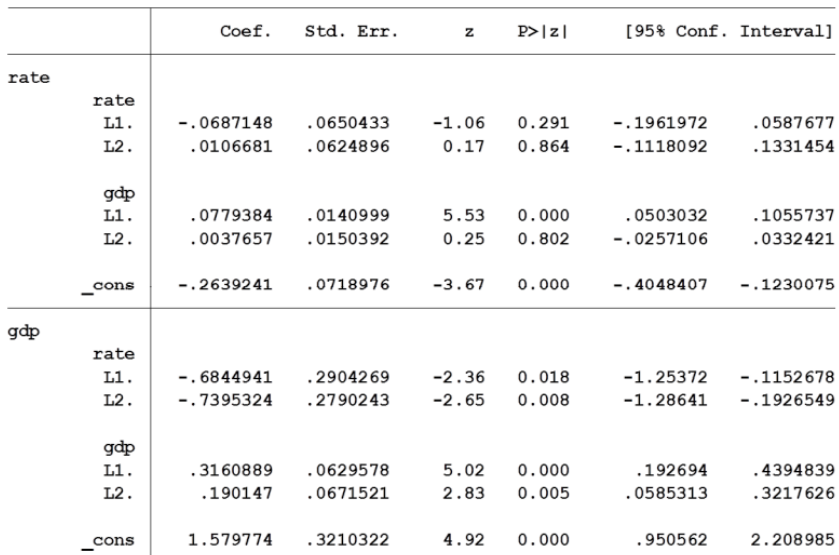

التفسير يصعب تفسير العدد الكبير للمعلمات لنموذج VAR لذا فإن أهم أدوات التفسير هي دوال االستجابة impulsionnelles Réponses

- تحليل دورال الاستجابة في حالة (1) VAR (1) بورن ثابت  
\n
$$
y_t = \alpha_{11} y_{t-1} + \beta_{11} x_{t-1} + e_{1t}
$$
\n
$$
x_t = \alpha_{21} y_{t-1} + \beta_{21} x_{t-1} + e_{2t}
$$
\ni>ن دوال الاستجابة تعبر عن المسار الزمني ل y و x استجابة لصدمات.  
\nOrthogonalisons  
\n
$$
e_{1t} = u_{1t}
$$
\n
$$
e_{2t} = \rho e_{1t} + u_{2t}
$$

$$
= \rho u_{1t} + u_{2t}
$$

النموذج المتعامد Model Orthogonalized

-

<sup>4</sup> Greene Wilam, (2002) ,Econometric analysis, Upper Saddle River, New Jersey, FIFTH EDITION, p. 593.594

 $V_t = \alpha_{11} V_{t-1} + \beta_{11} X_{t-1} + U_{1t}$  $X_t = \alpha_{21} V_{t-1} + \beta_{21} X_{t-1} + \rho u_{1t} + u_{2t}$ إن الصدمات 1u و 2u غير مرتبطة إذن فان : - الصدمة على y تؤثر على y و x خالل الفترة t. - الصدمة على x ال تؤثر على x خالل الفترة t. فدوال االستجابة هي مسارات الزمنية ل y و x استجابة لصدمات 1u و 2u. نفترض أن 0 = y و 0 = x و نحدد 1 = 1u فان أثر y و x  $y_1 = \alpha_{11}0 + \beta_{11}0 + 1 = 1$  $X_1 = \alpha_{21}0 + \beta_{21}0 + \rho 1 = \rho$  $V_2 = \alpha_{11} V_1 + \beta_{11} X_1 = \alpha_{11} + \beta_{11}$  $X_2 = \alpha_{21} Y_1 + \beta_{21} X_1 = \alpha_{21} + \beta_{21} \rho$  $y_3 = \alpha_{11} y_2 + \beta_{11} x_2 = \alpha_{11} (\alpha_{11} + \beta_{11}) + \beta_{11} (\alpha_{21} + \beta_{21} \rho)$  $X_3 = \alpha_{21}Y_2 + \beta_{21}X_2 = \alpha_{21}(\alpha_{11} + \beta_{11}) + \beta_{21}(\alpha_{21} + \beta_{21}\rho)$ فدوال االستجابة هي مسارات الزمنية ل y و x استجابة لصدمات 1u و 2u و تم الحصول عليها بهذه المعادالت التراجعية. و هي بداللة معامالت النموذج VAR المقدر . **أثر الصدمات على المتغيرات**  في نموذج بمتغيرين، هناك 4 دوال استجابة. - أثر على y للصدمة على y( 1u) - أثر على y للصدمة على x( 2u) - أثر على x للصدمة على y( 1u) - أثر على x للصدمة على x( 2u) في نموذج ب k متغير، هناك 2k دالة استجابة. **.3.2 تنفيذ دوال االستجابة على برنامج Stata**

<span id="page-30-0"></span>ان برنامج Stata يحسب اليا لدوال االستجابة باستعمال التعليمة varbasic ، فتنشأ مصفوفة kxk لدوال االستجابة.

-----------------------------------------31---------------------------------------------------

# **GDP/Interest Rate Example**

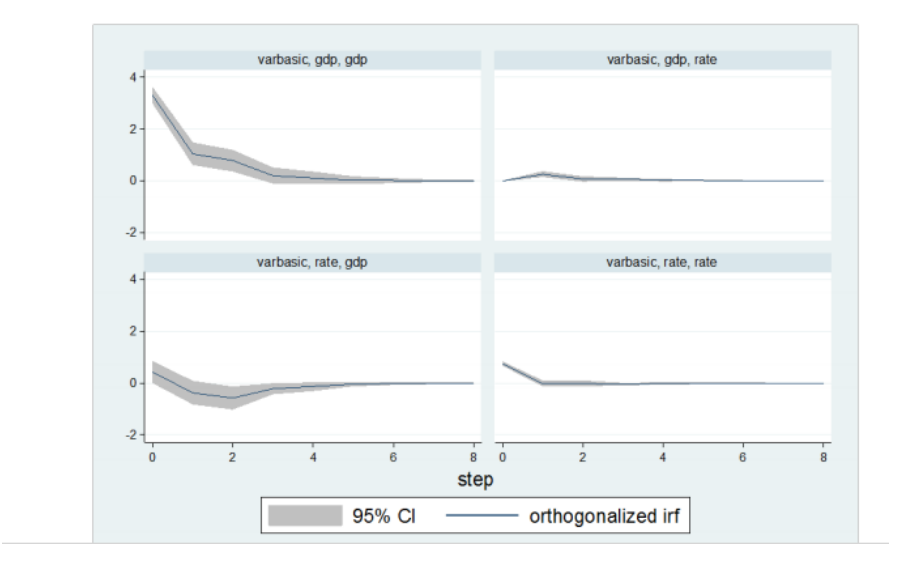

التفسير

"Graphs by irfname, impulse variable, and response ب المنحنى تسمية "variable معناه :

- variable impulse معناه مصدر الصدمة
- variable response معناه المتغير االستجابة
- في االعلى على اليسار gdp ,gdp ,varbasic "معناه أثر لصدمة على gdpعلى مسار الزمني ل gdp
- في االعلى على اليمين rate ,gdp ,varbasic ""معناه أثر صدمة gdp على المسار الزمني rate.
- في االسفل على اليسار gdp ,rate ,varbasic «معناه أثر صدمة rate على المسار الزمني gdp.
- في االسفل على اليمين (rate ,rate ,varbasic «معناه أثر صدمةrate على المسار الزمني rate.

**مالحظة**: إن المنحنيات السابقة تتم إنشائها بنفس السلم لذا يصعب قراءتها لذا من االفضل إنشاء منحنيات لكل استجابة .

و من أجل هذا نكتب

Irf graph oirf, impulse(gdp) response (rate)

و هذا يسمح بإنشاء استجابة ألثر صدمة الدخل على مسار نسبة الفائدة.

-----------------------------------------32---------------------------------------------------

## **GDP on GDP**

. irf graph oirf, impulse(gdp) response(gdp)

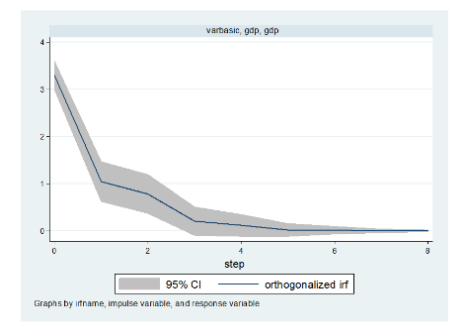

# **GDP on Interest Rates**

. irf graph oirf, impulse(gdp) response(rate)

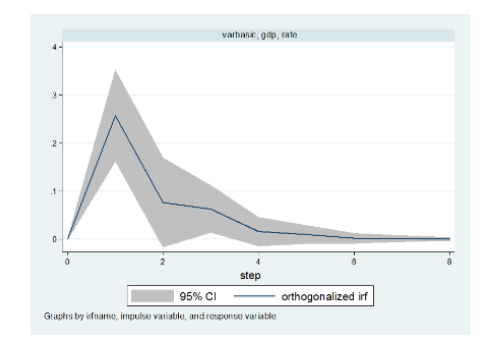

### **Interest Rates on Interest Rates**

. irf graph oirf, impulse(rate) response(rate)

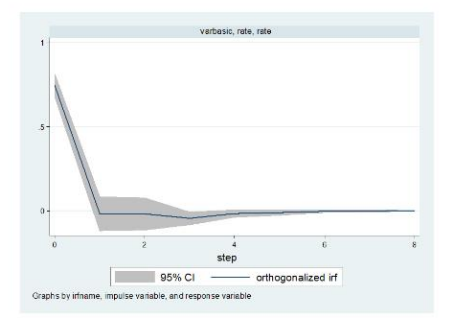

#### **Interest Rates on Interest Rates**

. irf graph oirf, impulse(rate) response(rate)

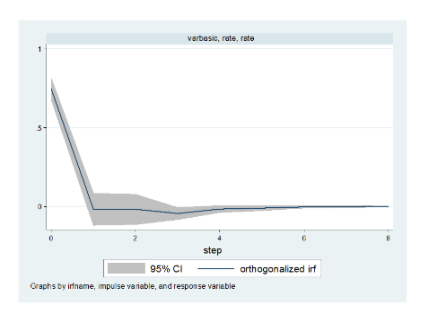

## <span id="page-32-0"></span>**.4 مثال ثاني نموذج** VAR

<span id="page-32-1"></span>**.4.1 تقديم البيانات**

في هذا المثال سنستعين بمثال يتم تحميله من ملف Excel و الذي يحتوي على البيانات التالية :

- معدل الصرف TC
- لوغاريتم معدل الصرف LTC
- معدل المؤشر للبنك المركزي TD
	- الكتلة النقدية BM
	- لوغاريتم الكتلة النقدية LBM

-----------------------------------------33---------------------------------------------------

- الفرق االول الكتلة النقدية DLBM
	- نسبة التضخم TI

كما أن البيانات هي بيانات شهرية من جانفي 2001 الى ديسمبر 2010 و تحتوي على 132 مشاهدة، لذا كان من الضروري إضافة عمود في ملف Excel يمثل الزمن و يحمل اسم Mois مثال .

مالحظة : البيانات الزمنية في برنامج Stata لها خصية و أن كل شهر يمثل برقم و ان رقم 1 يمثل سنة 1960 و منه فإن شهر جانفي 2001 نتحصل عليه عن طريق العملية التالية:

#### 41=1960-2001

نضرب العدد 41 في 12 شهر و هذا يساوي 492

و منه فإن شهر جانفي 2001 يمثل بالعدد 492 و هكذا نظيف واحد لكل شهر الى غاية تكوين سلسلة ل 132 مشاهدة تكون اخرتها ديسمبر .2011

و بعد االنتهاء من تكملة بيانات الزمن في ملف Excel يتم تحميله الى البرنامج حسب الخطوات التالية:

- بعد فتح البرنامج نضغط على Excel/import/File
	- بعدها نبحث عن الملف )أنظر الصورة(

و بعدها نقوم بتغيير نمط المتغير الزمني (الذي كان عبارة عن أرقام تبدأ ب 492....) و نكتب التعليمة التالية :

format %tmMonth\_CCYY Mois

و االن نعلم البرنامج بالمتغير الذي يمثل الزمن و هذا باستعمال التعليمة التالية

tsset Mois

و يتم التأكيد على هذا بظهور النتيجة التالية

. tsset Mois

delta: 1 month time variable: Mois, January 2001 to December 2011

<span id="page-33-0"></span>**.4.2 الخصائص و التطور البياني للسسلسلة** 

 **التوزيع الطبيعي :** أول شيء نبدأ به معرفة ما إذا كانت السلسلة تتبع التوزيع الطبيعي أو ال و نستعمل التعليمة التالية

-----------------------------------------34---------------------------------------------------

#### sktest TD BM TI TC

و نتحصل على النتائج التالية :

. sktest TD BM TI TC

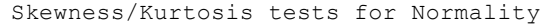

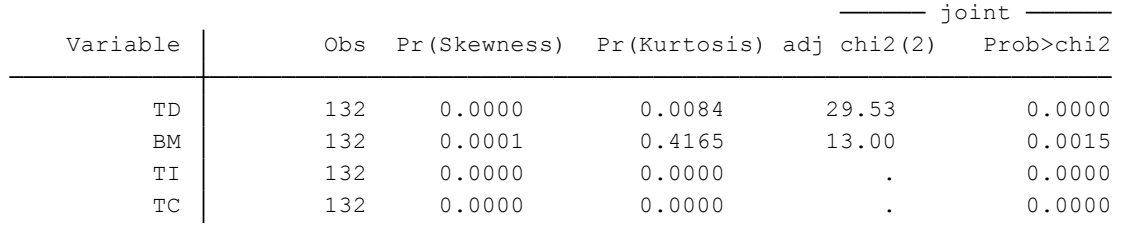

- من خلال الجدول نلاحظ.....
	- **التمثيل البياني**

كما أنه يمكن انجاز التمثيل البياني لكل سلسلة من اجل معرفة تطور البيانات خالل الزمن و هذا بكتابة التعليمة التالية :

twoway (tsline TD)

و نتحصل على المنحى التالي :

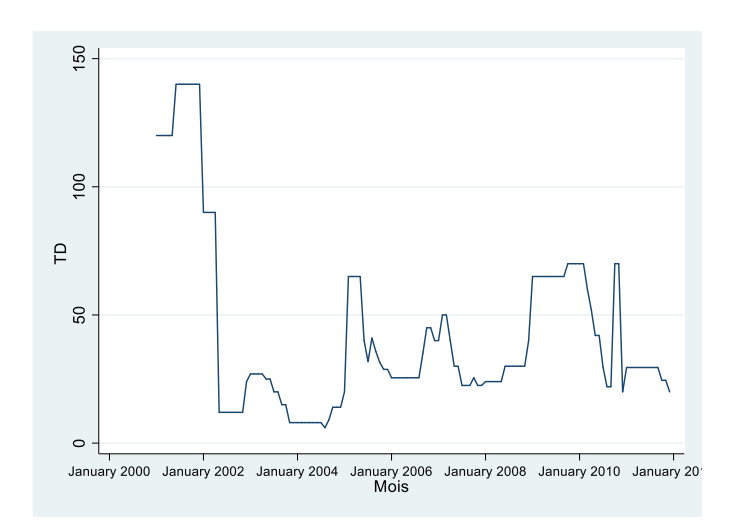

### <span id="page-34-0"></span>**.4.3 المنهج القياسي**

و من خالله سنتطرق الى كل من :

- دراسة االستقرارية
- تحديد التأخير االمثل و تقدير النموذج
	- اختبار السببية

- دراسة دينامكية نموذج VAR

**أ- المنحنى البياني corrélogramme**

يمكن استخراج المنحنى البياني لالرتباط الذاتي من خالل التعليمة التالية

corrgram TD, lags(11)

الكتابة بعد الفاصلة عبارة عن خصية إضافية نطلب من خاللها للبرنامج إظهار التمثيل الباني الى غاية الـتأحير 11 و في حالة حذفه فإن التمثيل يتوقف عند عدد معين من التأخيرات.

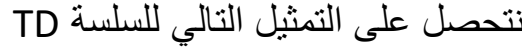

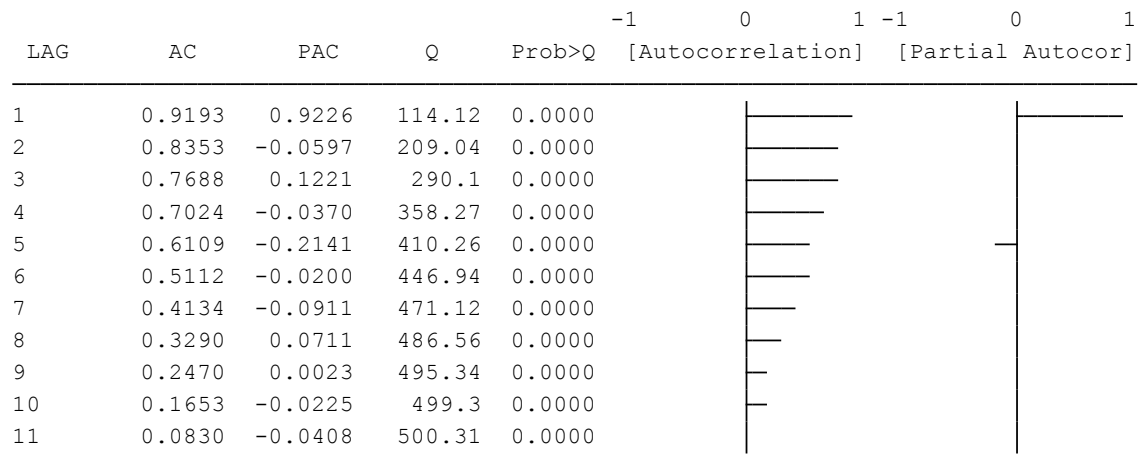

نلاحظ هنا أن الجدول يشمل على سبعة (7) أعمدة ، فالعمود الاول يمثل عدد التأخيرات LAG ، و بعدها احصائية االرتباط الذاتي AC، ثم تليها احصائية االرتباط الذاتي الجزئي PAC، و بعدها احصائية Q لتليها القيمة الاحتمالية لنفس الاحصائية ، و في الاخير نجد رسمين للتمثيل البياني ل AC و PAC

- **ب-دراسة االستقرارية**
- **اختبار ديكي فولر** و الذي سبق ذكره في المثال السابق و هنا نكتب

dfuller TD, trend regress lags(0)

نتحصل على البيانات التالية:
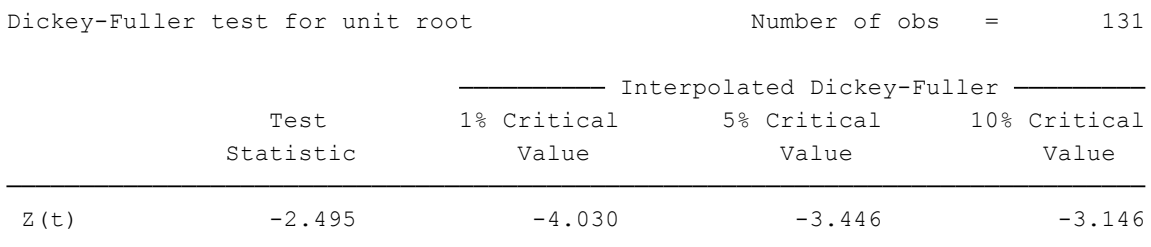

MacKinnon approximate p-value for  $Z(t) = 0.3306$ 

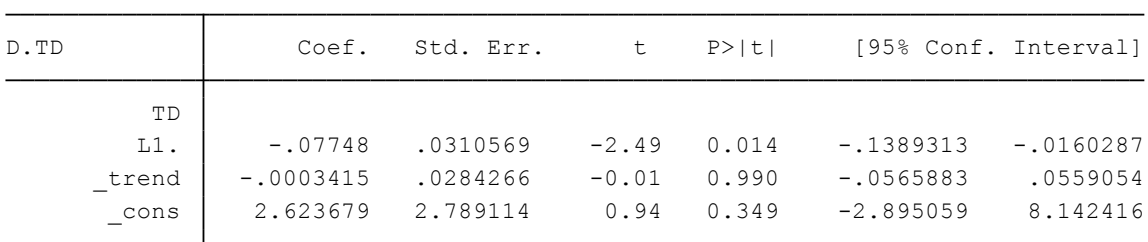

من خالل الجدول التالي نالحظ احصائية -2.495 = (t (Z و هي بالقيمة المطلقة أصغر من قيم الحرجة عند المستويات الثالث. و منه فإننا ال نستطيع رفض الفرضية الصفرية التي تنص على وجود جذر الوحدة أي ان السلسلة غير مستقرة.

إضافة لهذا فإن الجدول يوفر لنا معلمات المتغيرات مع قيم ستيودنت الخاصة بها حيث ان معلمة االتجاه العام trend \_تساوي 0.00034- مع القيمة االحتمالية الحصائية ستيودنت)0.99( اكبر من 0.05 و منه فاننا نرفض النموذج الثالث الذي ينص على وجود اتجاه عام في النموذج. كما يوفر لنا قيم الخاصة بالثابت و المتغير المبطئ بدرجة L1.TD واحدة

**اختبار فليب بيرون** و هو اختبار لوجود جذر الوحدة و نكتب التعليمة التالية

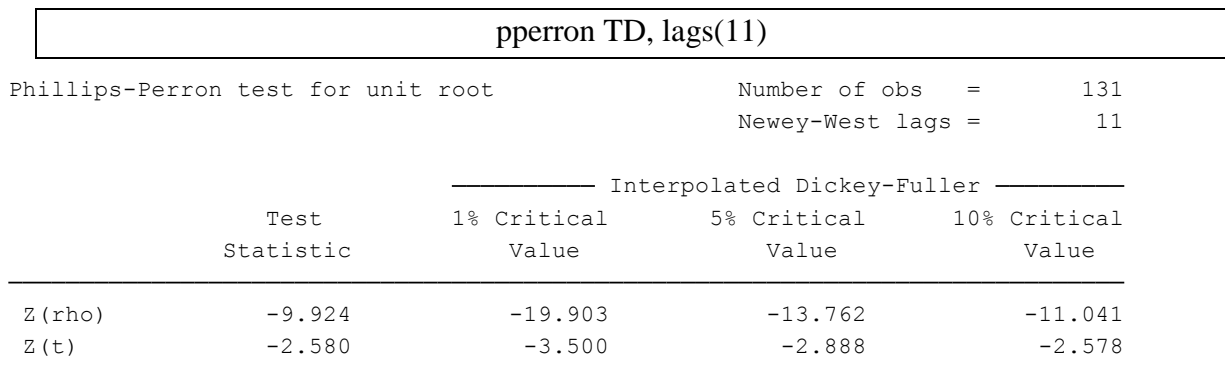

MacKinnon approximate p-value for  $Z(t) = 0.0972$ 

### **ج. تحديد التأخير االمثل**

من أجل تحديد التاخير االمثل لمتغير ما أو للنموذج نستعمل التعليمة التالية varsoc متبوعة باسم المتغير و نكتب :

-----------------------------------------37---------------------------------------------------

varsoc TD

نتحصل على جدول المخرجات التالي:

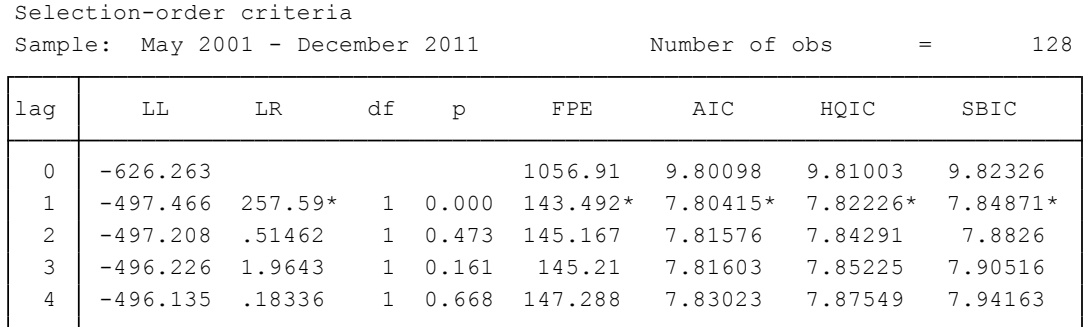

Endogenous: TD

Exogenous: \_cons

يتضح في الجدول أعاله وجود عدة احصائيات و هي :

- العمود االول خاص بالتأخيرات lag و يأخذج البرنامج تلقائيا عدد التأخيرات بأربع )4( و يمكن تحديد هذا العدد بإضافة الخصية (n(maxlag و يعوض n بالعدد الذي نريده كأقصى تأخير مثال 7
	- العمود الثاني خاص باحصائية لوغاريتم المعقولية العظمى LL
		- العمود الثالث خاص بنسبة المعقولية العظمى LR
			- العمود الرابع يمثل درجات الحرية df
				- العمود الخامس يمثل .....p
	- العمود السادس يشمل على احصائية العالقة النهائية لألخطاء المتنبئ بها FPE
		- العمود السابع خاص بمعيار Akaike AIC
		- العمود الثامن خاص بمعيار Quinn & Hannan HQIC
			- العمود االخير خاص بمعيار Schwarz SBIC

و من خالل الجدول نالحظ وجود االشارة \* أمام بعض القيم و هذا ما يدل على التأخير االمثل حسب كل معيار و هنا فان التأخير االمثل للمتغير المدروس هو .1

في بعض الحاالت فان معيار يحدد تأخيرا مخالفا لالخر.

و يمكن استعمال هذه التعليمة بعد تقدير نموذج var أو vecm و هذا بكتابة التعليمة التالية

#### varsoc TD BM TI TC

-----------------------------------------38---------------------------------------------------

. var TD BM TI TC

Vector autoregression

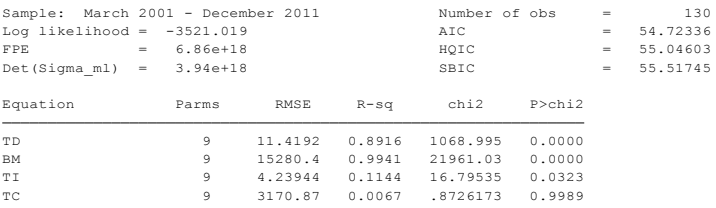

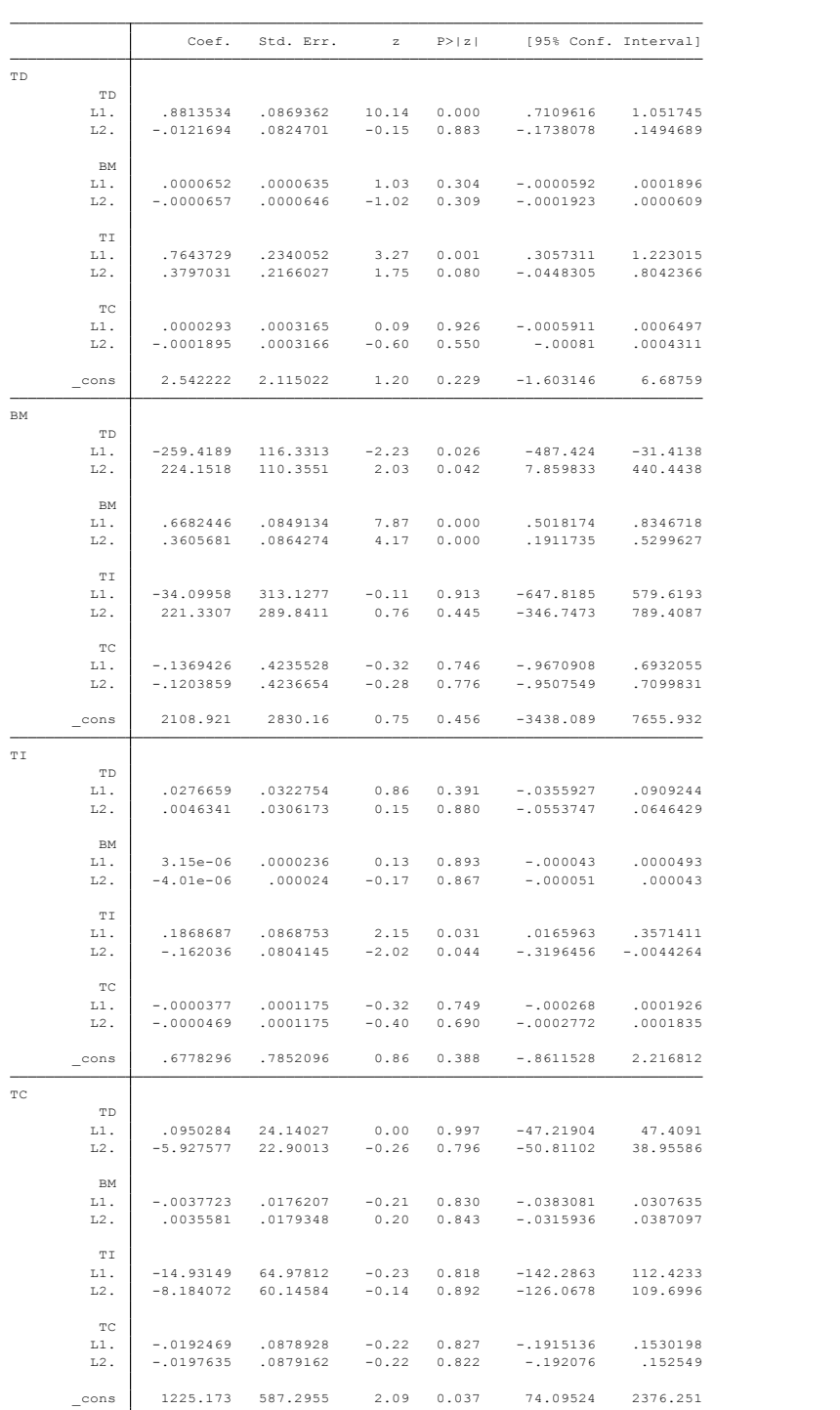

#### **د. دراسة السببية لقرانجرGranger**

و تستعمل هذه التعليمة بعد تقدير تموذج var او svar و نكتب

#### vargranger

# و نتحصل على جدول المخرجات التالي:

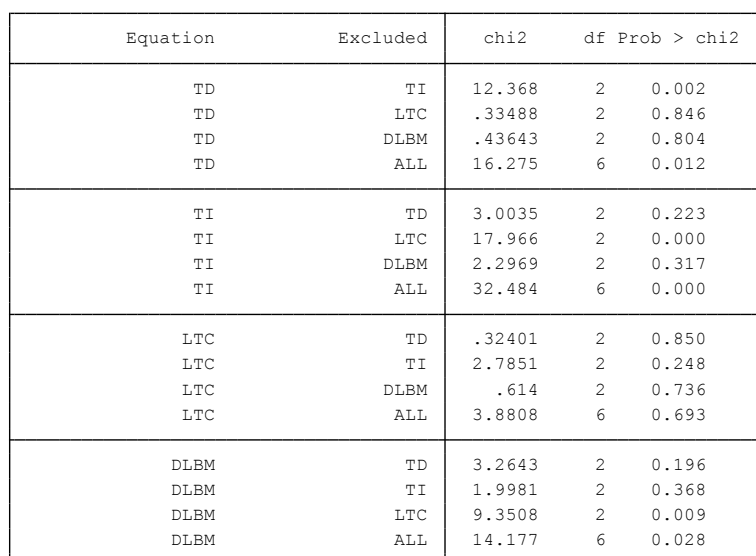

Granger causality Wald tests

يوفر لنا احصائية wald و منه يمكن معرفة من يسبب االخر حسب ما رأيناه فيما سبق عند عرض سببية قرانجر.

و من اجل الحصول على قيم .......نكتب التعليمة varstable بعد تقدير النموذج

varstable

و نتحصل على الجدول التالي :

Eigenvalue stability condition

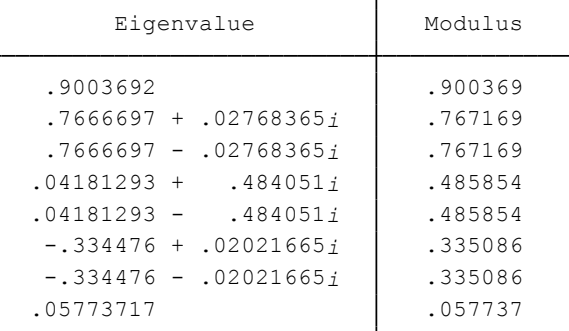

VAR satisfies stability condition. All the eigenvalues lie inside the unit circle.

و من أجل معرفة هل تتبع السالسل التوزيع الطبيعي نستعمل التعليمة التالية:

-----------------------------------------40---------------------------------------------------

varnorm

.و نتحصل على االحصائيات التالية الخاصة بكل متغير

Jarque-Bera test

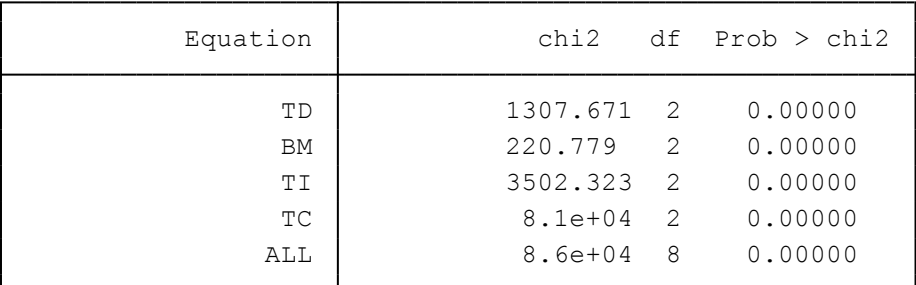

Skewness test

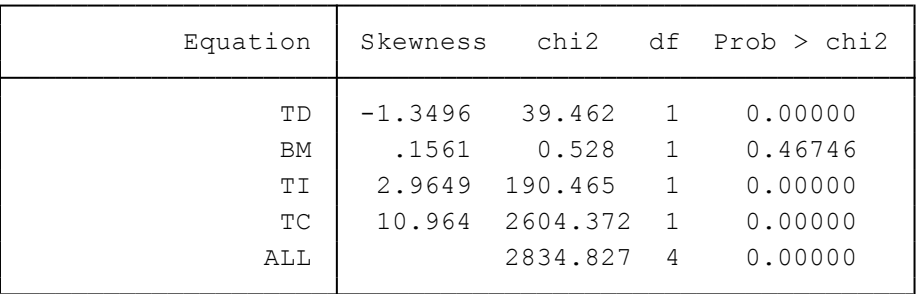

Kurtosis test

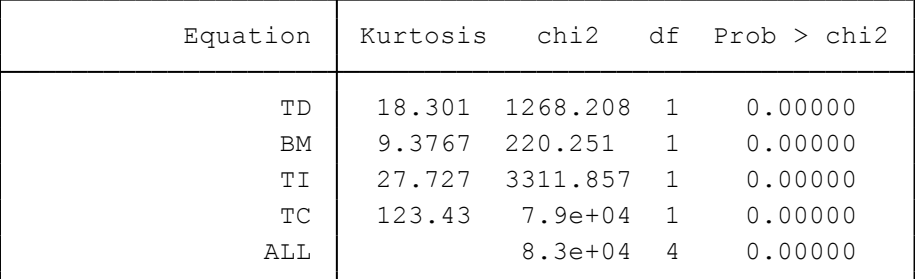

## **ه. دوال االستجابة**

نكتب التعليمة varbasic متبوعة بالمتغيرات التالية TC TI BM TD و نتحصل على :

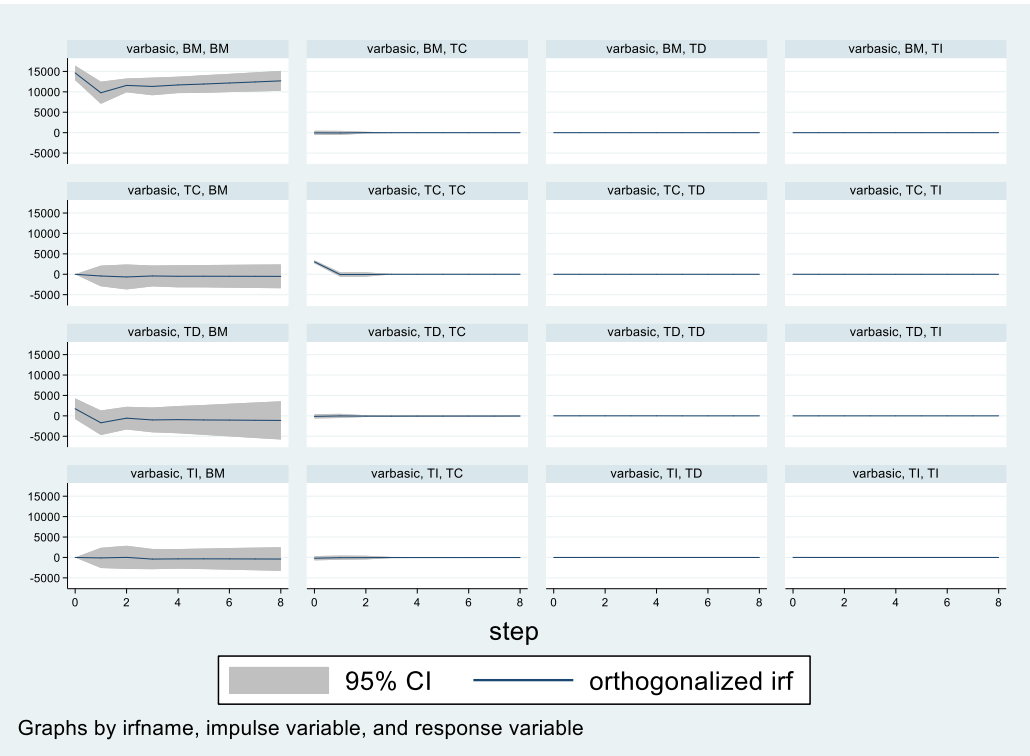

**و. التكامل المشترك باستعمال اختبار جوهنسن**

نستعمل التعليمة vecrank متبوعة بالمتغيرات المراد دراستها . و نتحصل على الجدول التالي:

. vecrank TD BM TI TC

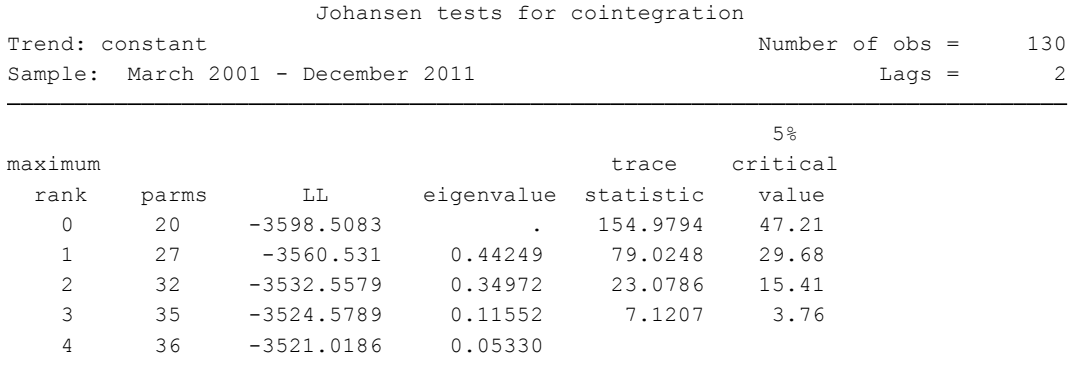

تحتوي الجدول على قيم االحصائية لالثر و القيم الحرجة عند 5 بالمئة.

**.1 تطبيق 1 حول تفسير جدول التاخيرات**

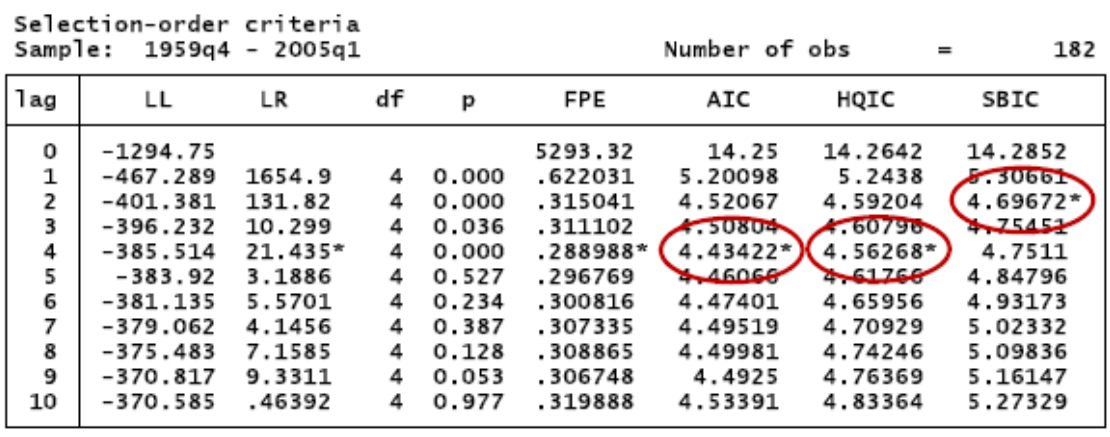

Endogenous: gdp cpi<br>Exogenous: cons cons

- عندما تكون المعايير الثالث متفقة فان اختيار يكون سهل لكن ماذا يحدث عندما تكون النتائج متناقضة؟

بعض الدراسات تنصح عند استعمال نموذج VAR ان معيار AIC يكون اكثر دقة في حالة البيانات الشهرية ، اما معيار HQIC يوظف أفضل مع البيانات الفصلية على عينات تفوق 120 مشاهدة ، وأن معيار SBIC يكون افضل مع اي حجم للعينة للبيانات الفصلية )في حالة نماذج CVE )في هذا المثال لدينا بيانات فصلية مع عينة تتكون من 180 مشاهدة إذن معيار HQIC يعطي تاخير ب أربع درجات و هذا ما اعطاه كذلك معيار AIC

# **المحور الخامس: نماذج GARCH ; ARCH**

## **ARCH , GARCH نماذج .1**

#### **.1.1 تعريف**

سنرى في هذا المحور كيفية استعمال برنامج Stata من أجل تقدير عدة نماذج حيث يكون التباين المتغير المفسر يتغير عبر الزمن و هي عادة تسمى بنماذج ARCH.

ففي هذه النماذج يتم عادة تجميع الفترات ذات التقلبات القوية في جهة و التقلبات الضعيفة في جهة أخرى. و تقوم نماذج ARCH بتقدير التقلبات المستقبلية انطالقا من التقلبات السابقة.

نماذج ARCH او GARCH هي نماذج الهدف منها هو نمذجة التباين(variance (، واكثر استخدامها يكون في نماذج البيانات المالية، الن االتجاه الحديث لدى المستثمرين ال ينصب فقط على دراسة والتنبؤ بالعوائد المتوقعة من االسهم والسندات في اسواق المال، وانما يهتمون ايضا بعنصر المخاطرة او عدم التأكد(uncertainty (، ولدراسة عدم التأكد فنحن بحاجة الى نماذج خاصة تتعامل مع تقلب (voltaility (قيم االسهم عبر سلسلة زمنية او ما يمكن ان نطلق عليه بتباين السلسلة(variance (، والنماذج التي تتعامل مع هذا النوع من التباين تنتمي الى ما يمكن تسميته بأسرة نماذج. ARCH

وكما هو معلوم في التحليل القياسي التقليدي ان تباين الحد العشوائي يفترض ان يكون ثابتا عبر الزمن او ما يعرف بفرضية ثبات التباين (homoskedasticity assumption) ، ولكن في البيانات المالية وايضا البيانات االقتصادية االخرى غالبا ال يتحقق هذا الشرط حيث يظهر تباين وتقلب مختلف في فترات السلسلة، ولو اخذنا على سبيل المثال أي سلسلة الحد االسهم في اسواق المال لوجدنا ان هناك تقلب عالي واحيانا تقلب منخفض عبر الفترات المختلفة للسلسلة، وهذا يعني ان القيم المتوقعة لحد الخطاء العشوائي ستكون اكبر او اقل عبر الفترات المختلفة. وفترات التقلب في العرف المالي تعني فترات المخاطرة او عدم التاكد، ومعروف في التحليل المالي ان فترات المخاطرة (وهي التقلب الكبير او التباين الكبير) تتركز في فترات معينة ويعقبها فترات اقل تقلبا (اقل تباين) وايضا تتركز في فترات معينة، وهذه االنماط تعرف لدى المحللين الماليين بفترات الهيجان (wild (وتاخذ صورة قرن الثور، وفترات الركود او السبات (calm (وتاخذ صورة الدب. وعلى ذلك يستنتجون ان التغيرات الكبيرة في عوائد االسهم يعقبها تغيرات اخرى مقابله لها. وهذا ما يعرف في تحليل اسواق المال بتكدس او تركز التقلبات في فترات معينة.

-----------------------------------------44---------------------------------------------------

وعلى ذلك فان تحقق فرضية ثبات التباين في الغالب تكون محدودة جدا، وفي هذه الحالة من االفضل فحص نمط هذا التقلب في التباين، ومعرفة لماذا التباين يعتمد على سلوكه التاريخي او الزمني، وبمصلح اخر ادق: فحص التباين المشروط (conditional variance) للنموذج تحت الدراسة، وليس التباين غير المشروط (unconditional variance) والذي يمثل التنبؤ بالتباين على المدى البعيد للسلسلة، وهذا النوع من التباين يعامل كتباين ثابت.

وللتوضيح، نفترض ان مستثمر يخطط لشراء سهم معين في فترة زمنية (t) ويريد ان يبيع السهم عند فترة زمنية(+1t (، فبالنسبة لهذا المستثمر، فان التنبؤ بمعدل عائد السهم وحده فقط ليس كافيا، وانما عليه ان يهتم ويعرف تباين عائد السهم خالل الفترة. وبناء على ذلك فان المستثمر سيكون مهتما بفحص سلوك التباين المشروط لسلسلة عوائد السهم وذلك من اجل تقدير مستوى الخطورة او المجازفة او عدم التاكد لهذا السهم في فترة زمنية معينة .

ولذلك جاءت هذه التقنية لنمذجة سلوك التباين المشروط (conditional variance) وبعبارة اخرى (conditional heteroskedasticity) ومن هذه التسمية اخذت الحروف (CH(في اسم النموذج (ARCH (وبعدها جاء مفهوم نمذجة التباين المشروط لالنحدار الذاتي واول) ARCH). له ويرمز)Autoregressive Conditional Heteroskedasticity ) من قدم هذه الفكرة كان (Engle .F Robert (في بحث حول تقدير تباين التضخم في المملكة المتحدة وعنوانه :

Autoregressive Conditional Heteroskedasticity with Estimates of the Variance of the United Kingdom Inflation

والمنشور عام 1982م، وقد ادى هذا النوع من النمذجة تحول كبير في االقتصاد القياسي التطبيقي ، وظهرت نماذج مختلفة في هذا االطار منها نموذج االرتش العام Generalized( (GARCH)واختصاراARCH)

و من أجل تنفيذ هذا النموذج نكتب:

arch  $y \times x$ , arch $(1,2)$ 

statistique-tiems serie-arch : على بالضغط أو ثم نختار المتغير المفسر و المتغيرات التفسيرية و درجات التأخير

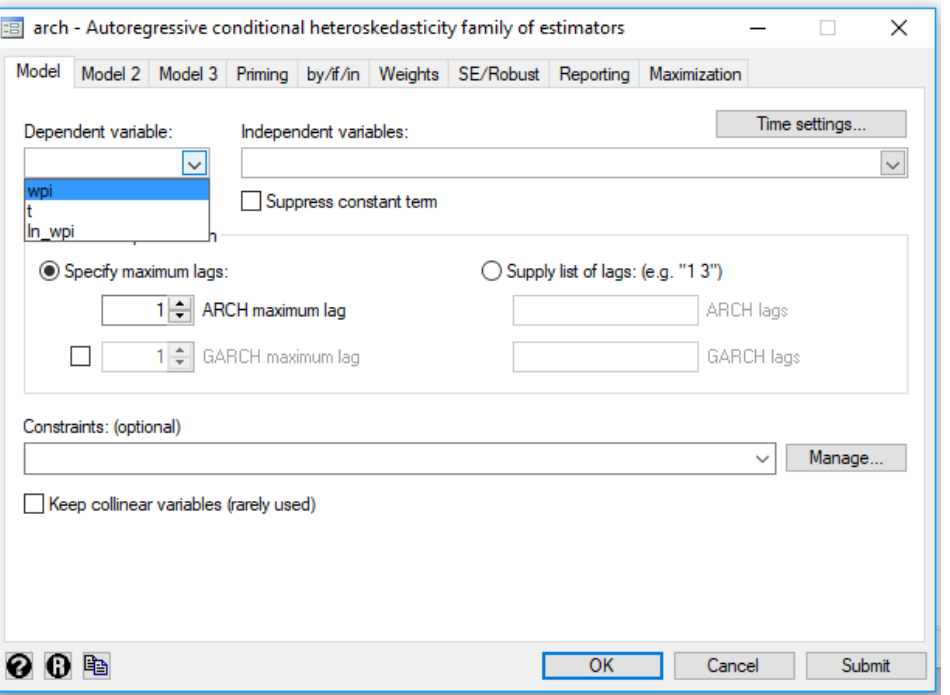

5 و تكتب معادلة النموذج البسيط على الشكل التالي :

$$
y_t = x_t \beta + \varepsilon_t
$$
  
var( $\varepsilon_t$ ) =  $\sigma_t^2 = \gamma_0 + A(\sigma, \varepsilon) + B(\sigma, \varepsilon)^2$ 

If no options are specified,  $A() = B() = 0$ , and the model collapses to linear regression. The following options add to  $A() (\alpha, \gamma,$  and  $\kappa$  represent parameters to be estimated):

| Option | Terms added to $A()$                                                                                                    |
|--------|----------------------------------------------------------------------------------------------------|
|        | arch() $A() = A() + \alpha_{1,1} \epsilon_{t-1}^2 + \alpha_{1,2} \epsilon_{t-2}^2 + \cdots$                                                                  |
|        | garch() $A() = A() + \alpha_{2,1}\sigma_{t-1}^2 + \alpha_{2,2}\sigma_{t-2}^2 + \cdots$                                                                       |
|        | saarch() $A() = A() + \alpha_{3,1} \epsilon_{t-1} + \alpha_{3,2} \epsilon_{t-2} + \cdots$                                                                    |
|        | tarch() $A() = A() + \alpha_{4,1}\epsilon_{t-1}^2(\epsilon_{t-1} > 0) + \alpha_{4,2}\epsilon_{t-2}^2(\epsilon_{t-2} > 0) + \cdots$                           |
|        | aarch() $A() = A() + \alpha_{5,1}( \epsilon_{t-1}  + \gamma_{5,1}\epsilon_{t-1})^2 + \alpha_{5,2}( \epsilon_{t-2}  + \gamma_{5,2}\epsilon_{t-2})^2 + \cdots$ |
|        | narch() $A() = A() + \alpha_{6,1}(\epsilon_{t-1} - \kappa_{6,1})^2 + \alpha_{6,2}(\epsilon_{t-2} - \kappa_{6,2})^2 + \cdots$                                 |
|        | narchk() $A() = A() + \alpha_{7,1}(\epsilon_{t-1} - \kappa_7)^2 + \alpha_{7,2}(\epsilon_{t-2} - \kappa_7)^2 + \cdots$                                        |

<sup>5</sup> StataCorp, 2015, Stata time-series reference manual release 14, a stata press publication, college station, texas, p 16.

-----------------------------------------46---------------------------------------------------

-

ary, معادلة  $_{\rm V_{\rm t}}$  بمكن ان تحتوي على المتوسط أو شكل

$$
y_{t} = x_{t}\beta + \sum_{i} \psi_{i} g(\sigma_{t-1}^{2}) + ARMA(p, q) + \varepsilon_{t}
$$

و كما رأينا سابقا فان كل النماذج يمكن أن تحتوي على خصائص معينة و في هذا النوع من النماذج البد من تحديد عدد التاخيرات التي تدرج في النموذج، ففي اكثر الحاالت فان هذا التاخير يساوي الواحد.

فاذا اردنا تقدير نموذج من الدرجة االولى لمتغير cpi مثال نكتب:

arch cpi, arch(1) garch(1)

و اذا اردنا اضافة متغير تفسيري الدخل(wage (مثال كتبنا

arch cpi wage, arch(1) garch(1)

و إذا أردنا الحدى الخصائص أن تكون درجة التاخير 1 و 2 يجب تحديدها )2/1( و نكتب

arch cpi wage, arch(1 /2) garch(1)

## **.1.2 كيفية قراءة مخرجات نموذج ARCH**

ينقسم جدول مخرجات نموذج ARCH الى عدة تقسيمات و هذا حسب نوع النموذج الذي نريد تقدير ه. فكل قسم يعبر عن معادلة تفصل بخط افقي6.

1

-----------------------------------------47---------------------------------------------------

<sup>6</sup> StataCorp, 2015, Stata time-series reference manual release 14, a stata press publication, college station, texas, p19

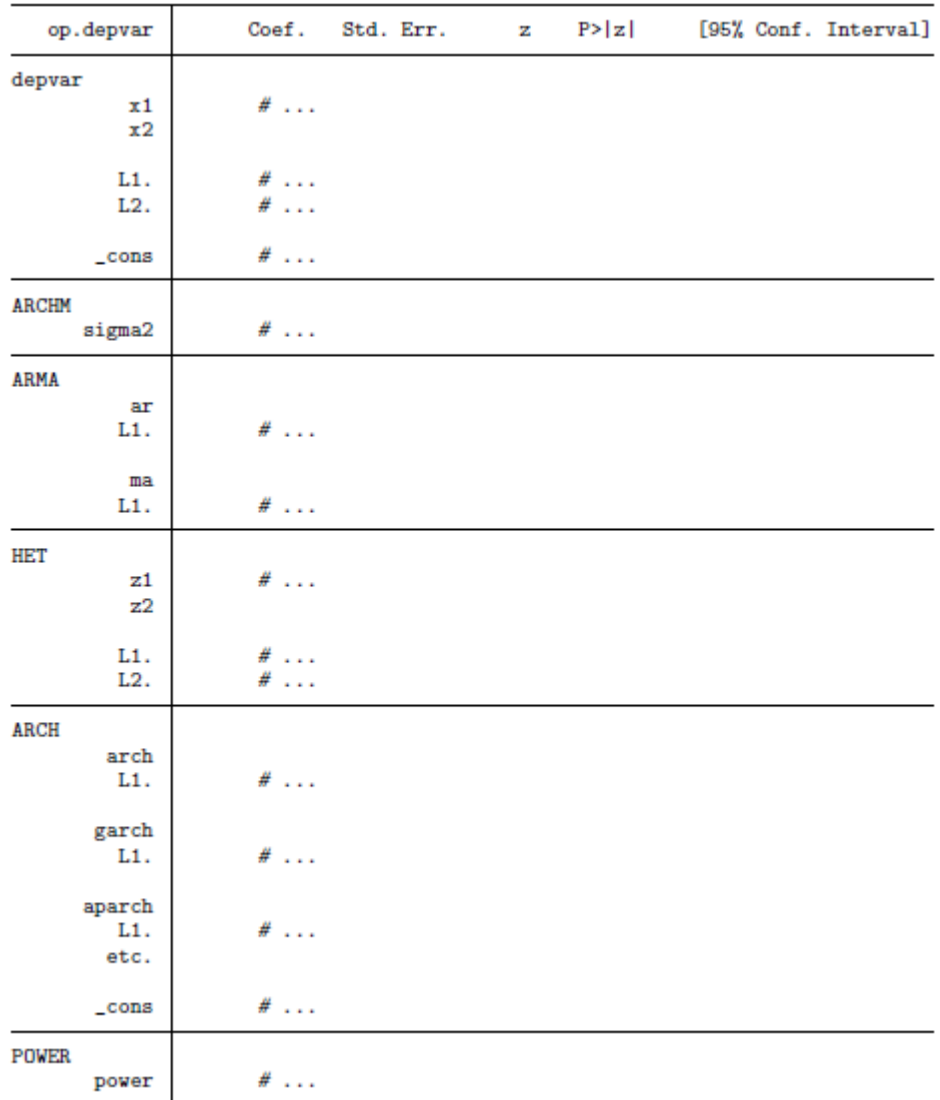

المعدالت 1 و 2 و3 تعبر عن النموذج المتوسط على شكل

$$
y_{t} = x_{t}\beta + \sum_{i} \psi_{i} g(\sigma_{t-1}^{2}) + ARMA(p, q) + \varepsilon_{t}
$$

المعادلة االولى تعطي قيم B و المعادلة تسمى في الجدول [depvar [اي المتغير المفسر و اذا كان بcpi.d فانه يسمى ب[cpi[.

$$
[depvar]_b[x1] \leftrightarrow x_1 \circ x_1
$$

[depvar] b[L2.x2] معلمة التأخير 2 ل 2 x2 فتسمى

**المعادلة** [**ARCHM [**تعطي لنا المعلمات ψ فاذا كان النموذج يحتوي على حدود النموذج mean-in-ARCH بالمتوسط. فمعظم نماذج ARCH بالمتوسط ال تدرج اال تباين الزمن  $\psi_{\text{i}}(\sigma^2_{\text{t}})$  بحيث ان  $\sum_i \psi_{\text{i}}\, \text{g}(\sigma^2_{\text{t}-1})$  يصبح

-----------------------------------------48---------------------------------------------------

# [ARCHM]\_b[sigma2]ب تسمى ψ المعلمة و إذا كان النموذج يحتوي على تأخير في  $\sigma_{\rm t}^2$  فان المعلمات المضافة تصبح [ARCHM]\_b[L1.sigma2] و إذا حددنا تحويال في ()g فان الخصية ()archmexp فان المعلمات تصبح ...هكذا و] ARCHM]\_b[L1.sigma2ex] و] ARCHM]\_b[sigma2ex] و هي القيمة المحولة للتباين المشروط.  $\rm g(\sigma_t^2)$  يعبر عن  $\rm g(\sigma_t^2)$ **معادلة [ARMA [**تعطي لنا معلمات نموذج إذا كان يحتوي على خصية ARMA و هنا يمكن أن نجد اما متغير واحد أو اثنين و هما ar و ma. المعادالت االتية 1 و 2 و 3 تعبر عن نموذج عدم ثبات التجانس. فأول معادلة هي الخاصة ب **[HET [**و تعطي لنا تعدد لعدم ثبات التباين إذا كانت مدرجة في النموذج و هنا يجب تحديد المتغيرات و درجة التاخير و تسمى ب [ar ,ma[b]\_HET[ معادلة نموذج [**ARCH** [تعطي معادلة ARCH و GARCH و هكذا. فاذا حددنا (1)arch و (1)garch فان التباين المشروط يصبح:  $\sigma_t^2 = \gamma_0 + \alpha_{1,1}(\varepsilon_{t-1}^2) + \alpha_{2,1}(\sigma_{t-1}^2)$  $\gamma_0$  و تسمى المعلمة [cons] [ARCH] و تمثل  $\gamma_0$  $\alpha_{1\ 1}$  و تسمى المعلمة [L.arch] [ARCH] و تمثل 1  $\alpha_{21}$  و تسمى المعلمة [L.garch] [ARCH] و تمثل  $\alpha_{1}$ المعادلة Power يظهر فقط اذا ما تم تكييف نموذج التباين عند الشكل الثالث و نكتب المعلمة و تسمى المعلمة ρ ب [power[b]\_ARCH[ ان المعطيات المتعارف عليها لمعلمات المقدرة ل ARCH و GARCH هيK , γ $\chi_{\rm i}$  , κ و A( ), B( ), C( ) , D( ) جدول ( )

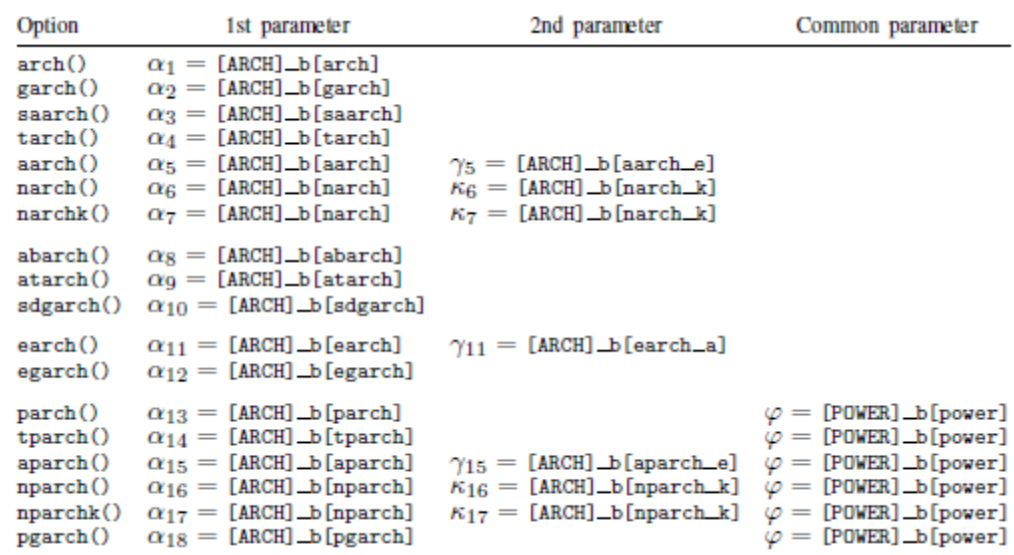

# **.1.3 مثال تطبيقي لنموذج ARCH**

سنرى في هذا المثال البسيط مؤشر العام السعار الجملة في الواليات المتحدة االمريكية **wpi** خالل الفترة 1990-1960 و هي بيانات فصلية. نعتبر هذا النموذج من نوع **TS-ARIMA**. نطبق هذا النموذج على المتغير المعدل -1lnwpit-lnwpi<sup>t</sup>

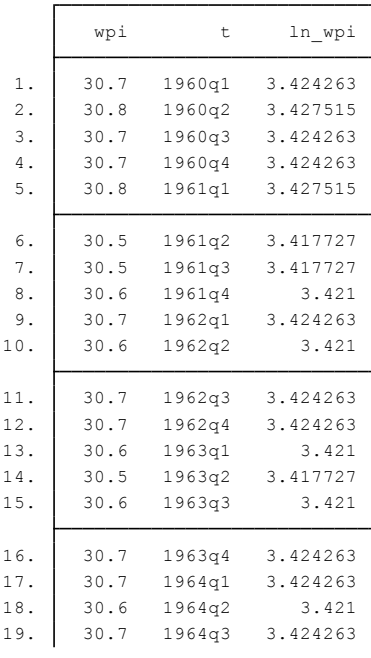

المنحنى البياني التالي يمثل الفروقات القوية و الضعيفة للتقلبات و هذا ما يجعل هذا المثال انسب لنموذج ARCH

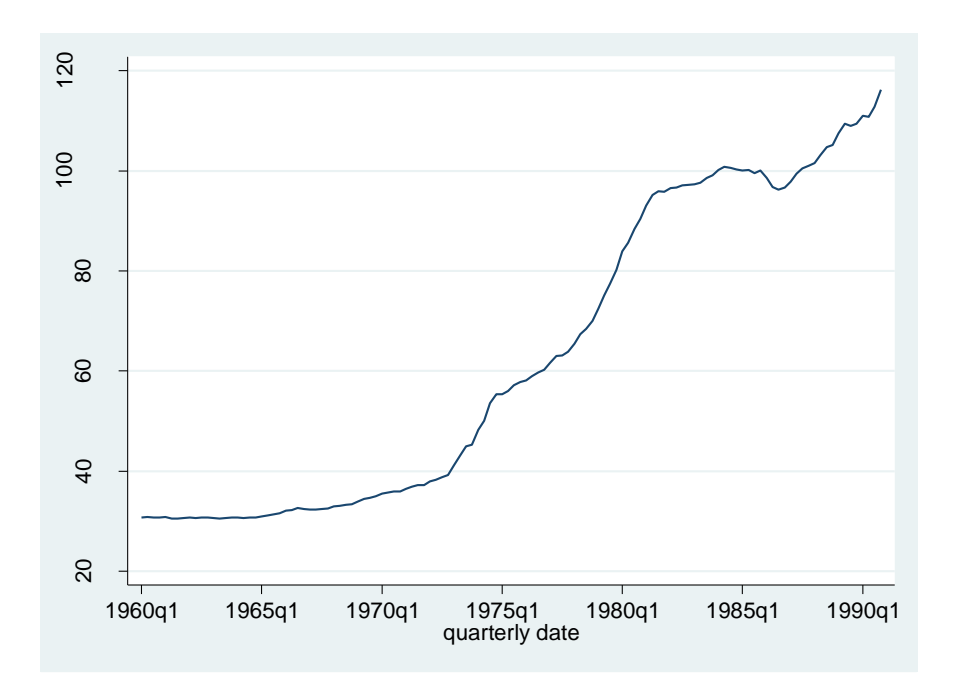

و من أجل التوضيح نبدأ اوال بالخطوة االولى و هي تقدير نموذج البسيط باستعمال المربعات الصغرى ثم نقوم باختبار ARCH و من اجل هذا نستعمل اختبار test LM Engle من خالل estat archlmالتعليمة

arch cpi wage, arch(1) garch(1)

و لتقدير المربعات الصغرى نكتب

reg D.ln\_wpi

و بعدها نكتب

estat archlm, lag(1)

. regress D.ln\_wpi

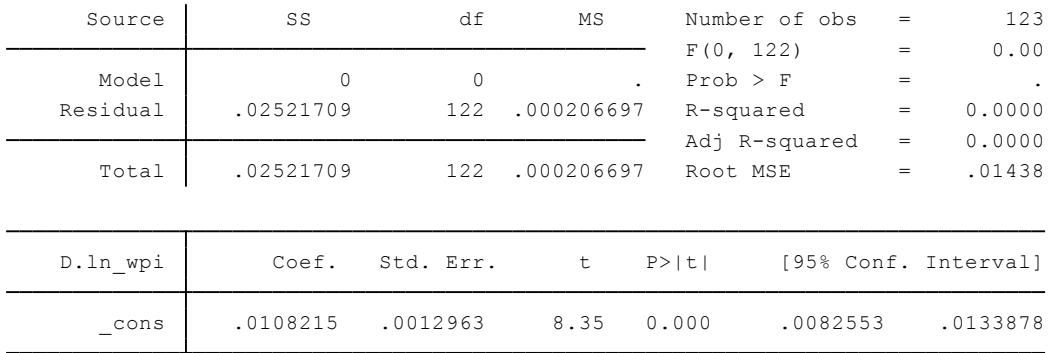

-----------------------------------------51---------------------------------------------------

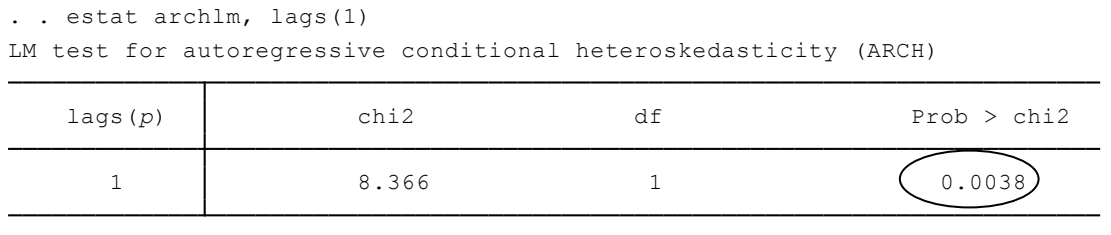

H0: no ARCH effects *vs.* H1: ARCH(*p*) disturbance

ARCH family regression

بما أن اختبار LM يبين لنا قيمة 0.0038=p و هذا جيد النه أصغر من 0,05 فاننا نرفض الفرضية الصفرية لغياب اثار (1)ARCH ومنه نستطيع تقدير معلمات (1)ARCH و هذا بتحديد .(1)ARCH ان النموذج من الدرجة االولى المعمم ل arch هو الشكل االكثر استعماال في التباين المشروط و يكتب

> عموما على شكل (1,1)GARCH . و لتقدير النموذج ذو مسار (1,1)GARCH للسلسلة ذات الفروقات lag نكتب :

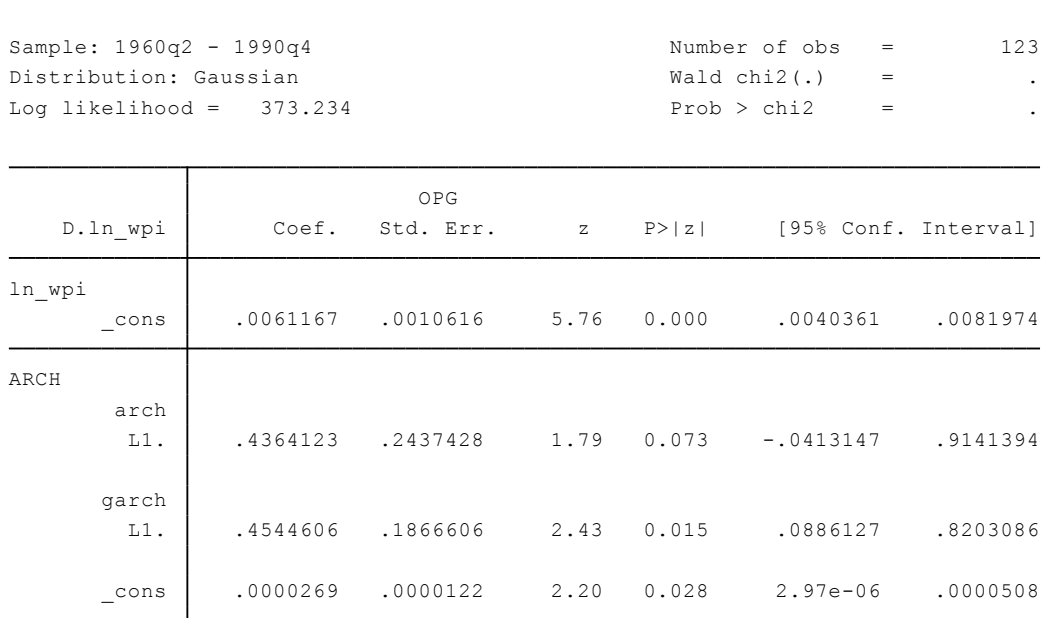

arch D.ln\_wpi, arch(1) garch(1)

و لقد قدرنا معلمة 0.436=(1)ARCH

GARCH(1)=0.454

و منه نموذج (1,1)GARCH يكتب

$$
y_t = 0.0061 + \varepsilon_t
$$

$$
\sigma_t^2 = 0.436 \varepsilon_{t-1}^2 + 0.454 \sigma_{t-1}^2
$$

$$
y_t = \ln(wpi_t) - \ln(wpi_{t-1})
$$

-----------------------------------------52---------------------------------------------------

نالحظ أن اختبار wald و القيمة االحتمالية للنموذج المشار اليه يعطي قيم ناقصة (.) الن البرنامج يعتبر الاختبار على نموذج للمعادلة المتوسطة. و هذا عادة، المعادلة المتوسط لا تحتوي الا على ثابت و منه فلا يوجد شيئ الختباره.

# **.1.4 مثال تطبيقي لنموذج ARCH بمسار ARMA**

يعتمد في هذا المثال على (1,1)GARCH للتباين المشروط و نقوم بنمذجة المتوسط على اعتباره مسار ARMA مع (1)AR و (1)MA مع التأخير الرابع ل (1)MA. و هذا حتى نستطيع مراقبة االثار الفصلية و نكتب.

#### arch D.ln\_wpi,  $ar(1)$  ma(1 4 ) garch(1)

و نتحصل على المخرجات التالية

ARCH family regression -- ARMA disturbances

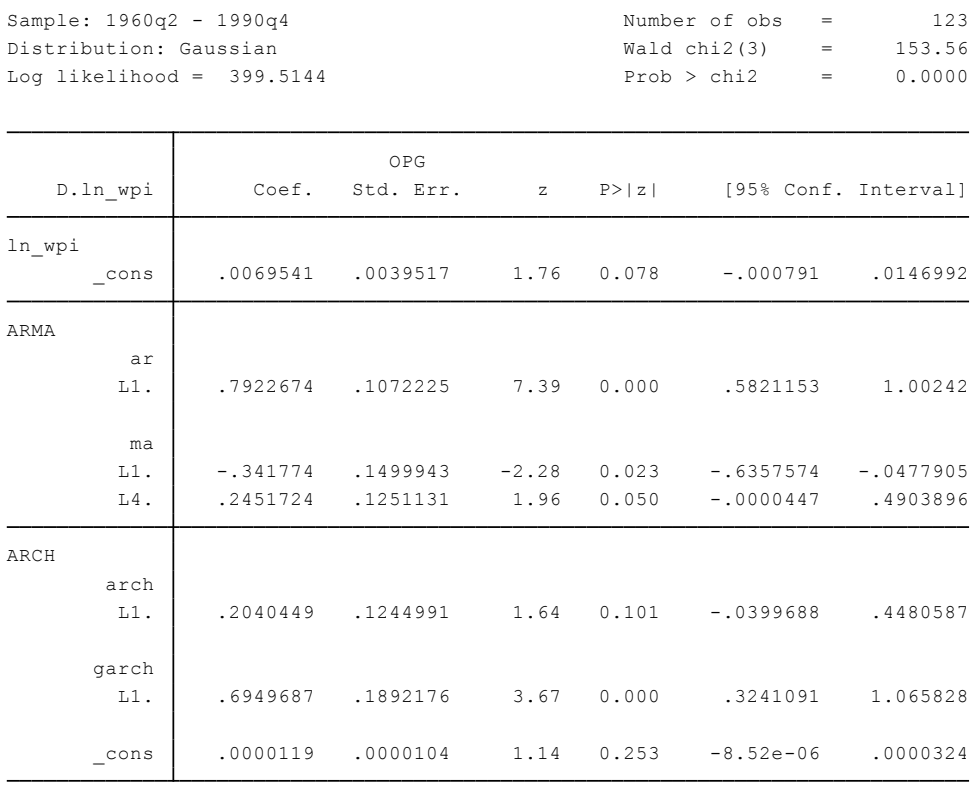

و لتوضيح بالتدقيق ما قمنا بتقديره يمكن ان نكتب النموذج على شكل :

 $y_t = 0.007 + 0.792(y_{t-1} - 0.007) - 0.342\varepsilon_{t-1} + 0.245\varepsilon_{t-4} + \varepsilon_t$  $\sigma_t^2 = 0.204 \varepsilon_{t-1}^2 + 0.695 \sigma_{t-1}^2$  $y_t = \ln(wpi_t) - \ln(wpi_{t-1})$  حيث أن

معلمة (1)arch تساوي 0.204 و هي غير معنوية لكن معلمة (1)arch و (1)garch معنوية كليا. و يمكن التأكد باختبار

## Test [ARCH]L1.arch [ARCH]L1.arch

```
Prob > chi2 = 0.0000chi2( 2) = 84.92(2) [ARCH]L.garch = 0
 ( 1) [ARCH]L.arch = 0
. test [ARCH]L1.arch [ARCH]L1.garch
```
**المحور السادس : التنبؤ باستعمال المسح االسي**

ان أسلوب التمهيد الأسي هو نوع من أنواع المتوسطات المتحركة يستخدم بكثرة في التنبؤ ويطبق بكفاءة عالية في الحاسوب تتضمن هذه الطريقة أسلوبين :المسح الأسى البسيط و المسح األسى الثنائي . و سنرى كذلك التنبؤ باستعمال المتوسطات المتحركة.

- **.1 المسح االسي البسيط**
	- **.1.1تعريف**

هذا الأسلوب يصلح للاستخدام في حالة السلاسل الزمنية التي لا يتضح اتجاهها او نمطها الموسمي. يعطى بالصيغة التالية7

 $S_t = \alpha X_t + (1 - \alpha) S_{t-1}$   $t = 1, ..., T$ 

حيث أن 50 يمثل القيمة البداية (الانطلاق). و منه انه يمكن كتابة التنبؤ بالمسح الاسي بالشكل التالي:

$$
S_t = \alpha \sum_{k=0}^{T-1} (1 - \alpha)^K X_{T-k} + (1 - \alpha)^T S_0
$$

#### **.1.2كيفية تنفيذ التنبؤ االسي البسيط في البرنامج**

إن اجراء التنبؤ في برنامج Stata باستعمال طريقة المسح االسي يتم باستعمال التعليمة tssmooth و التي تسمح بانشاء سلسلة جديدة تحمل اسما محددا و هذا حسب نوع المسح االسي المختار. فمعامل المسح يمكن ان يختار على أساس تقليل من مجموع مربعات االخطاء في العينة. كما ان المسح باستعمال المتوسطات المتحركة غير خطية بستعمل عادة من اجل الحصول على االتجاه العام او إشارة لسلسلة زمنية.

تجدر االشارة الى ان عدة مراجع توفر مقدمات جيدة حول طرق المسح االسي مثل 8 (2004) Chatfield الذي يبين كيفية ادماج هذه الطرق في تحليل السالسل الزمنية عموما. Montgomery, Johnson et Gardiner (1990); Abraham et Ledolter (1983); من كل أن كما في الطرق هذه استعمال يبينون Bowerman, O'Connell et Koehler (2005); et Chatfield (2001) التنبؤ في السالسل الزمنية.

-

<sup>7</sup> StataCorp, 2015, Stata time-series reference manual release 14, a stata press publication, college station, texas, p.662.

<sup>8</sup> Chatfield, C. 2004. The Analysis of Time Series: An Introduction. 6th ed. Boca Raton, FL: Chapman & Hall/CRC.

#### **.1.3 مثال تطبيقي**

نستعمل هنا مثاال خاص بالتنبؤ بالمبيعات لثالث مراحل قادمة مع االخذ بعين االعتبار معامل المسح يساوي 0.4. من أجل ذلك نكتب في نافذة البرنامج (انظر الملحق من أجل الحصول على قاعدة البيانات المستعملة في هذا المثال(.

> tssmooth exponential sm1=sales, parms $(\overline{.4})$  forecast $(3)$ نتحصل عبلى المخرجات التالية exponential coefficient = 0.4000 . . . . tssmooth exponential small small small small small small small small small small small small small small small small small small small small small small small small small small small small small small small small

root mean squared error = 12.919 sum-of-squared residuals = 8345

نشاهد في المخرجات معامل المسح يساوي 0,40 و قيمة مجموع مربعات االخطاء التنبؤ تساوي .8345 و على هذا االساس يقوم البرنامج بالتنبؤ بالقيم الجديدة و تكون في المتغير الذي يكون اسمه 1sm و يضيف قيم الفترات الثالث.

و االن نقارن بين القيم المشاهدة و تلك المتنبؤ بها و ذلك عن طريق منحنى بياني التالي و نكتب

*line sm1 sales t, title("single exponential forecast") ytitle(Sales) xtile(Time)*

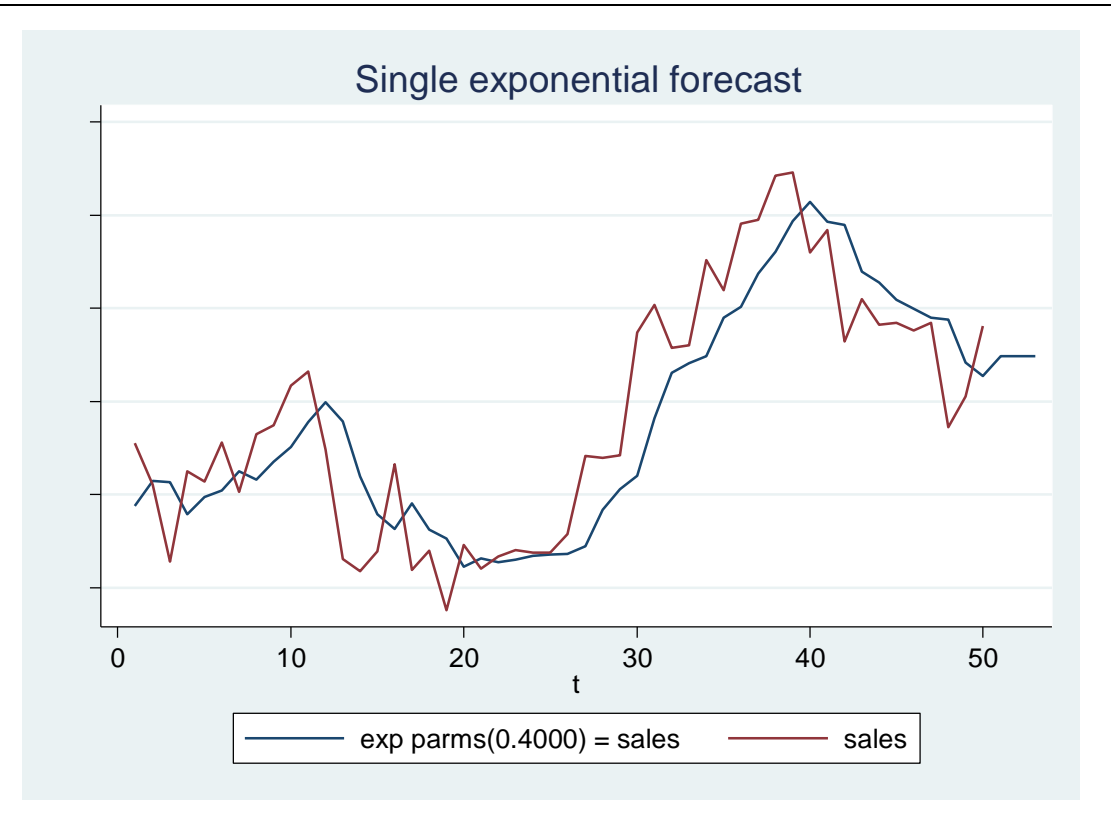

نالحظ في المنحنى أن السلسة المتنبئ بها يمكن ان ال تتعدل سريعا للتغيرات في السلسلة الحالية. ان معامل المسح يتحكم في معدل تعديل التنبؤ. القيم الضعيفة تتعدل التنبؤ

-----------------------------------------56---------------------------------------------------

ببطئ. كما ان قيمة معامل المسح المختار 0.4 صغيرة جدا. أحد الطرق من أجل التحكم في هذا االختيار نترك البرنامج يختار هذا المعامل تلقائيا و هو المعامل الذي يقلل مجموع مربع أخطاء التنبؤ.

و نكتب

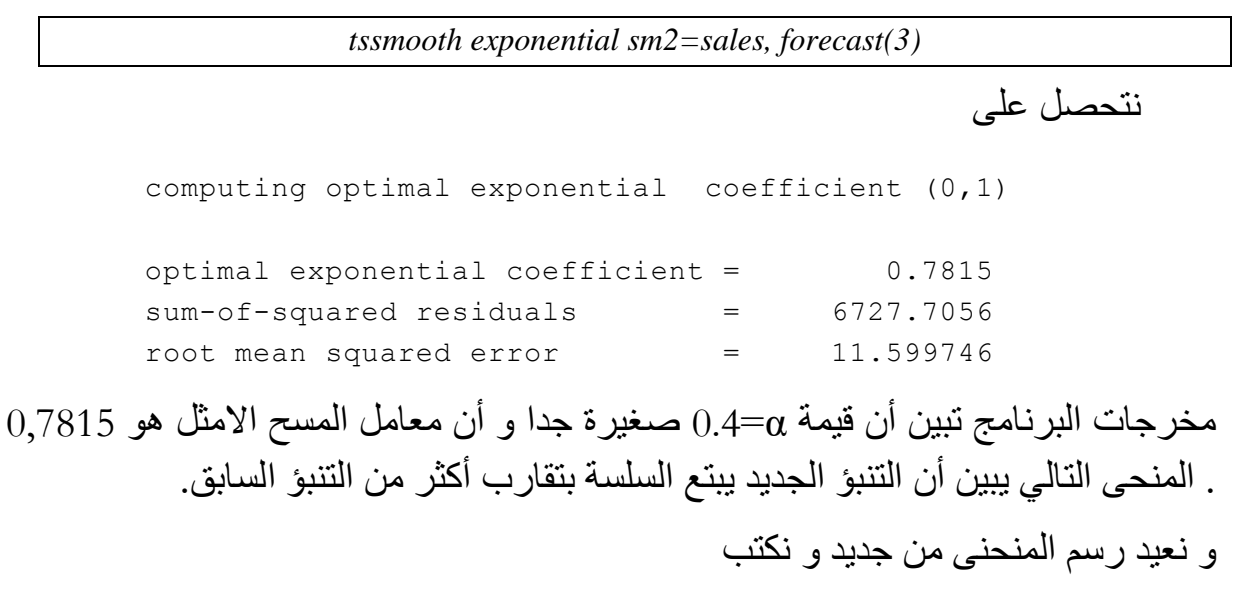

*line sm*<sup>2</sup> *sales t, title("single exponential forecast with optimal alph") ytitle(sales) xtile(Time)*

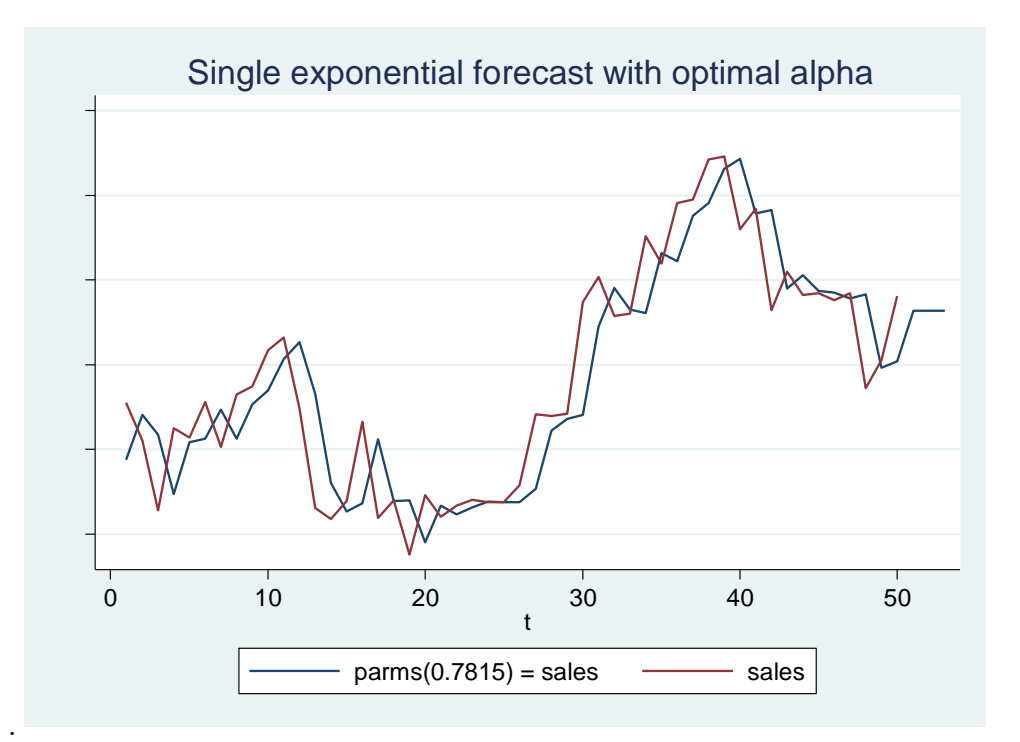

لقد ذكرنا فيما سبق أن التنبؤات االسية البسيطة هي االمثل من نموذج (0,1,1)ARIMA . 9 أعطى (90 2001,) Chatfield النتيجة المفيدة التالية التي تربط معامل مسار MA في نموذج (0,1,1)ARIMA مع معامل المسح االسي البسيط . في (0,1,1)ARIMA يتحصل عليه عن طريق:

$$
x_{t} - x_{t-1} = \epsilon_{t} + \theta \epsilon_{t-1}
$$
\n
$$
\epsilon_{t} \text{ where } \epsilon_{t} \text{ is the } \epsilon_{t}
$$
\n
$$
\hat{x}_{t+1} \text{ is the } \hat{y}_{t+1} \text{ and } \hat{y}_{t+1} \text{ is the } \hat{y}_{t+1} \text{ and } \hat{y}_{t+1} \text{ is the } \hat{y}_{t+1} \text{ and } \hat{y}_{t+1} \text{ is the } \hat{y}_{t+1} \text{ and } \hat{y}_{t+1} \text{ is the } \hat{y}_{t+1} \text{ and } \hat{y}_{t+1} \text{ is the } \hat{y}_{t+1} \text{ and } \hat{y}_{t+1} \text{ is the } \hat{y}_{t+1} \text{ and } \hat{y}_{t+1} \text{ is the } \hat{y}_{t+1} \text{ and } \hat{y}_{t+1} \text{ is the } \hat{y}_{t+1} \text{ is the } \hat{y}_{t+1} \text{ and } \hat{y}_{t+1} \text{ is the } \hat{y}_{t+1} \text{ is the } \hat{y}_{t+1} \
$$

## **1.4 مقارنة نموذج ARIMA مع المسح االسي البسيط**

لمقارنة تقديرات معامل المسح االسي االمثل 0.7815 مع تقديرات المتحصل عليها من مسار TS لنموذج arima. سنرى في الجدول اسفله انه بعد تعديل نموذج (0,1,1) ARIMA  $\widehat{\theta}$ للبيانات حول المبيعات ثم نقوم بحذف التقديرل  $\alpha$  . التقديرين ل $\alpha$  متقاربة كثيراً و لهذا نكتب

*arima salesn, arima(0,1,1) nolog*

لدينا جدول المخرجات التالي:

-

<sup>9</sup> The Analysis of Time Series: An Introduction. 6th ed. Boca Raton, FL: Chapman & Hall/CRC. P 90.

ARIMA regression

. . arima sales, arima(0,1,1)nolo

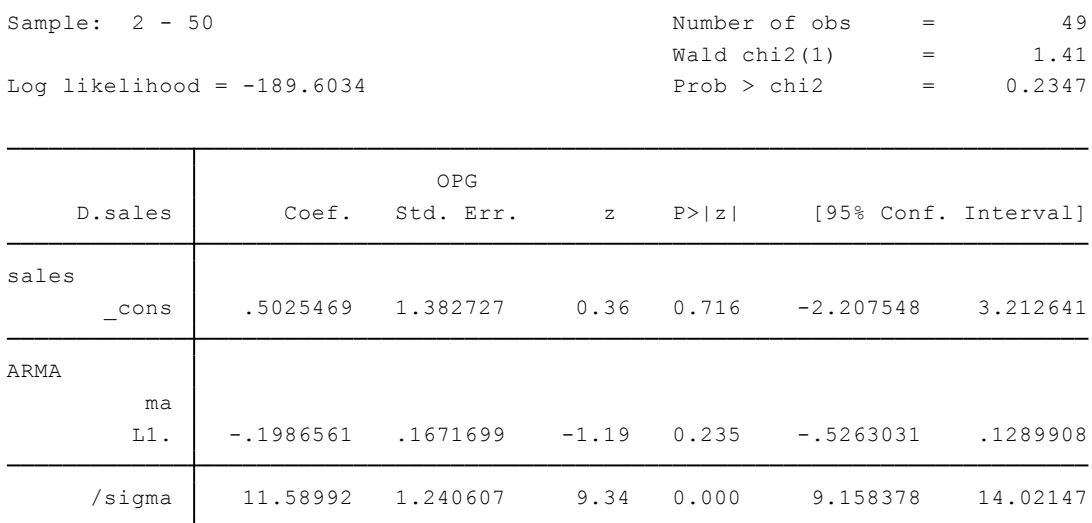

confidence interval is truncated at zero. Note: The test of the variance against zero is one sided, and the two-sided

و من أجل معرفة معامل نكتب:

*di 1+\_b[ARMA :L.ma]*

و نتحصل على قيمة 0,8013487

#### **.1.5 معالجة القيم الناقصة في العينة**

إن مسألة القيم الناقصة تعالج حسب موقع القيم الناقصة إما في وسط العينة أو في بداية أو في نهاية العينة. في الحالة االولى نتبع خطوة واحدة و هي .....

إن التعليمة exponential tssmooth عينة باستعمال if و in ....ز

## **أ- معالجة القيم الناقصة في وسط العينة**

في هذا المثال لدينا المشاهدة رقم 28 ناقصة. فالتنبؤ للمشاهدة 29 متكررة في السلسلة الجديدة. باالستعمال المسح االسي البسيط و معامل المسح يساوي 0,7 نتنبئ بالقيم الثالث االتية من خالل اضافة الخصية *(3)forecast* نكتب التعليمة التالية:

*tssmooth exponential sm1=sales, parms(.7) forecast(3)*

نتحصل على النتائج التالية

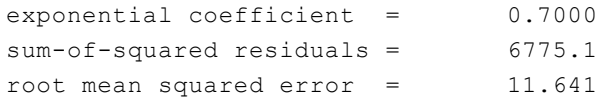

-----------------------------------------59---------------------------------------------------

و بعدها نقوم بانشاء متغير جديد يحمل اسم 2sales و الذي يساوي المتغير sales إذا كانت المشاهدة 28 ناقصة.

*generate sales2=sales if t!=28*

و بعدها اعادة التنبؤ

*tssmooth exponential sm*3*=sales*2*, parms(.7) forecast(3)*

لدينا النتائج التالية:

```
root mean squared error = 11.817
sum-of-squared residuals = 6842.4
exponential coefficient = 0.7000
. tssmooth exponential sm3=sales2, parms(.7) forecast(3)
(4 missing values generated)
. generate sales2=sales if t!=28
```
و من أجل إظهار القيم نكتب

*list t sales2 sm3 if t>25 & t<31*

تظهر لنا القيم التالية

. . list t sales2 sm3 if t>25 & t<31

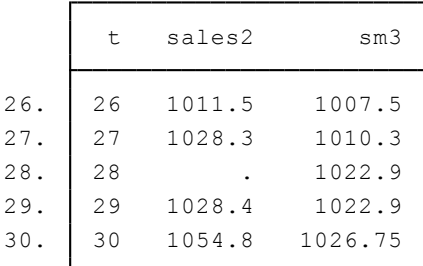

بما أن قيم الفترة 28 ناقصة فان التنبؤ بالفترة 28 استعملت في مكانها. هذا معناه ان معادلة التحيين للفترة 29 هي

$$
S_{29} = \alpha S_{28} + (1 - \alpha) S_{28} = S_{28}
$$
هذا ما يفسر لماندا التنبوئ ل 28 = 28 مكرة.  
و بما أننا استعمال طريقة المسح الإسي البسيط فان فقدان هذه المشاهدة لا يكون له أثر في  
الفترات اللحقة.

و االن ننشئ متغير يبين الفرق بين القيم المتنبئ بها و القيم االصلية و نكتب

-----------------------------------------60---------------------------------------------------

*gen diff=sm3-sm1 if t>28*

ثم نظهر السلسلة و لتكون محصورة بين المشاهدة رقم 28 و 39 و نكتب  $\alpha$  agreed to differ the small intervals of the small intervals of the small intervals of the small intervals of the small intervals of the small intervals of the small intervals of the small intervals of the small inter

### *list t diff if t>28 & t<39*

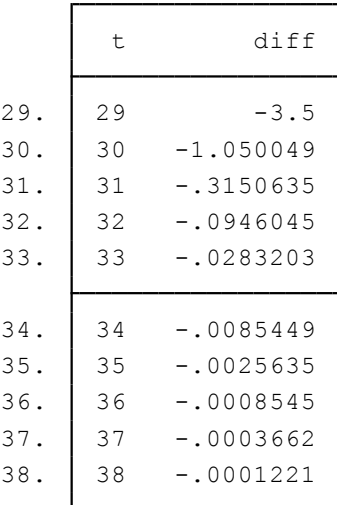

**أ. معالجة القيم الناقصة في بداية و في نهاية العينة**

سنرى االن مثاال عندما تكون قيم ناقصة في بداية و نهاية العينة.

نقوم أوال باتشاء متغير جديد يحمل اسم 3sales و هو يحمل قيم المتغير السابق sales بشرط ان تكون الفترة أكبر من 2 و أقل من 49 ونكتب

*generate sales3=sales if t>2 & t<49*

ثم نقوم بالمسح االسي البسيط مع معامل يساوي 0,7

*tssmooth exponential sm*4*=sales*3*, parms(.7) forecast(3)*

نتحصل على

exponential coefficient 0.7000 Ξ 6215.3  $sum-of-squared$  residuals = root mean squared error 11.624  $=$ 

ثم نقوم باظهار المتغيرات

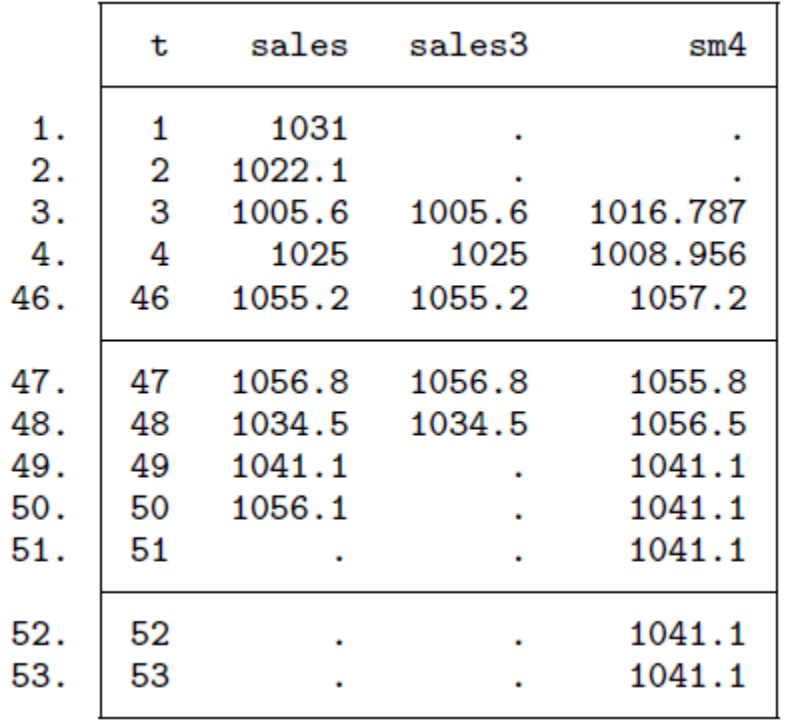

. list t sales sales3 sm4 if  $t < 5$  |  $t > 45$ 

هذا الجدول يوضح أن القيم الناقصة في بداية العينة أو في نهايتها يؤدي الى حالة العينة المبتورة. فالسلسة الجديدة تبدأ بقيم غير ناقصة و تبدأ بالتنبؤ مباشرة بعدها ثم تتوقف. فالفترة التي توجد مباشرة بعد اخر قيمة حقيقية يصبح التنبؤ باستعمال المسح االسي قيمة ثابتة. فبعد نهاية القيم الحقيقية تعوض القيم الناقصة بالقيم المتنبئ بها. و هذا ما يفسر لماذا السلسة المتنبئ بها ثابتة.

**.2 المسح االسي الثنائي** 

**.2.1تعريف** 

تعتبر من انسب طرق التنبؤ باستخدام السالسل الزمنية خاصة التي تتميز باتجاه متزايد أو متناقص.وميزة هذه الطريقة أنها تعطي أوزان كبيرة للقيم القريبة في السلسلة الزمنية وأوزان اقل للقيم البعيدة.

إن المسح االسي الثنائي أو المضاعف يستعمل في حاالت اين يمكن للسلسة ان تكون متقاربة محليا مثل :

 $\hat{x}_t = m_t + b_t t$ 

حيث أن  $\hat{\textbf{x}}_{\textbf{t}}$  هي القيمة الممسوحة أو المتنبئ بها للسلسلة  $_{\textbf{x}}$  و العبارات  $m_t$  و  $b_t$  تتغير مع الزمن. للمزيد حول استعمال المسح االسي الثنائي انظر ,(1983) Ledolter et Abraham

-----------------------------------------62---------------------------------------------------

Bowerman, O'Connell et Koehler (2005), ainsi que Montgomery, Johnson et Gardiner (1990), Chatfield (2001, 2004)

ان المسح الأسي البسيط يعطي من الشكل التالي  $S_t = \alpha x_t + (1 - \alpha)S_{t-1}$ حيث ان  $\alpha$  معامل المسح الثابت و  $x_t$  يمثل السلسة الاصلية. و نتحصل على المسح الاسي الثنائي بمسح السلسة الممسوحة.

$$
S_t^2 = \alpha S_t + (1 - \alpha) S_{t-1}^2
$$

Montgomery, Johnson et قيم  ${\cal S}_0$  و  ${\cal S}_0$  ضرورية من أجل بداية المسار . و حسب $\,$ فانه يحب الحصول على قيم  $\int_0^2$  و  $\int_0^2$  انطلاقا من انحدار القيم الاولى  $\rm{Gardiner}$  (1990) حيث  $N_{pre} = \tilde{t} = (1,...,N_{pre}-t_0)$  يساوي نصف عدد  $N_{pre}$  . تلقائيا فان  $N_{pre}$  $S_0$  المشاهدات في العينة. و يمكن ان يحدد باستعمال الخصية ( ) $\sinp$ ، وان قيم  $S_0^2$  و  $_{\rm s0}$ يمكن أن تحدد كذلك باستعمال الخصية ( )

dexponential tssmooth <sup>10</sup> من أجل استعمال المسح االسي الثنائي نستعمل التعليمة

## **.2.2مثال المسح االسي ذو اتجاه عام محلي**

لنفترض أننا نتوفر على بعض البيانات الخاصة بالمبيعات الشهرية للكتب و نريد مسح هذه السلسة. المنحنى البياني التالي يبين وجود اتجاه عام محلي عبر الزمن. و نريد استعمال المسح الأسي الثنائي.

-

<sup>10</sup> StataCorp, 2015, Stata time-series reference manual release 14, a stata press publication, college station, texas, p654-655.

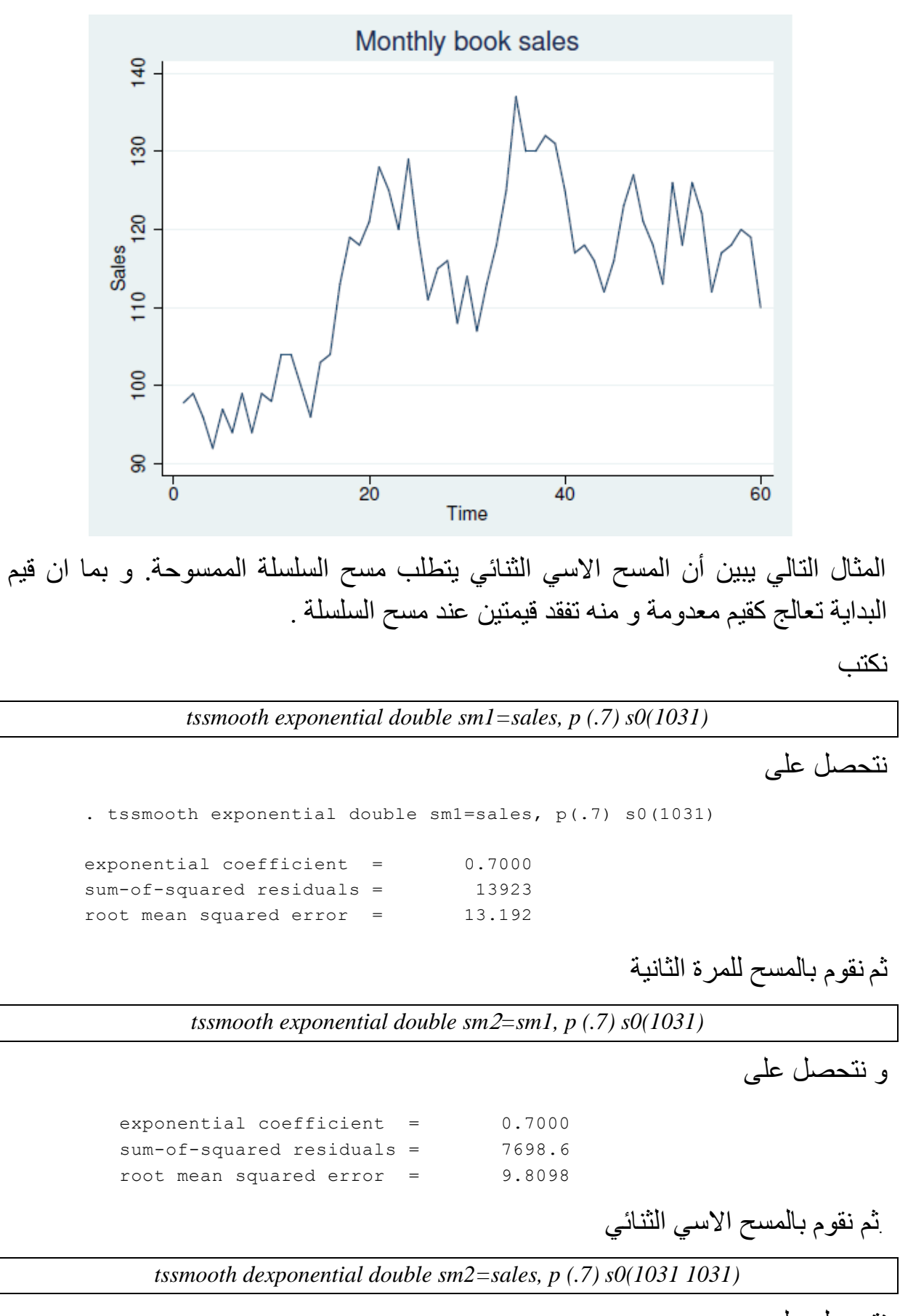

نتحصل على

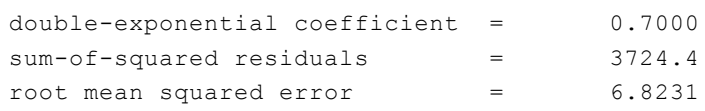

و بعدها نقوم بانشاء متغير جديد يحمل اسم c2sm و هو عبارة عن 2sm2.f

*generate double sm2c = f2.sm2*

. Tssmooth dexponential double smaller smaller smaller smaller smaller smaller smaller smaller smaller smaller

ثم نظهر السلسلتين مع اظهار عشر مشاهدات فقط (2 missing values generated)

*list sm2b sm2c in 1/10* . . list sm2b sm2c in 1/10

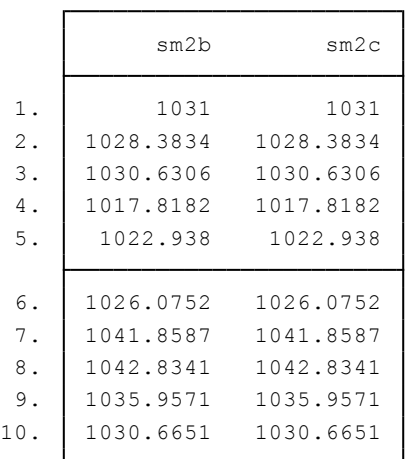

كما أن طريقة المسح االسي الثنائي يمكن أن تعتبر كالية للتنبؤ. فهي طريقة مقيدة لطريقة Winters-Holt و التي سنراها فيما بعد. و تستعمل عندما يكون النموذج من نوع ARIMA هذه الطريقة تنتج تنبؤات ل $\mathbf{\hat{x}_t}$  من اجل  $(0,2,2)$ 

 $t = t_1, \dots, T + \text{forecast}()$ 

هذه التنبؤات تحصل عليها بداللة السالسل الممسوحة و السالسل الممسوحة الممسوحة. و ل  $t \in [t_0, T]$ 

$$
\hat{x}_t = \left(2 + \frac{\alpha}{1 - \alpha}\right)S_t - \left(1 + \frac{\alpha}{1 - \alpha}\right)S_t^2
$$

#### **.2.3اختيار المعلمة المثلى للتنبؤ**

عموما عند استعمال التنبؤ ال نعرف معلمة المسح. فالتعليمة dexponential tssmooth تحسب التنبؤات بالمسح االسي الثنائي لسلسلة و تتحصل على معامل المسح االمثل و هذا بالبحث عن المعامل الذي يقلل مجموع مربعات البواقي للتنبؤ في العينة.

-----------------------------------------65---------------------------------------------------

المنحنى البياني التالي يبين بيانات المبيعات باستعمال المسح االسي المضاعف. التنبؤات الديناميكية خارج العينة ليست ثابتة مثلما كان الحال في المسح االسي البسيط.

**.3 التنبؤ باستعمال طريقة**  <sup>11</sup> Holt – Winters

#### **.1.3 تعريف**

ان معادلة التنبؤ باستعمال طريقة **Winters – Holt** تكون على الشكل التالي:

 $\hat{x}_{t+1} = a_t + b_t$ t

حيث ان  $\widehat{\textbf{x}}_{\textbf{t}+\textbf{1}}$  هي السلسلة المتنبئ بها للسلسلة الاصلية  $\textbf{x}_{\textbf{t}}$  ، و  $\textbf{a}_{\textbf{t}}$  هو متوسط متحرك عبر  $Holt$  هو معامل الزمن. و كما كتب Gardner (1985) فان طريقة  $b_t$  الزمن و  $b_t$ Winters تنتج تنبؤات مثلى لنموذج (0,2,2) ARIMA. كما يمكن اعتبار هذه الطريقة امتداد لطريقة المسح االسي الثتائي بمعاملين محددين أو مختارين و الذين يقلالن من مجموع مربعات أخطاء بواقي التنبؤ.

في حالة للسلسة  $_{\rm X_{t}}$  ما هما معاملات المسح؟ و القيم الاولى  $_{\rm 0}$  و  $_{\rm 0}$  و منه فمعدلات المعامالت تكتب على الشكل التالي

$$
a_{t} = \alpha x_{t} + (1 - \alpha)(a_{t-1} + b_{t-1})
$$
  
\n
$$
b_{t} = \beta(a_{t} + a_{t-1}) + (1 - \beta)b_{t-1}
$$
  
\n
$$
\vdots \qquad \qquad \vdots
$$
  
\n
$$
x_{t} \cup \text{hair in the image}
$$

$$
\hat{x}_{t+\tau} = a_t + b_t \tau
$$

**.3.2 التنبؤ بدون وجود مركبة الفصلية Winters – Holt .**3.2.1 **مختلف الصيغ المستعملة في البرنامج**

إن التعليمة hwinters tssmooth تستعمل من أجل مسح أو التنبؤ الذي يمكن ان يتم نمذجته كاتجاه عام خطي حيث ان المعلمة تتغير عبر الزمن. بعض الكتابات باستعمال طريقة هولت  $^{12}$ وينتر

- القيام تمسح باستعمال المسح بدون مركبة االتجاه العام ل **Winters – Holt** للمتغير **y** نكتب

-

<sup>&</sup>lt;sup>11</sup> Chatfield, C., and M. Yar. 1988. Holt-Winters forecasting: Some practical issues. Statistician 37: 129–140.

<sup>12</sup> StataCorp, 2015, Stata time-series reference manual release 14, a stata press publication, college station, texas. P 669.

*tssmooth hwinters smooth = y* 

- نفس الشيء بالنسبة للحالة السابقة لكن التنبؤ يكون لعشر فترات فقط نكتب

*tssmooth hwinters smooth = y , forecast (10)*

- و إذا أردنا أن نحدد مرتبة المشاهدة التي يبدأ منها التنبؤ نضيف الخصية *()0s*

*tssmooth hwinters smooth* = y, *forecast* (10)  $s0(111112)$ 

- و إذا أردنا تحديد قيم معامل المسح ب 0,5 و 0,3 نكتب

*tssmooth hwinters smooth = y , forecast (10) s0(111 112) parms(.5 .3)*

#### **.**3.2.2 **التنبؤ بسلسة عن طريق معامالت خاصة**

سنبين في هذا المثال كيفية استعمال المسح بطريقة **Winters – Holt** باستعمال معامالت خاصة. كما يبين كذلك أن طريقة **Winters – Holt** يمكن أن تتبع سلسلة ذات متوسط و معامل متحرك عبر الزمن.

لنفترض أن لدينا بيانات للمبيعات شهرية للكتب دائما و نريد التنبؤ بالمبيعات بايتعمال هذه الطريقة.

نكتب في نافذة البرنامج التعليمات التالية للتنبؤ بالسلسلة الجديدة تحت اسم 1hw باستعمال معامالت 0,7 و 0,3 و التنبؤ لثالث فترات

*tssmooth hwinters hw1 = sales , parms (.7 .3) forecast (3)* 

نتحصل على المخرجات التالية:

root mean squared error =  $6.192799$ sum-of-squared residuals = 2301.046  $beta = 0.3000$  $alpha = 0.7000$ Specified weights: . tssmooth hwinters hw1=sales, parms(.7 .3) forecast(3)

و لمقارنة السلسلتين عن طريق منحنى بياني نكتب

*line sales hw1 t, title("Holt-Winters Forecast with alpha=.7 and beta=.3") ytitle(Sales) xtitle(Time)*

نتحصل على المنحنى التالي

-----------------------------------------67---------------------------------------------------

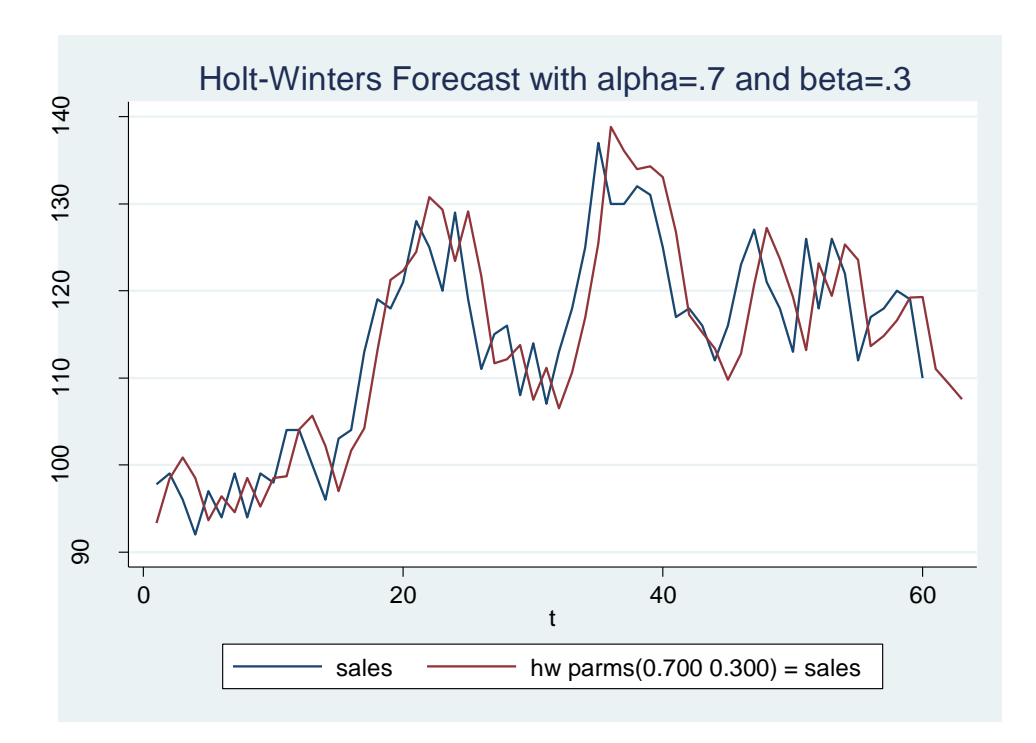

نالحظ من خالل المنحنى ان التنبؤات الخاصة بمبيعات الكتب في تناقص خطي.

## **.**3.2.3 **اختيار القيم االولى**

يبين المنحنى السابق أن القيم االولى في السلسة الخطية ثابتة يمكن ان تؤثر على تعديل السلسلة المتنبئ بها بالنسبة للمشاهدات االولى. فالمثال السابق يستعمل الطريقة االلية للحصول على القيم االولى للتكرارات. فالنتيجة أسفله تبين أنه بالنسبة لبعض المشاكل، فان القيم الاولى المبنية على اساس الفروقات تعطي افضل تعديل في العينة بالنسبة للمشاهدات االولى.

إلا ان القيم الاولية المبنية على أساس الفروقات ليست دائما قيم اكبر من القيم الأولية المبنية على االنحدار. و كما تمثله النتائج اسفله بالنسبة للسلسلة طويلة نوعا ما فان التنبؤات تكون تقريبا نفسها.

و من اجل ذلك نكتب:

*tssmooth hwinters hw2=sales, parms (.7 .3) forecast(3) diff*

-----------------------------------------68---------------------------------------------------

#### $\beta=0,$ 3 نتحصل على قيم معامل 0,7  $\alpha=0$  و

root mean squared error = 6.13891 sum-of-squared residuals = 2261.173  $beta = 0.3000$  $alpha = 0.7000$ Specified weights:

و االن نظهر النتائج التنبؤات الخاصة بالمشاهدات الخمس االولى و المشاهدات أكبر من المرتبة 57 و نكتب

*list hw1 hw2 if \_n<6 | \_n>57*

و نتحصل على الجدول التالي: . In the contract of the contract of  $\mathcal{L}_\mathcal{A}$ 

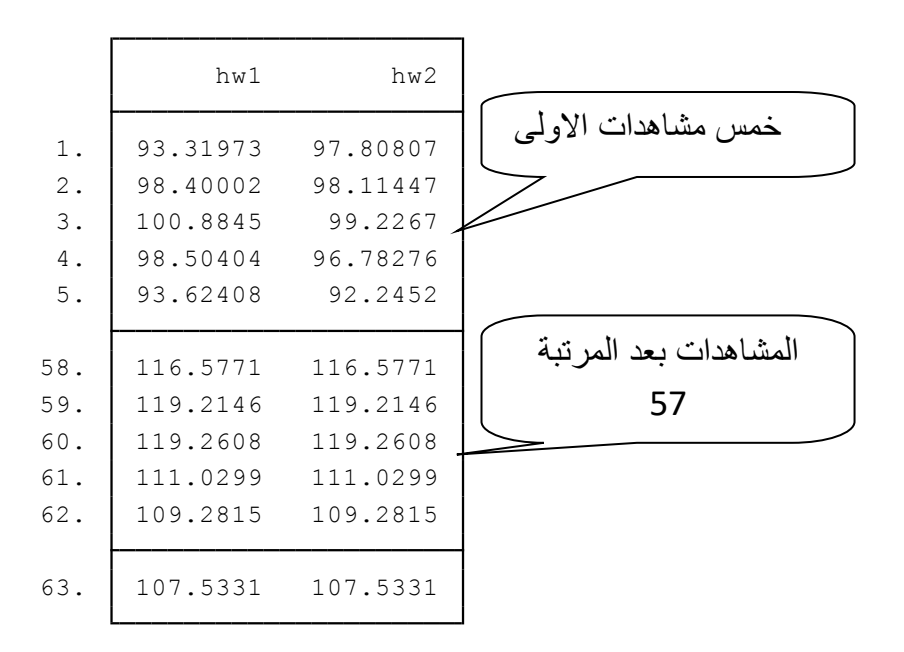

فعندما معامالت المسح تكون مختارة من اجل تقليل مجموع مربعات االخطاء للتنبؤ، فتغيير القيم االولى يمكن أن تؤثر على اختيار..... و عندما نغير القيم االولى نتحصل على القيم المثلى مختلفة ل... و منه تنبؤات مختلفة كذلك. فعموما عندما يتطابق نموذج – Holt Winters مع البيانات فان البحث عن المعامالت المسح المثلى تسير دائما جيدا.

**.**3.2.4 **التنبؤ باستعمال المعامالت المثلى**

في هذا المثل سنتنبئ بمبيعات الكتب باالستعانة بالقيم التي تقلل مجموع مربعات االخطاء للتنبؤ في العينة.

نكتب :

*tssmooth hwinters hw*3*=sales, forecast(3)* 

```
root mean squared error = 5.738617
         sum-of-squared residuals = 1975.904
penalized sum-of-squared residuals = 1975.904
                             beta = 0.0067alpha = 0.8209
Optimal weights:
Iteration 5: penalized RSS = -1975.9036
Iteration 4: penalized RSS = -1975.9036
Iteration 3: penalized RSS = -1975.9174
Iteration 2: penalized RSS = -1976.423
Iteration 1: penalized RSS = -1982.8431
Iteration 0: penalized RSS = -2632.2073 (not concave)
computing optimal weights
. tssmooth hwinters hw3=sales, forecast(3)
```
فالمنحنى البياني التالي يبين البيانات و التنبؤات باستعمال القيم المثلى للمعامالت

المقارنة بين هذا المنحنى و المنحنى السابق يبين كيف ان مختلف خيارات التنبؤ يمكن ان تعطي تنبؤات مختلفة جدا. فعوض تناقص المبيعات بشكل خطي فان التنبؤ الجديد يهتم بتزايد خطي للمبيعات.

نكتب الظهار المنحنى

*line sales hw*<sup>3</sup> *t, title("Holt-Winters Forecast with optimal alpha and beta ") ytitle(Sales) xtitle(Time)*

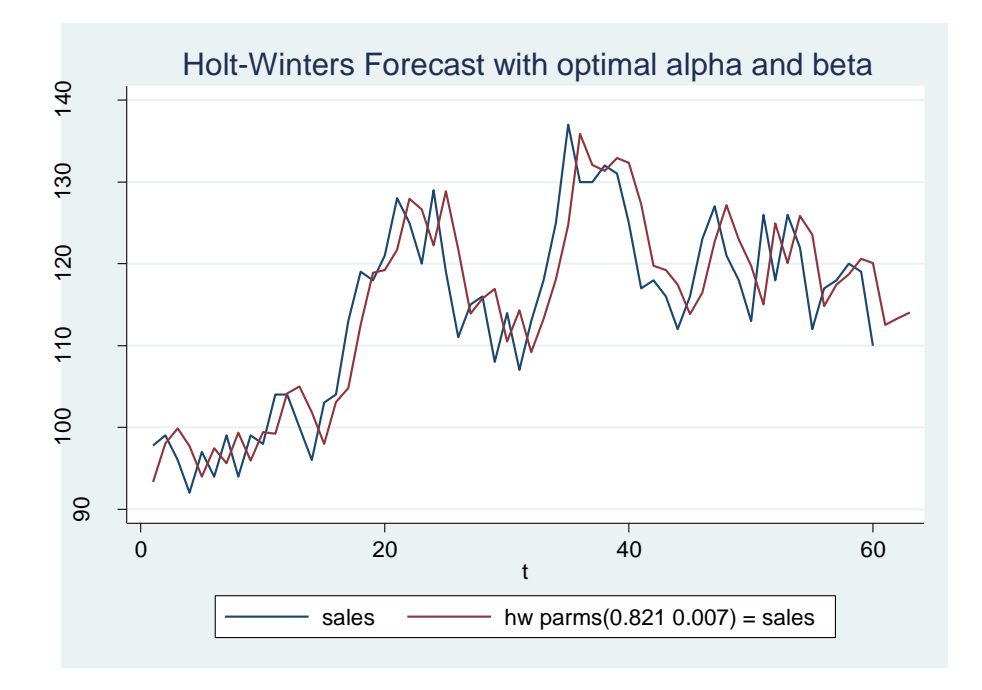

**.3.3 التنبؤ بوجود المركبة الفصلية Winters – Holt**

**.**<sup>3</sup>**.**3.1 **مختلف الصيغ المستعملة في البرنامج**

إن التعليمة shwinters tssmooth تقوم بتنفيذ طريقة **Winters – Holt** بوجود مركبة الفصلية و تكتب بعدها اسم المتغير و تقوم بانشاء متغبر جديد للقيم المتنبئ بها. و هذه بعض الحاالت العامة التي يمكن أن نحتاج اليها عند استعمال هذه الطريقة فب التنبؤ. - القيام تمسح باستعمال المسح مع وجود مركبة الفصلية ل **Winters – Holt** للمتغير **y** نكتب

*tssmooth shwinters smooth = y* 

- نفس الشيء بالنسبة للحالة السابقة لكن التنبؤ يكون لعشر فترات فقط نكتب

*tssmooth shwinters smooth = y , forecast (10)*

- و إذا أردتا أن نحدد مرتبة المشاهدة التي يبدأ منها التنبؤ نكتب

*tssmooth shwinters smooth = y , forecast (10) s0(111 112)*

- و إذا أردنا تحديد قيم معامل المسح ب 0,5 و 0,3 و 0,7 نكتب

*tssmooth shwinters smooth = y , forecast (10) s0 (111 112) parms(.5 .3 .7)*

- و إذا أردنا تكييف قيم الفصلية للحالة السابقة نكتب

*tssmooth shwinters smooth = y , forecast (10) s0 (111 112) parms(.5 .3 .7) normalisent*

## **.**3.3.2 **النموذج الجدائي مع وجود المركبة الفصلية**

تعتمد هذه الطريقة على سالسل زمنية ذات المركبة الفصلية حيث أن شدة مركبة الفصلية تزداد مع السلسة. كما أن هذه الطريقة تتكيف أحسن مع بيانات التي تعطى على الشكل التالي:  $x_{t+i} = (\mu_t + \beta_i) S_{t+i} + \epsilon_{t+i}$ حيث ان  $\chi_{\mathsf{t+j}}$  هي السلسة، t هي متغير الزمن في اللحظة t ،  $\mathsf{S}_{t+j}$  هي مركبة الفصلية في الفترة t و  $\epsilon_{t+j}$  حد الخطأ

**أ. التنبؤ انطالقا من النموذج الجدائي**

لدنا بيانات فصلية حول متبيعات اللحوم لمنتج ما في سنوات .90 و تتميز هذه البيانات بوجود مركبة الفصلية و اتجاه عام في تزايد. نستعمل طريقة **Winters – Holt** الجدائية للتنبؤ بالمبيعات لسنة .2000 و بما انه تم تحديد البيانات بانها فصلية ال نحتاج الى تحديد الخصية .period () و نكبت

-----------------------------------------71---------------------------------------------------

*tssmooth shwinters shw1 = sales , forecast (4)* 

```
root mean squared error = 1.628964sum-of-squared residuals = 106.1409
penalized sum-of-squared residuals = 106.1409
                            gamma = 0.2999
                             beta = 0.1428alpha = 0.1310
Optimal weights:
Iteration 5: penalized RSS = -106.14093
Iteration 4: penalized RSS = -106.14093
Iteration 3: penalized RSS = -106.141
Iteration 2: penalized RSS = -106.24548
Iteration 1: penalized RSS = -108.68038 (not concave)
Iteration 0: penalized RSS = -189.34609 (not concave)
computing optimal weights
. . tssmooth shwinters shw1 = sales, forecast(4)
```
و االن نظهر التنبؤات على شكل منحنى بياني و نكتب مايلي: *line sales shw1 t, title("Multiplicative Holt-Winters forecast") xtitle(Time) ytitle(Sales)*

يطهر لنا المنحنى البيانات مع التنبؤات المتحصل عليها

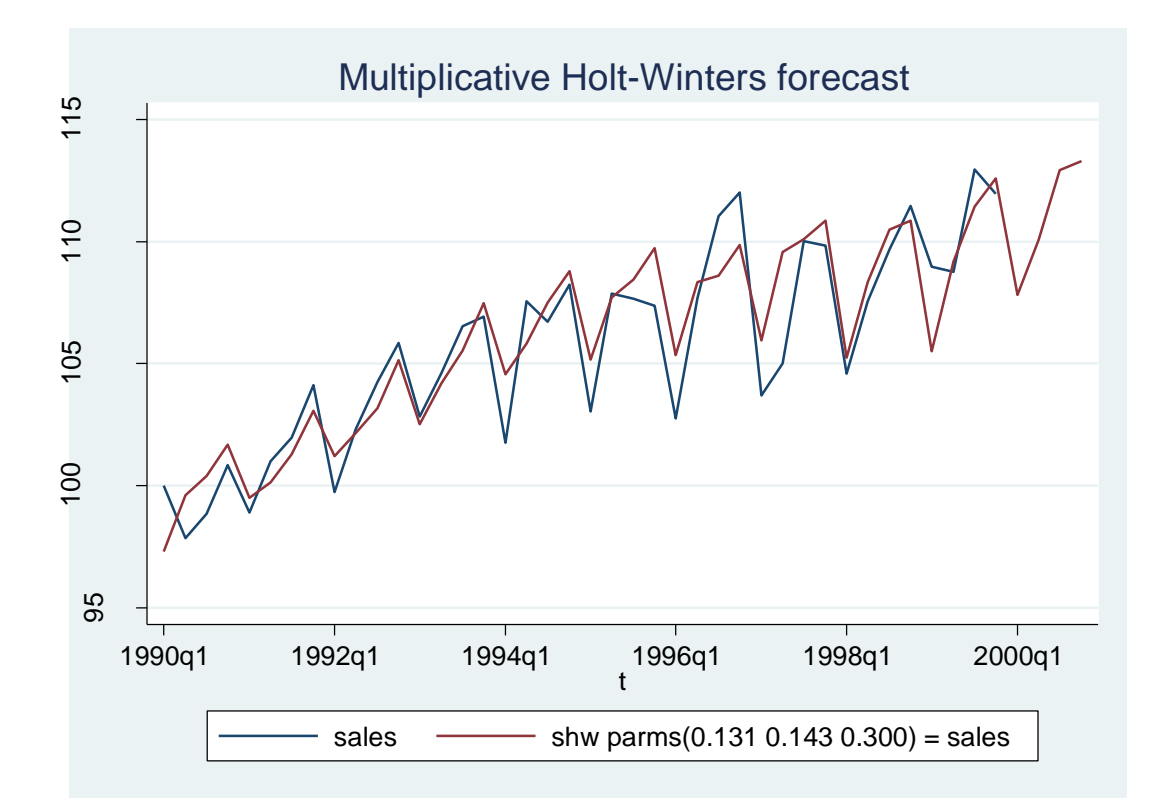
## **.**3.3.3 **النموذج التجميعي مع وجود المركبة الفصلية**

تعتبر هذه الطريقة مشابهة للسابقة لكن االثار الفصلية يفترض أن يكون تجميعي و ليس جدائي. تتنبؤ هذه الطريقة بالسالسل التي يمكن ان نعبر عنها بالشكل التالي:  $x_{t+i} = (\mu_t + \beta_i) + S_{t+i} + \epsilon_{t+i}$ 

**مثال للتنبؤ باستعمال النموذج التجميعي** 

في هذا المثال نكيف البيانات السابقة مع النموذج التجميعي من اجل التنبؤ بالمبيعات للسنة المقبلة. و هنا نستعمل الخصية من **()v\_snt** أجل حفظ الشروط المتعلقة بالفصلية الخر سنة في المتغير الجديد يحمل اسم seas

و نكتب

*tssmooth shwinters shwa = sales , forecast (4) snt\_v(seas) normalize additive*

. tssmooth shwinters shwa  $\mathcal{A}$  sntlight additive additive additive additive additive additive additive additive additive additive additive additive additive additive additive additive additive additive additive additi

computing optimal weights

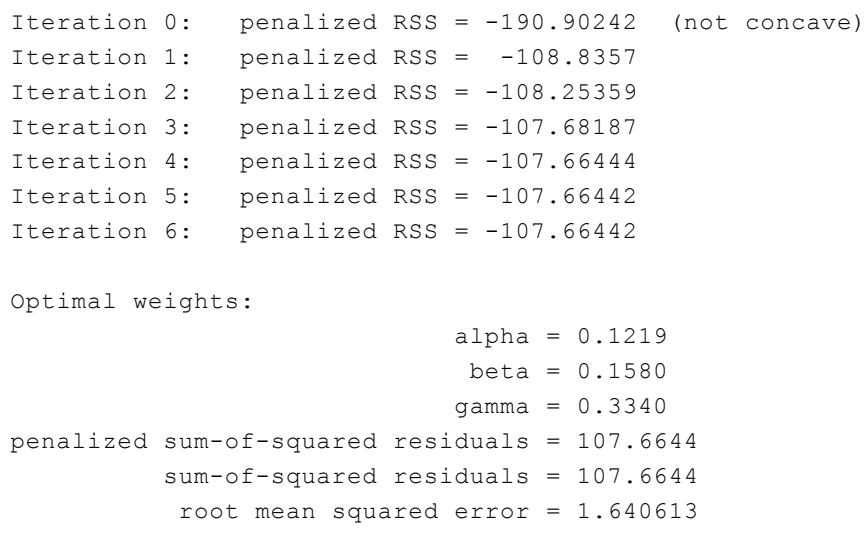

تبين المخرجات ان النموذج التجميعي هو أفضل تعديل بالنسبة للعينة و المنحنى البياني التالي يبين أن تنبؤات النموذج التجميعي أكبر من تنبؤات النموذج الجدائي.

*line sales shw1 shwa t if t>tq(2000q1), title("Multiplicative and additive Holt-Winters forecast") xtitle(Time) ytitle(Sales) legend(cols(1))*

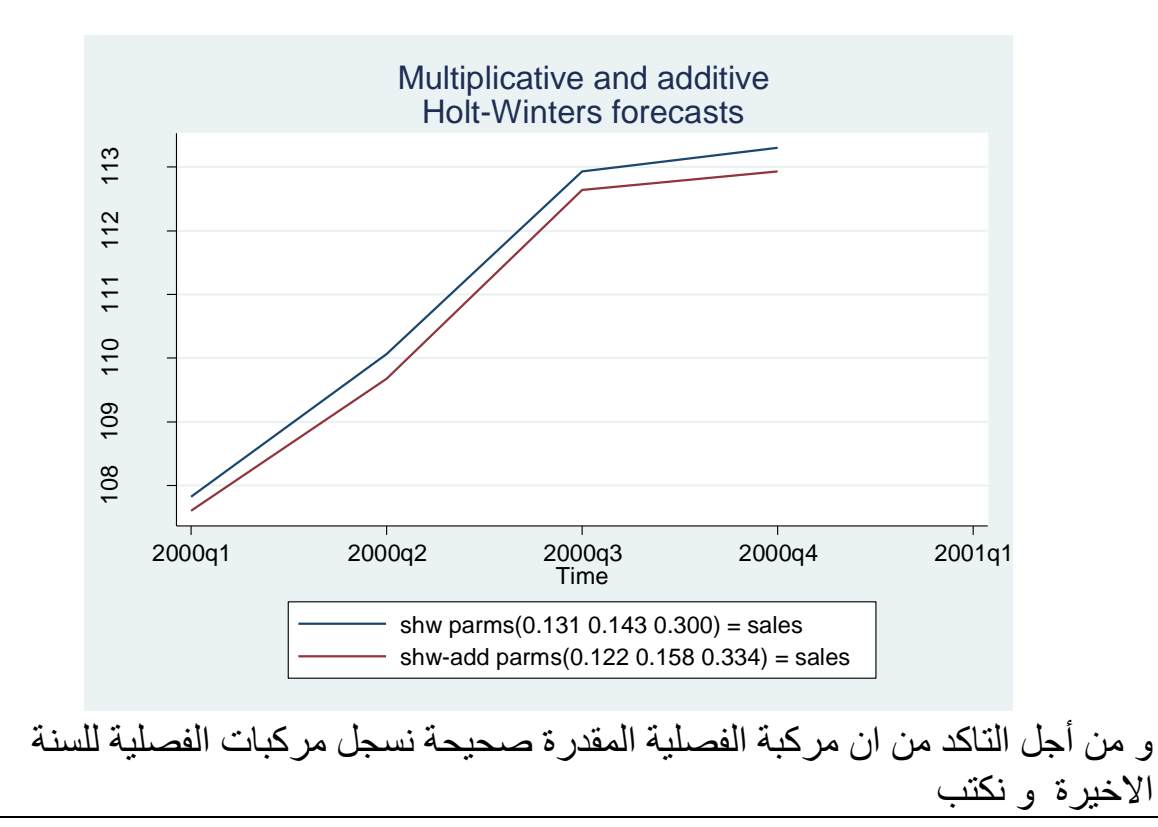

*list t seas <.*

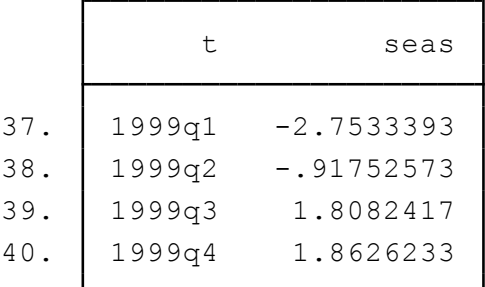

المخرجات التالية تبين ان اشارات مركبات الفصلية المقدرة تتماشى و حدسنا.

**المالحق**

بيانات المسح الا*سي* 

|          | t  | sales    | sm1       | sm2       | sm2b      | sm2c      |
|----------|----|----------|-----------|-----------|-----------|-----------|
| 1.       | 1  | 1031     | 1031      | 1031      | 1031      | 1031      |
| 2.       | 2  | 1025.66  | 1031      | 1031      | 1028.3834 | 1028.3834 |
| 3.       | 3  | 1033.45  | 1027.262  | 1031      | 1030.6306 | 1030.6306 |
| 4.       | 4  | 1004.07  | 1031.5937 | 1028.3834 | 1017.8182 | 1017.8182 |
| 5.       | 5  | 1030.62  | 1012.3271 | 1030.6306 | 1022.938  | 1022.938  |
| 6.       | 6  | 1028.4   | 1025.1322 | 1017.8182 | 1026.0752 | 1026.0752 |
| 7.       | 7  | 1057.71  | 1027.4198 | 1022.938  | 1041.8587 | 1041.8587 |
| 8.       | 8  | 1040.95  | 1048.6231 | 1026.0752 | 1042.8341 | 1042.8341 |
| 9.       | 9  | 1028.62  | 1043.2521 | 1041.8587 | 1035.9571 | 1035.9571 |
| 10.      | 10 | 1026.42  | 1033.0098 | 1042.8341 | 1030.6651 | 1030.6651 |
| 11.      | 11 | 1029.85  | 1028.3971 | 1035.9571 | 1029.7896 | 1029.7896 |
| 12.      | 12 | 1039.91  | 1029.4144 | 1030.6651 | 1034.67   | 1034.67   |
| 13.      | 13 | 1049.3   | 1036.7616 | 1029.7896 | 1042.2781 | 1042.2781 |
| 14.      | 14 | 1035.12  | 1045.5388 | 1034.67   | 1039.4556 | 1039.4556 |
| 15.      | 15 | 1027.87  | 1038.2459 | 1042.2781 | 1033.5248 | 1033.5248 |
| 16.      | 16 | 1007.65  | 1030.983  | 1039.4556 | 1020.3126 | 1020.3126 |
| 17.      | 17 | 1016.36  | 1014.6502 | 1033.5248 | 1017.1869 | 1017.1869 |
| 18.      | 18 | 995.6004 | 1015.8473 | 1020.3126 | 1006.3282 | 1006.3282 |
| 19.      | 19 | 1006.47  | 1001.6745 | 1017.1869 | 1005.4206 | 1005.4206 |
| 20.      | 20 | 981.8704 | 1005.0316 | 1006.3282 | 993.79933 | 993.79933 |
| 21.      | 21 | 986.7004 | 988.81878 | 1005.4206 | 989.27496 | 989.27496 |
| 22.      | 22 | 1005.26  | 987.33594 | 993.79933 | 996.70065 | 996.70065 |
| 23.      | 23 | 994.8505 | 999.88309 | 989.27496 | 996.46237 | 996.46237 |
| 24.      | 24 | 1012.37  | 996.36025 | 996.70065 | 1004.2359 | 1004.2359 |
| 25.      | 25 | 1020.62  | 1007.5674 | 996.46237 | 1012.964  | 1012.964  |
| 26.      | 26 | 1026.801 | 1016.7046 | 1004.2359 | 1020.5294 | 1020.5294 |
| 27.      | 27 | 1032.911 | 1023.7717 | 1012.964  | 1027.277  | 1027.277  |
| 28.      | 28 | 1027.35  | 1030.1689 | 1020.5294 | 1027.9203 | 1027.9203 |
| 29.      | 29 | 1044.42  | 1028.196  | 1027.277  | 1036.0633 | 1036.0633 |
| 30.      | 30 | 1024.82  | 1039.5531 | 1027.9203 | 1031.2871 | 1031.2871 |
| 31.      | 31 | 1027.55  | 1029.2402 | 1036.0633 | 1029.0263 | 1029.0263 |
| 32.      | 32 | 1021.41  | 1028.0574 | 1031.2871 | 1025.091  | 1025.091  |
| 33.      | 33 | 1024.8   | 1023.4045 | 1029.0263 | 1024.5945 | 1024.5945 |
| 34.      | 34 | 1025.82  | 1024.3816 | 1025.091  | 1025.1505 | 1025.1505 |
| 35.      | 35 | 1008.87  | 1025.3888 | 1024.5945 | 1017.2233 | 1017.2233 |
| 36.      | 36 | 1021.35  | 1013.8259 | 1025.1505 | 1018.5321 | 1018.5321 |
| 37.      | 37 | 1019.66  | 1019.0931 | 1017.2233 | 1019.2028 | 1019.2028 |
| 38.      | 38 | 996.1004 | 1019.4902 | 1018.5321 | 1007.943  | 1007.943  |
| 39.      | 39 | 990.7704 | 1003.1173 | 1019.2028 | 998.51502 | 998.51502 |
| 40.      | 40 | 1001.17  | 994.47447 | 1007.943  | 998.96765 | 998.96765 |
| 41.      | 41 | 1010.9   | 999.16163 | 998.51502 | 1004.8554 | 1004.8554 |
| $4\,2$ . | 42 | 1009.16  | 1007.3788 | 998.96765 | 1007.4948 | 1007.4948 |
| 43.      | 43 | 1019.45  | 1008.6259 | 1004.8554 | 1013.5906 | 1013.5906 |
| 44.      | 44 | 1009.07  | 1016.203  | 1007.4948 | 1011.9243 | 1011.9243 |
| 45.      | 45 | 1002.12  | 1011.2102 | 1013.5906 | 1006.9704 | 1006.9704 |
| 46.      | 46 | 996.8004 | 1004.8473 | 1011.9243 | 1001.5412 | 1001.5412 |
| 47.      | 47 | 1014.21  | 999.21444 | 1006.9704 | 1007.2605 | 1007.2605 |
| 48.      | 48 | 982.7503 | 1009.7116 | 1001.5412 | 995.76522 | 995.76522 |
| 49.      | 49 | 988.9203 | 990.83868 | 1007.2605 | 991.37663 | 991.37663 |
| 50.      | 50 | 1013.62  | 989.49581 | 995.76522 | 1001.8811 | 1001.8811 |
|          |    |          |           |           |           |           |

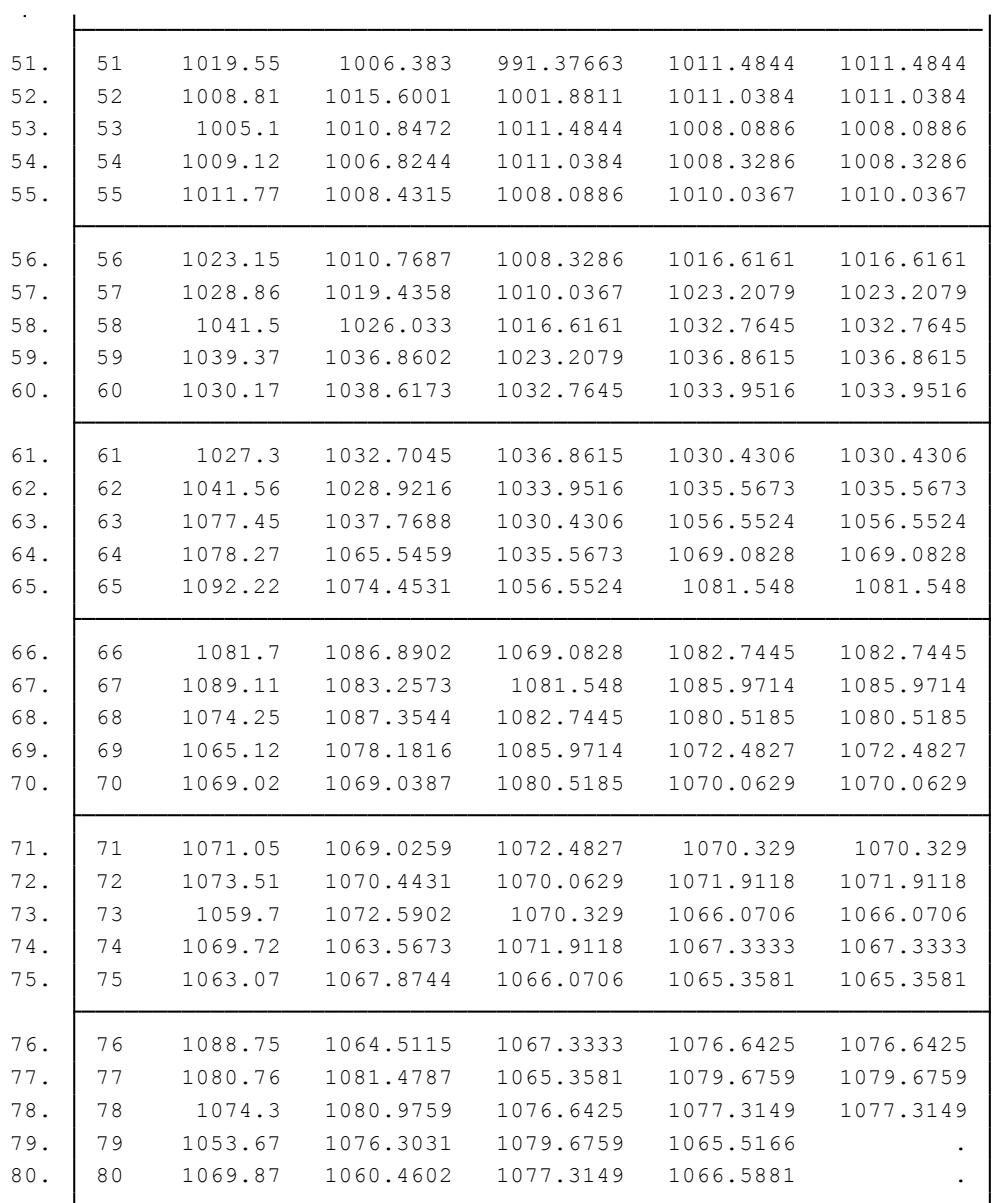

-----------------------------------------76---------------------------------------------------

|     | t        | sales    | sm1      | sales2    | sm3              | diff                 |
|-----|----------|----------|----------|-----------|------------------|----------------------|
| 1.  | 1        | 1031     | 1017.568 | 1031      | 1017.568         |                      |
| 2.  | 2        | 1022.1   | 1026.97  | 1022.1    | 1026.97          |                      |
| з.  | 3        | 1005.6   | 1023.561 | 1005.6    | 1023.561         |                      |
| 4.  | 4        | 1025     | 1010.988 | 1025      | 1010.988         |                      |
| 5.  | 5        | 1022.8   | 1020.797 | 1022.8    | 1020.797         | $\ddot{\phantom{a}}$ |
| 6.  | 6        | 1031.2   | 1022.199 | 1031.2    | 1022.199         |                      |
| 7.  | 7        | 1020.5   | 1028.5   | 1020.5    | 1028.5           |                      |
| 8.  | 8        | 1032.9   | 1022.9   | 1032.9    | 1022.9           |                      |
| 9.  | 9        | 1034.9   | 1029.9   | 1034.9    | 1029.9           |                      |
| 10. | 10       | 1043.4   | 1033.4   | 1043.4    | 1033.4           | $\ddot{\phantom{0}}$ |
| 11. | 11       | 1046.4   | 1040.4   | 1046.4    | 1040.4           |                      |
| 12. | 12       | 1029.6   | 1044.6   | 1029.6    | 1044.6           |                      |
| 13. | 13       | 1006.1   | 1034.1   | 1006.1    | 1034.1           |                      |
| 14. | 14       | 1003.5   | 1014.5   | 1003.5    | 1014.5           |                      |
| 15. | 15       | 1007.8   | 1006.8   | 1007.8    | 1006.8           |                      |
| 16. | 16       | 1026.5   | 1007.5   | 1026.5    | 1007.5           |                      |
| 17. | 17       | 1003.8   | 1020.8   | 1003.8    | 1020.8           |                      |
| 18. | 18       | 1007.9   | 1008.9   | 1007.9    | 1008.9           |                      |
| 19. | 19       | 995.1998 | 1008.2   | 995.1998  | 1008.2           |                      |
| 20. | 20       | 1009.1   | 999.0999 | 1009.1    | 999.0999         | $\cdot$              |
| 21. | 21       | 1004.1   | 1006.1   | 1004.1    | 1006.1           |                      |
| 22. | 22       | 1006.7   | 1004.7   | 1006.7    | 1004.7           |                      |
| 23. | 23       | 1008.1   | 1006.1   | 1008.1    | 1006.1           |                      |
| 24. | 24       | 1007.5   | 1007.5   | 1007.5    | 1007.5           |                      |
| 25. | 25       | 1007.5   | 1007.5   | 1007.5    | 1007.5           | ٠                    |
|     |          |          |          |           |                  |                      |
| 26. | 26       | 1011.5   | 1007.5   | 1011.5    | 1007.5           |                      |
| 27. | 27       | 1028.3   | 1010.3   | 1028.3    | 1010.3           |                      |
| 28. | 28       | 1027.9   | 1022.9   | $\bullet$ | 1022.9           |                      |
| 29. | 29       | 1028.4   | 1026.4   | 1028.4    | 1022.9           | $-3.5$               |
| 30. | 30       | 1054.8   | 1027.8   | 1054.8    | 1026.75          | $-1.050049$          |
| 31. | 31       | 1060.7   | 1046.7   | 1060.7    | 1046.385         | $-.3150635$          |
| 32. | 32       | 1051.5   | 1056.5   | 1051.5    | 1056.405         | $-.0946045$          |
| 33. | 33       | 1052     | 1053     | 1052      | 1052.972         | $-.0283203$          |
| 34. | 34       | 1070.3   | 1052.3   | 1070.3    | 1052.292         | $-.0085449$          |
| 35. | 35       | 1063.9   | 1064.9   | 1063.9    | 1064.897         | $-.0025635$          |
| 36. | 36       | 1078.2   | 1064.2   | 1078.2    | 1064.199         | $-.0008545$          |
| 37. | 37       | 1079     | 1074     | 1079      | 1074             | $-10003662$          |
| 38. | 38       | 1088.5   | 1077.5   | 1088.5    | 1077.5           | $-.0001221$          |
| 39. | 39       | 1089.2   | 1085.2   | 1089.2    | 1085.2           | 0                    |
| 40. | 40       | 1072     | 1088     | 1072      | 1088             | 0                    |
| 41. | 41       | 1076.8   | 1076.8   | 1076.8    | 1076.8           | 0                    |
| 42. | 42       | 1052.8   | 1076.8   | 1052.8    | 1076.8           | 0                    |
| 43. | 43       | 1062     | 1060     | 1062      | 1060             | 0                    |
| 44. | 44       | 1056.4   | 1061.4   | 1056.4    | 1061.4           | 0                    |
| 45. | 45       | 1056.9   | 1057.9   | 1056.9    | 1057.9           | 0                    |
|     |          |          |          |           |                  |                      |
| 46. | 46<br>47 | 1055.2   | 1057.2   | 1055.2    | 1057.2           | 0                    |
| 47. | 48       | 1056.8   | 1055.8   | 1056.8    | 1055.8<br>1056.5 | 0                    |
| 48. |          | 1034.5   | 1056.5   | 1034.5    |                  | 0                    |
| 49. | 49       | 1041.1   | 1041.1   | 1041.1    | 1041.1           | 0                    |
| 50. | 50       | 1056.1   | 1041.1   | 1056.1    | 1041.1           | 0                    |
| 51. | 51       |          | 1051.6   |           | 1051.6           | 0                    |
| 52. | 52       |          | 1051.6   |           | 1051.6           | 0                    |
| 53. | 53       |          | 1051.6   |           | 1051.6           | 0                    |
|     |          |          |          |           |                  |                      |

**بيانات المسح االسي )معالجة البيانات الناقصة(**

.

|               | انفسخ الاسي مع وجود |          |          |          |            |  |  |
|---------------|---------------------|----------|----------|----------|------------|--|--|
|               | t                   | sales    | shw1     | shwa     | seas       |  |  |
| 1.            | 1990q1              | 100      | 97.29033 | 97.22871 |            |  |  |
| $\mathbf 2$ . | 1990q2              | 97.84603 | 99.61392 | 99.63411 |            |  |  |
| 3.            | 1990q3              | 98.84029 | 100.3836 | 100.4294 |            |  |  |
| 4.            | 1990q4              | 100.8275 | 101.6817 | 101.7617 |            |  |  |
| 5.            | 1991q1              | 98.90981 | 99.50168 | 99.70743 |            |  |  |
|               |                     |          |          |          |            |  |  |
| 6.            | 1991q2              | 100.9992 | 100.1402 | 100.145  |            |  |  |
| 7.            | 1991q3              | 101.9653 | 101.2806 | 101.2755 |            |  |  |
| 8.            | 1991q4              | 104.1229 | 103.0723 | 103.0763 |            |  |  |
| 9.            | 1992q1              | 99.74297 | 101.2029 | 101.1208 |            |  |  |
| 10.           | 1992q2              | 102.3116 | 102.1388 | 102.1815 |            |  |  |
| 11.           | 1992q3              | 104.2382 | 103.1614 | 103.1822 |            |  |  |
| 12.           | 1992q4              | 105.8506 | 105.1386 | 105.1461 |            |  |  |
| 13.           | 1993q1              | 102.8379 | 102.5266 | 102.5164 |            |  |  |
| 14.           | 1993q2              | 104.604  | 104.1844 | 104.211  |            |  |  |
|               |                     |          |          |          |            |  |  |
| 15.           | 1993q3              | 106.5201 | 105.5383 | 105.5625 |            |  |  |
| 16.           | 1993q4              | 106.9322 | 107.4801 | 107.4565 |            |  |  |
| 17.           | 1994q1              | 101.7508 | 104.559  | 104.5234 |            |  |  |
| 18.           | 1994q2              | 107.551  | 105.8172 | 105.8787 |            |  |  |
| 19.           | 1994q3              | 106.7199 | 107.4929 | 107.5374 |            |  |  |
| 20.           | 1994q4              | 108.2395 | 108.7732 | 108.7317 |            |  |  |
|               |                     |          |          |          |            |  |  |
| 21.           | 1995q1              | 103.035  | 105.1662 | 105.3358 |            |  |  |
| 22.           | 1995q2              | 107.8659 | 107.6965 | 107.8101 |            |  |  |
| 23.           | 1995q3              | 107.6514 | 108.4557 | 108.4764 |            |  |  |
| 24.           | 1995q4              | 107.3684 | 109.7419 | 109.7001 |            |  |  |
| 25.           | 1996q1              | 102.7467 | 105.3475 | 105.7025 |            |  |  |
| 26.           | 1996q2              | 107.6782 | 108.3296 | 108.4496 |            |  |  |
| 27.           | 1996q3              | 111.0517 | 108.6066 | 108.6315 |            |  |  |
| 28.           | 1996q4              | 112.0229 | 109.8515 | 109.7463 |            |  |  |
| 29.           | 1997q1              | 103.7079 | 105.9599 | 105.7841 |            |  |  |
|               |                     |          |          |          |            |  |  |
| 30.           | 1997q2              | 104.9966 | 109.5714 | 109.6237 |            |  |  |
| 31.           | 1997q3              | 110.0057 | 110.1034 | 110.2309 |            |  |  |
| 32.           | 1997q4              | 109.8376 | 110.8531 | 110.8895 |            |  |  |
| 33.           | 1998q1              | 104.5891 | 105.2447 | 105.7516 |            |  |  |
| 34.           | 1998q2              | 107.5621 | 108.3382 | 108.2516 |            |  |  |
| 35.           | 1998q3              | 109.6842 | 110.495  | 110.5812 |            |  |  |
| 36.           | 1998q4              | 111.4588 | 110.8508 | 110.8536 |            |  |  |
| 37.           | 1999q1              | 108.9672 | 105.4948 | 105.5505 | -2.7533393 |  |  |
| 38.           | 1999q2              | 108.7656 | 109.1733 | 109.0433 | -.91752573 |  |  |
|               |                     |          |          |          |            |  |  |
| 39.           | 1999q3              | 112.9617 | 111.4466 | 111.4192 | 1.8082417  |  |  |
| 40.           | 1999q4              | 111.9473 | 112.5864 | 112.5338 | 1.8626233  |  |  |
| 41.           | 2000q1              |          | 107.8217 | 107.602  |            |  |  |
| 42.           | 2000q2              |          | 110.0606 | 109.6742 |            |  |  |
| 43.           | 2000q3              |          | 112.9292 | 112.6363 |            |  |  |
| 44.           | 2000q4              |          | 113.2981 | 112.927  |            |  |  |
|               |                     |          |          |          |            |  |  |

**بيانات المسح االسي مع وجود المركبة الفصلية**

**بيانات المسح االسي مع تحديد المعامالت المسح**

-----------------------------------------78---------------------------------------------------

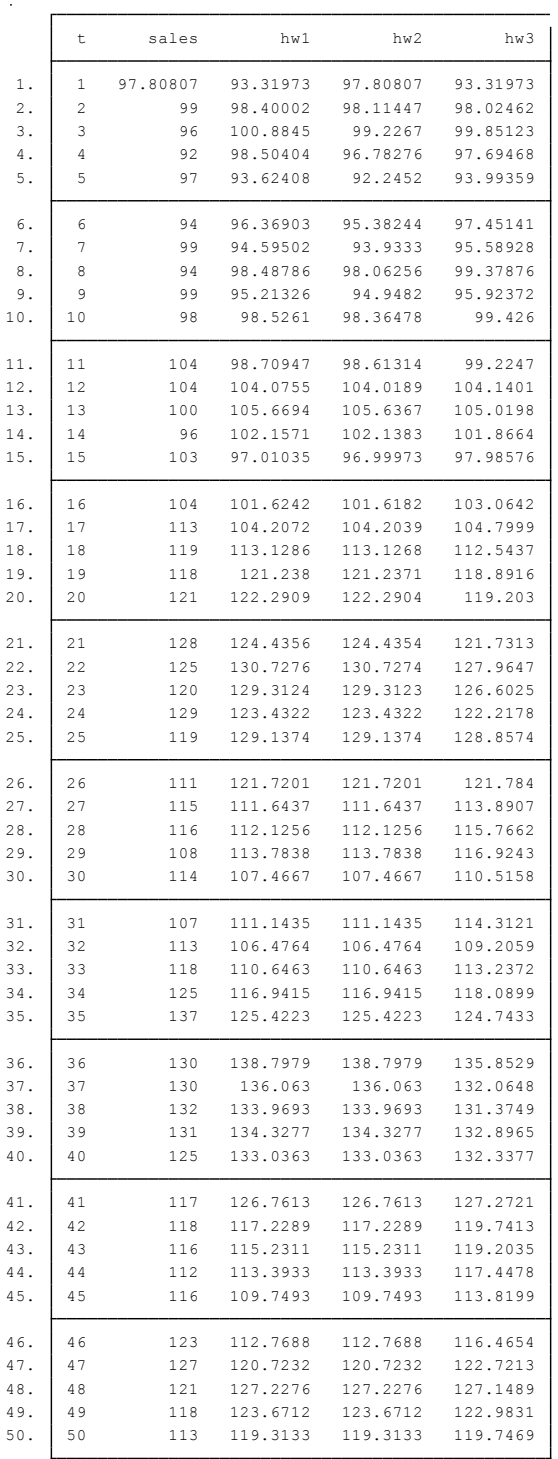

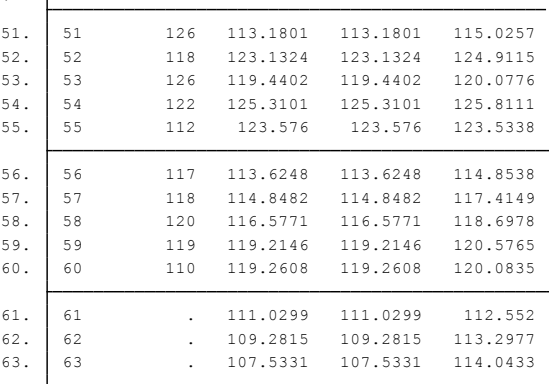

**بيانات المسح االسي البسيط**

-----------------------------------------79---------------------------------------------------

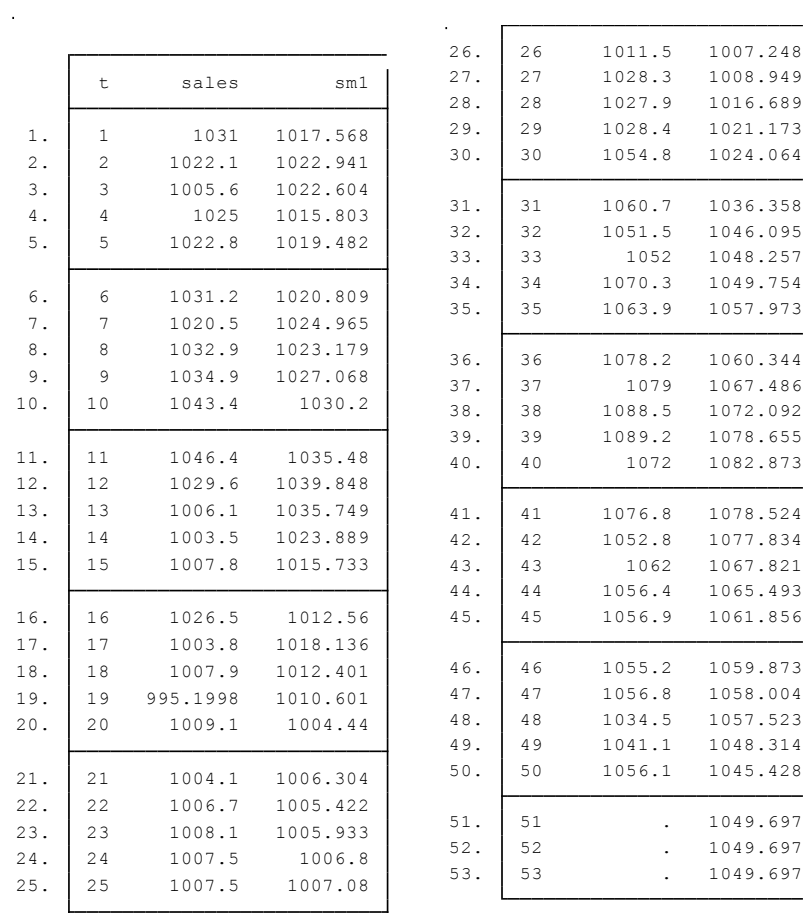

24. 24 1007.5 1006.8

- Bourbounais, R, (2004) Econométrie, DUNOD, p233.234.
- Chatfield, C., and M. Yar. 1988. Holt-Winters forecasting: Some practical issues. Statistician 37: 129–140.
- Enders, W. 2004. Applied Econometric Time Series. 2nd ed. New York: Wiley. P 63.
- Greene Wilam, (2002) , Econometric analysis, Upper Saddle River, New Jersey, FIFTH EDITION, p. 593.594.
- StataCorp, 2015, Stata time-series reference manual release 14, a stata press publication, college station, texas
- The Analysis of Time Series: An Introduction. 6th ed. Boca Raton, FL: Chapman & Hall/CRC. P 90.
- DSS Online Training Section http://dss.princeton.edu/training/
- UCLA Resources to learn and use STATA http://www.ats.ucla.edu/stat/stata/
- DSS help-sheets for STATA http://dss/online\_help/stats\_packages/stata/stata.htm
- *Introduction to Stata* (PDF), Christopher F. Baum, Boston College, USA. "A 67-page description of Stata, its key features and benefits, and other useful information." http://fmwww.bc.edu/GStat/docs/StataIntro.pdf
- STATA FAQ website http://stata.com/support/faqs/
- Princeton DSS Libguides http://libguides.princeton.edu/dss